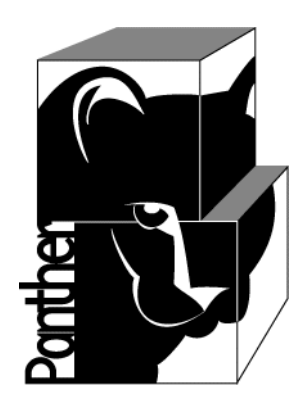

# **Panther Glossary/Master Index**

**Prolifics.** 

**Release 5.51**

**March 2017 Document 0404**

### Copyright

This software manual is documentation for Panther® 5.51. It is as accurate as possible at this time; however, both this manual and Panther itself are subject to revision.

Prolifics, Panther and JAM are registered trademarks of Prolifics, Inc.

Adobe, Acrobat, Adobe Reader and PostScript are registered trademarks of Adobe Systems Incorporated.

CORBA is a trademark of the Object Management Group.

FLEX*lm* is a registered trademark of Flexera Software LLC.

HP and HP-UX are registered trademarks of Hewlett-Packard Company.

IBM, AIX, DB2, VisualAge, Informix and C-ISAM are registered trademarks and WebSphere is a trademark of International Business Machines Corporation.

INGRES is a registered trademark of Actian Corporation.

Java and all Java-based marks are trademarks or registered trademarks of Oracle Corporation.

Linux is a registered trademark of Linus Torvalds.

Microsoft, MS-DOS, ActiveX, Visual C++ and Windows are registered trademarks and Authenticode, Microsoft Transaction Server, Microsoft Internet Explorer, Microsoft Internet Information Server, Microsoft Management Console, and Microsoft Open Database Connectivity are trademarks of Microsoft Corporation in the United States and/or other countries.

Motif, UNIX and X Window System are a registered trademarks of The Open Group in the United States and other countries.

Mozilla and Firefox are registered trademarks of the Mozilla Foundation.

Netscape is a registered trademark of AOL Inc.

Oracle, SQL\*Net, Oracle Tuxedo and Solaris are registered trademarks and PL/SQL and Pro\*C are trademarks of Oracle Corporation.

Red Hat and all Red Hat-based trademarks and logos are trademarks or registered trademarks of Red Hat, Inc. in the United States and other countries.

Sybase is a registered trademark and Client-Library, DB-Library and SQL Server are trademarks of Sybase, Inc. VeriSign is a trademark of VeriSign, Inc.

Other product names mentioned in this manual may be trademarks or registered trademarks of their respective owners, and are used for identification purposes only.

Send suggestions and comments regarding this document to:

Technical Publications Manager [h](http://prolifics.com)ttp://prolifics.com

24025 Park Sorrento, Suite 405 (800) 458-3313

Calabasas, CA 91302

© 1996-2017 Prolifics, Inc.

All rights reserved.

Prolifics, Inc. [support@prolifics.com](mailto:support@prolifics.com?subject=Contact%20Us)

a sa kacamatan ing Kabupatèn Kabupatèn Ing

## **Contents:**

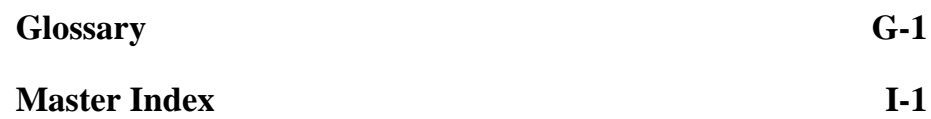

**iv**

## <span id="page-4-0"></span>**Glossary**

#### <span id="page-4-2"></span>**active screen**

The [screen](#page-20-0) at the top of the [window stack.](#page-26-0) This is the screen that the user can interact with. If there is a [cursor](#page-8-1), it appears on this screen.

#### <span id="page-4-1"></span>**ActiveX control**

Software components using Microsoft's [COM](#page-7-1) technologies to interact with other COM objects and services.

#### **address**

An Internet machine name or location, for example, prolifics.com.

#### **agent**

In three-tier architecture, a [client](#page-7-2) or an [application server.](#page-5-0)

#### **aggregate function**

One of a group of [database](#page-8-0) functions that calculates summary information on a group of [rows](#page-19-0).

#### **alias**

A mechanism whereby a Panther variable is explicitly named to receive information from a [database](#page-8-0) [column.](#page-7-0) You should use an alias when the Panther variable and the database column have different names.

#### **anchor**

The [HTML](#page-13-1) tag that denotes a [hyperlink](#page-13-0) in an HTML document.

#### **applet**

A Java program that is embedded within an [HTML](#page-13-1) document. An applet cannot run as a standalone Java application.

#### <span id="page-5-1"></span>**application mode**

The start-up mode when using the Panther [runtime](#page-19-2) executable. In this mode, you can test a complete application, or portions of an application.

#### <span id="page-5-0"></span>**application server**

The [server](#page-21-0) component of a three-tier system. In addition to application logic, it contains the services that access the [resource manager](#page-19-1), such as a database. The services are called by clients or other services, which may or may not reside on the same physical machine.

#### <span id="page-5-3"></span>**array**

A [field](#page-11-1) that has one or more [occurrences](#page-16-0). The number of onscreen occurrences is specified in the Array Size property under Geometry. Each occurrence can contain data. The onscreen portion of an array contains one or more [elements,](#page-10-0) where each element is identified by a [field number](#page-11-0) that is unique on the [screen](#page-20-0). An array can contain more occurrences than it has onscreen elements; then it is called a [scroll](#page-20-1)[ing array](#page-20-1) and the number of offscreen occurrences is specified in the # of Occurrences property.

#### **attribute**

In [HTML,](#page-13-1) an attribute is the named component of an object or element with a specific value, requirement, or default status. Attributes give an element its unique characteristics.

#### **authoring environment**

The tools used to create and test application [screens](#page-20-0) [and](#page-15-0) links; the authoring environment includes [application mode,](#page-5-1) the screen editor, menu bar editor, styles editor, and [visual object repositories.](#page-25-0)

#### <span id="page-5-2"></span>**automatic function**

A [hook function](#page-13-2) that executes on all occurrences of an event type—for example, screen exit on every [screen](#page-20-0) in an application. These functions are never explicitly called in the application code or screens; instead, Panther calls them automatically at the appropriate stage of program execution. Contrast with [demand function.](#page-9-0)

#### **block mode**

Refers to a terminal that collects user input and transmits a set of new or changed data to the host computer in a block, as opposed to a terminal that transmits each keystroke separately.

#### <span id="page-6-0"></span>**browser**

A program used to access resources located on the Internet or on an intranet. Diferent platforms and terminals can access different browser programs. The prgram can be text-based or graphical. Microsoft Internet Explorer is an example of a graphical browser program.

#### **bundle**

A buffer that stores [screen](#page-20-0) data sent by JPL's send command or by sm\_append\_bundle\_data. Panther can maintain up to ten bundles. Bundle data can be read by the receive command or by sm\_get\_bundle\_data.

#### <span id="page-6-2"></span>**CGI**

Common Gateway Interface, which determines how an [HTTP](#page-13-3) server passes information to other gateway programs on the server.

#### <span id="page-6-1"></span>**check box**

A [selection widget](#page-20-2) used to enable or disable one or more features or options, usually occurring in a [group](#page-12-0) of check boxes. Contrast with [radio button](#page-18-0).

#### <span id="page-6-3"></span>**child object**

An object, either a [widget](#page-26-1) or [screen,](#page-20-0) that has been copied from a [repository](#page-25-0) to an application screen. It has an [inheritance](#page-13-4) relationship with the [parent object](#page-16-1) in the repository, so that if any changes are made to the parent, they also affect any children of that parent.

#### <span id="page-6-4"></span>**child table view**

One of two designations for a linked [table view,](#page-23-0) the other being a [parent table](#page-17-0)  [view](#page-17-0). Table views must be linked to be included in database command processing; the designation of parent or child determines the order in which table views are processed by the transaction manager.

#### **class**

1)A [widget](#page-26-1) property that is applied when you run the [transaction manager.](#page-24-1) The class setting specifies a style for the widget in each [transaction mode.](#page-24-0) 2) The prototype for an object in an object-oriented language; analogous to a derived type in a procedural language. A class may also be considered to be a set of objects which share a common structure and behavior. The structure of a class is determined by the class variables which represent the state of an object of that class and the behavior is given by a set of methods associated with the class.

#### **class diagram**

A class diagram displays design-time information. Class diagrams can be used to define components of an application, information about the components, and what their relationship is to other components.

#### <span id="page-7-2"></span>**client**

A program that extracts information from a server. In two-tier client/server applications, the program or machine containing the user interface. In three-tier, the client connects to an [application server](#page-5-0) via [middleware](#page-16-2) and makes requests for services from an application server or [resource manager.](#page-19-1) In a two-tier environment, the client accesses data over a network from a database.

#### <span id="page-7-3"></span>**CLSID**

Class Identifier. A globally unique identifier assigned to a [COM](#page-7-1) component when it is created.

#### <span id="page-7-0"></span>**column**

The various subsections of a database [table,](#page-23-1) each containing a piece of information. actor\_id, first\_name and last\_name are the columns in the actors table. In some database systems, a column is called a field.

#### <span id="page-7-1"></span>**COM**

Component Object Model. Microsoft's specification for the building of modular, object-oriented software components. Each COM component has a unique, global identifier called a [CLSID](#page-7-3). [ActiveX controls](#page-4-1) are a type of COM component.

#### <span id="page-7-4"></span>**commit**

The act of saving the database changes back to the server when a *transaction* is complete. Contrast with [rollback](#page-19-3).

#### **component**

A unit of work that encapsulates business logic. It publishes an interface available to all foreign applications or components enabling easy integration.

#### <span id="page-7-5"></span>**configuration variable**

Variables defined either in the smvars file or in the environment, which serve as pointers to required configuration files (key translation, video, and message), to alternate setup files, and to application-specific files and information. See also [set](#page-22-0)[up variable.](#page-22-0)

#### <span id="page-8-3"></span>**control string**

Control strings can be thought of as the connectors that hold a Panther application together. A Control String property setting defines the action to take place when a [push button,](#page-18-1) function key, or menu selection event occurs. Possible actions include: displaying a [screen](#page-20-0) or [window](#page-26-2), calling a developer-written function, or executing a system command.

#### **conversion server**

A type of [application server](#page-5-0) used in [JetNet](#page-14-0) applications; advertises built-in services for use by [transaction manager](#page-24-1)-enabled applications that have been converted from a two-tier application to a three-tier application with Panther's two- to three-tier conversion utility.

#### **cookie**

A piece of information set by an [HTML](#page-13-1) document to be stored on the [browser](#page-6-0). If the browser subsequently requests information from the same [HTTP](#page-13-3) server that set the cookie, the cookie value is returned in the HTTP request.

#### **correlation name**

A temporary alternate name for a database [table](#page-23-1) which is specified in the SQL statement when implementing a join or a self-join.

#### <span id="page-8-1"></span>**cursor**

1) The positional indicator on the monitor. 2) An SQL object associated with a specific query or operation.

#### <span id="page-8-0"></span>**database**

A collection of information, organized into database [tables.](#page-23-1)

#### <span id="page-8-4"></span>**database engine**

A [DBMS](#page-8-2) product which is identified by the vendor name and version number. For example, SYBASE 16, ORACLE 11 and ORACLE 12 are three distinct database engines.

#### <span id="page-8-2"></span>**DBMS**

Database Management System. The components used to create and maintain a [da](#page-8-0)[tabase.](#page-8-0)

#### **DCOM**

Distributed COM, or Distributed Component Object Model. The extension of [COM](#page-7-1) to support communication between components distributed across a network.

#### <span id="page-9-0"></span>**demand function**

A [hook function](#page-13-2) that is explicitly called from a Panther object, such as a function called from a [control string](#page-8-3) on a [widget](#page-26-1) or [screen](#page-20-0)[, a screen entry function on a spe](#page-5-2)[cific screen, or a function called from a JPL module. Contrast with an](#page-5-2) automatic function.

#### **dispatcher**

A Panther web application broker process which acts as the messenger between a requester and a jserver. When a requester starts, it notifies the dispatcher that it intends to submit a request. The dispatcher waits for a jserver to become idle and then connects it to the incoming requester.

#### <span id="page-9-1"></span>**display text**

A [widget](#page-26-1) that is not altered by the user or program at [runtime](#page-19-2). Static labels and graphical widgets (boxes and lines) are considered to be display text. These widgets do not get a [field number](#page-11-0).

#### **distributed transaction**

A transaction that spans multiple [resource manager](#page-19-1) instances. It starts with an  $XA$ -compliant xa begin, and ends with an XA-compliant xa commit, xa\_rollback, or xa\_end.

#### **document root**

The base of an [HTTP](#page-13-3) server's document tree.

#### **domain**

A name given to a computer that is mapped to its numeric IP address. There can be several domain levels, each one separated from the next by a period. The highest domain level is to the right. Examples of the top-level domains are .com for businesses, .gov for government agencies, and .edu for schools and universities.

#### **DTD**

Document Type Definition. The specification that defines the structure of the markup elements in an HTML document and determines how to place elements inside the document.

#### **edit mode**

The start-up mode when using the Panther development executable. You can access the menu bar editor and styles editor from this mode as well as connect to [da](#page-8-0)[tabase](#page-8-0)*s*. You can also toggle in and out of [test mode](#page-23-3) in order to test portions of an application.

#### <span id="page-10-0"></span>**element**

1) An onscreen [field](#page-11-1) in an [array](#page-5-3). Contrast with an [occurrence.](#page-16-0)

2) The basic unit of an [HTML](#page-13-1) document. Each element has a unique tag that can be used to identify the structural contents of the document. TITLE, BODY, and FORM are examples of HTML elements.

#### **embedded character**

Refers to any character in a data entry [field](#page-11-1) that is automatically inserted into the field and cannot be modified by the user. They are created through the Keystroke Filter property when it is set to Edit Mask or by characters in the field that do not match the Kerstrone Filter. Depending upon the filter used, the library routine sm\_getfield may or may not see the embedded characters as data.

#### <span id="page-10-1"></span>**Enterprise JavaBeans (EJB)**

Server-side components written in Java that perform the business logic of an application in *n-tier* distributed applications. They must be deployed on an EJB server and within an EJB container, such as those provided by IBM [WebSphere](#page-26-3).

#### **engine**

See [database engine.](#page-8-4)

#### **event**

An action that causes a change in the processing flow of an application. Some events are associated with a user action, such as a mouse click or menu selection. Other events are associated with an action internal to the application, such as a screen exit. Events are classified by how and where they are triggered, such as the completion of a service request or an error in program execution.

#### **external menu**

A [submenu](#page-23-2) whose name is not defined in the menu file of the menu invoking it. External menus are useful when you want to invoke the same submenu in different menus, such as a generic Edit menu.

#### <span id="page-11-1"></span>**field**

A [screen](#page-20-0) object, or [widget](#page-26-1), that accepts or displays data, for example where a user enters data or the program displays variable output. Examples of fields include option menus, dynamic labels, and data entry widgets. Contrast with [display text.](#page-9-1)

#### <span id="page-11-0"></span>**field number**

A unique number assigned by Panther to each [field](#page-11-1) in a [screen](#page-20-0). This number is based on the field's position in the screen and therefore may change if field positions or number of [occurrences](#page-16-0) are changed. Although the field number can be used to refer to a field, it is recommended that you use the field name.

#### **file access server**

A type of server used by [JetNet](#page-14-0) and [Oracle Tuxedo](#page-24-2) applications to provide remote library and [repository](#page-25-0) access in the development environment and to exchange files from a remote server.

#### **firewall**

A system that separates a local internal network from an outside network such as the Internet. When configured, a firewall prevents unauthorized [TCP/IP](#page-23-4) packets from passing into the local network from the outside, and vice versa.

#### **foreign key**

A [column](#page-7-0) in a database [table](#page-23-1) which is defined as a *primary* key in another table within the same [database](#page-8-0).

#### <span id="page-11-2"></span>**form**

1) One of two ways that a [screen](#page-20-0) is displayed in an application, the other being a [window](#page-26-2). The main difference between a form and a window is that you can have multiple windows open at one time, but only one form. An example of a form is the startup screen displayed when a user begins a Panther application.

2) In [HTML,](#page-13-1) the FORM element is used to create fill-in forms that collect data from user input. Attributes that are associated with FORM are Action and Method.

#### <span id="page-11-3"></span>**FTP**

File Transfer Protocol. An Internet client/server protocol used for transferring files between networked computers.

#### **function key**

A programmable key with a function other than data entry. Its meaning can be defined by either a program or a user. Panther function keys are frequently associated with [control strings](#page-8-3) that specify such actions as [form](#page-11-2) and [window](#page-26-2) display. Panther function keys are defined as [logical keys;](#page-15-2) the mapping of functions to physical keys is done by the user, allowing the application to be terminal independent.

#### **GET**

A [CGI](#page-6-2) method that is used to retrieve a document from an [HTTP](#page-13-3) server or to send an input form from the user back to the HTTP server. With GET, data in the input form is appended to the URL.

#### **GIF**

Graphics Interchange Format. A compressed graphics file format widely used in [HTML](#page-13-1) documents to display pictures and animation.

#### <span id="page-12-0"></span>**group**

One or more [selection widgets](#page-20-2) ([radio button,](#page-18-0) [check box](#page-6-1), [list box](#page-15-1), and [toggle but](#page-24-3)[ton\)](#page-24-3) that are functionally connected—therefore, the widgets function as a group. The group has properties that define its entry/exit/validation behavior and tabbing order. Also, the set of widgets that make up a [table view](#page-23-0).

#### **handles**

Places on a [widget](#page-26-1) or [screen](#page-20-0) where the object can be "grabbed" for repositioning or resizing.

#### **help screen**

An informational screen that can be attached to a [screen](#page-20-0) [or](#page-26-1) widget by specifying its name in the Help Screen property. The specified help screen will display at [runtime](#page-19-2) when the Help key is pressed or automatically when the screen or widget is entered. Panther also supports an External Help property for displaying help using a third-party help engine.

#### **home page**

The first page that is displayed when you access a website. It usually contains [hy](#page-13-0)[erlinks](#page-13-0) to other documents within the site or to other websites.

#### <span id="page-13-2"></span>**hook function**

A function to be invoked when certain events occur, such as screen entry or function key selection. Hook functions can be divided into two general types: [demand](#page-9-0)  [functions](#page-9-0) that are called explicitly from a Panther component such as a screen, and [automatic functions](#page-5-2) that are called automatically on all occurrences of an event type.

#### <span id="page-13-1"></span>**HTML**

HyperText Markup Language. The formatting language used by documents on the Internet, which specifies via markup tags how to present document information in the [browser.](#page-6-0)

#### <span id="page-13-3"></span>**HTTP**

HyperText Transfer Protocol. The [TCP/IP](#page-23-4) based communications protocol that defines how clients and servers communicate over the web.

#### **HTTPS**

An implementation of the [HTTP](#page-13-3) protocol that provides for more secure web communications by including encryption methods.

#### <span id="page-13-0"></span>**hyperlink**

A reference to another Internet resource. By clicking on a hyperlink, the resource associated with the hyperlink is downloaded to the [browser](#page-6-0).

#### <span id="page-13-4"></span>**inheritance**

The propagation of properties from an object in the [visual object repository](#page-25-0) to an object in a screen. The inheritance relationship can be established either by copying the [parent object](#page-16-1) from the repository to your screen or by entering the repository object in the application object's Inherit From property. The application object is referred to as the [child object.](#page-6-3)

#### **Internet**

A global collection of interconnected networks and computers.

#### **intranet**

An internal, organization-wide networked computing environment.

#### **IP address**

The numerical Internet protocol address of a computer on the Internet. Each computer on the Internet has a unique IP address.

#### **ISAPI**

Internet Information Server API. This API for Microsoft's [HTTP](#page-13-3) servers optimizes the web application interface for faster access than a corresponding [CGI](#page-6-2) program.

#### **Java**

An object-oriented programming language similar to C++.

#### **JavaScript**

An interpreted, scripting language that lets you embed simple programs in web pages.

#### **JDB**

Single-user SQL database included with Panther. JDB can be used as a prototyping tool to test and refine multi-user database applications when an external database is not available.

#### <span id="page-14-0"></span>**JetNet**

Panther's [middleware](#page-16-2) component.

#### <span id="page-14-2"></span>**JIF**

In [JetNet](#page-14-0) and [Oracle Tuxedo](#page-24-2) applications, an interface file containing [services](#page-21-1) information used in client/server processing. In Oracle Tuxedo, it also provides queue information. The service information in the JIF is used by [clients](#page-7-2) when requesting services, and by servers when responding to these requests.

#### **join**

An SQL method of combining database [tables](#page-23-1) in order to obtain the desired information. In a join, multiple tables are connected by specifying the relationship between a [column](#page-7-0) in one table and a column in another table.

#### <span id="page-14-1"></span>**key translation file**

A configuration file that contains the mapping between Panther [logical keys](#page-15-2) and the physical keys on a terminal. You can create or edit a key translation file with a text editor. You can use the showkey utility to aid in determining the sequences that the keys on your terminal generate, for inclusion in the file.

#### **LDB**

See [local data block \(LDB\)](#page-15-3).

#### <span id="page-15-4"></span>**LDB entry**

A [field](#page-11-1) in an LDB ([local data block\)](#page-15-3) screen.

#### <span id="page-15-0"></span>**link**

A [widget](#page-26-1) that defines the relationship between two [table views](#page-23-0) by describing which [columns](#page-7-0) or widgets connect the table views, the type of link, [server](#page-21-2) or [se](#page-20-3)[quential](#page-20-3), and which table view is the parent and child. Links are needed by the [transaction manager](#page-24-1) to perform its processing: if a screen contains more than one table view, and they are not linked, they will not be included in any command processing.

#### <span id="page-15-1"></span>**list box**

A [selection widget](#page-20-2) that contains a scrolling list of choices. List boxes are one of two types: action or selection, depending on whether the user can make one or multiple choices in the box. List boxes can be populated either with data from an external source, such as a database, or with data supplied at design time via the Properties window.

#### <span id="page-15-3"></span>**local data block (LDB)**

A Panther [screen](#page-20-0) that is used to initialize and save values on other screens, allowing applications to transfer data between screens automatically. When a screen serves as an LDB, Panther uses its [fields](#page-11-1), or [LDB entries](#page-15-4), to transfer data to and from corresponding fields on the current screen.

#### <span id="page-15-2"></span>**logical key**

A device-independent mnemonic for a predefined Panther function. These logical functions have names such as TRANSMIT and EXIT. Logical keys are mapped to physical keys via the [key translation file](#page-14-1).

#### **lookup screen**

A nondisplaying [screen](#page-20-0) used to validate entries made to data entry [widgets](#page-26-1) [at ru](#page-19-2)ntime.

#### **message file**

A configuration file that maps message text to message identifiers. Panther messages are stored in the message file to enable customization (e.g., for international use). User messages may be included as well. The message file also contains date, time, and numeric format specifications that can be customized.

#### <span id="page-16-2"></span>**middleware**

In three-tier architecture, the software that manages communication between clients and servers. Panther's middleware is referred to as [JetNet.](#page-14-0) Other middleware products supported in Panther are [Oracle Tuxedo,](#page-24-2) [MTS](#page-16-3) and [WebSphere Applica](#page-26-3)[tion Server](#page-26-3).

#### **MIME**

Multipurpose Internet Mail Extensions. Extensions to the Internet mail protocol that allow inclusion of sound, audio, video, graphics, and other formats besides text files.

#### **modal window**

See [stacked window.](#page-22-1)

#### <span id="page-16-3"></span>**MTS**

Microsoft Transaction Server. A part of Windows server providing transaction support for [COM](#page-7-1) components over a distributed network.

#### **NCSA**

National Center for Super-computing Applications. Responsible for developing the NCSA [HTTP'](#page-13-3)d server program.

#### **NSAPI**

Netscape Server API. An API for the Oracle iPlanet Web Server (formerly known as the Sun Java System Web Server and as the Netscape Enterprise Server).

#### <span id="page-16-0"></span>**occurrence**

An entry in an [array.](#page-5-3) If the number of occurrences is larger than the number of onscreen [elements,](#page-10-0) then the array is a [scrolling array](#page-20-1).

#### <span id="page-16-1"></span>**parent object**

A [repository](#page-25-0) object, either a [widget](#page-26-1) or a [screen](#page-20-0), having an [inheritance](#page-13-4) [relationship](#page-6-3)  [with a](#page-6-3) child object in an application screen. The relationship is created either by copying the object from the repository to your application screen or by identifying the repository object in the Inherit From property window. When any changes are made to a parent object, the changes propagate to any children of that object.

#### <span id="page-17-0"></span>**parent table view**

One of two designations for a linked [table view](#page-23-0), the other being a [child table view.](#page-6-4) Table views must be linked to be included in database command processing; the designation of parent or *child* determines the order in which table views are processed by the [transaction manager.](#page-24-1)

#### **path name**

The location of a file in the directory tree structure. You can specify either an absolute path name or a relative path name. An absolute path name specifies the name of each parent directory, starting with the root identifier. Under Windows, an absolute path can also specify the drive name. A relative path name identifies the file's location relative to an arbitrary directory in the tree, typically the current working directory.

#### **popup menu**

A menu that can be accessed by pressing the right (menu) mouse button. The menu that is displayed is context-sensitive—its content depends on the location of the mouse pointer and the menu specification. You can specify the menu in the Popup Menu property under Help.

#### **port**

The [TCP/IP](#page-23-4) numeric identifier that a program or service seeks so it can communicate with a computer in a networked environment. Programs are assigned different port numbers so the computer knows what to do when it accesses that port number.

#### **POST**

A [CGI](#page-6-2) method of sending an input form from the user back to the [HTTP](#page-13-3) server. With POST, data in the input form is sent to the CGI program as a message body, not as a part of the URL.

#### **primary key**

The information in a [database](#page-8-0) [column](#page-7-0) or columns that constitutes a unique entry for each [row](#page-19-0) in the database [table](#page-23-1).

#### **property**

A display or behavioral attribute assigned to one or more application *objects*. Properties can be [inherited](#page-13-4) from a [repository,](#page-25-0) set manually using the Properties window in the screen editor, or set programmatically using the properties API. Examples of properties are an object's name, widget type, and location on a screen.

#### **protocol**

A standard for computer-to-computer communications. [TCP/IP,](#page-23-4) [HTTP,](#page-13-3) and [FTP](#page-11-3) are examples of protocols.

#### **prototyped function**

A [hook function](#page-13-2) that gets only the number and type of arguments that you specify. Prototyped functions are [demand functions](#page-9-0)—that is, they must be invoked by name from a Panther component, such as a [widget](#page-26-1) or [screen.](#page-20-0) Prototyped functions can be Panther library functions or developer-written.

#### **proxy**

A server that acts as a guaranteed route through a firewall. It is used to isolate all traffic from the internal network and the external network; all traffic is funnelled through this route. By implementing a proxy, a machine that is on the internal network can conduct transactions with a machine on the external network, and vice versa, by using the proxy as an intermediary.

#### <span id="page-18-1"></span>**push button**

Describes a [widget](#page-26-1) used to carry out a command or action when selected. A push button is known as a command button in MS Windows parlance.

#### **qbe**

Query by example. In this type of database query, the WHERE clause includes specific values so that a certain subset of information can be returned.

#### **query string**

The parameters passed to an [HTTP](#page-13-3) server as part of a URL. A query string is used with the GET method and, in a URL, follows the resource location and name.

#### <span id="page-18-0"></span>**radio button**

[A](#page-20-2) selection widget that, when *grouped* with other radio buttons, allows the user to select a single option from a set of choices. A radio button is known as an option button in MS Windows. Contrast with [check box.](#page-6-1)

#### **report wizard**

Graphical development tool for designing [database](#page-8-0) application reports that use the [transaction manager](#page-24-1). The report wizard prompts you for basic design information and uses that information to build a report that can be used either as is or as a basis for further development.

#### **repository**

See [visual object repository.](#page-25-0)

#### **requester**

A Panther web application broker process that accepts a CGI request from the [HTTP](#page-13-3) server and notifies the dispatcher of the incoming request. After the requester is connected to a jserver, it transmits the jserver's response back to the HTTP server.

#### <span id="page-19-1"></span>**resource manager**

An interface and associated software providing access to and controlling a collection of information and/or processes. In three-tier architecture, the resource manager is the backend, typically a database server. An example of a resource manager is a database management system.

#### **result set**

The set of [rows](#page-19-0) that gets returned after executing a database query with SQL SE-LECT.

#### <span id="page-19-3"></span>**rollback**

The act of undoing the changes made to a database in a database [transaction](#page-24-4). Contrast with [commit.](#page-7-4)

#### **root table view**

The [table view](#page-23-0) that forms the basis of the database processing on a [transaction](#page-24-1)  [manager](#page-24-1) [screen](#page-20-0).

#### <span id="page-19-0"></span>**row**

An entry in a database [table](#page-23-1) containing a value for each [column](#page-7-0). In some database systems, a row is called a record.

#### <span id="page-19-2"></span>**runtime**

The environment in which a user runs a Panther application. The runtime environment is different from the development environment in that the editors and repositories cannot be accessed.

#### **schema**

An outline of your [database](#page-8-0) showing the different areas of information (database [tables](#page-23-1)) and the different pieces of information in each of those areas (database [col](#page-7-0)[umns\)](#page-7-0), and illustrating how the pieces relate to each other. Also called a data model.

#### <span id="page-20-0"></span>**screen**

Generic term that refers to the objects created using the screen editor. Screens usually contain collections of [widgets.](#page-26-1) At [runtime](#page-19-2), a screen can be opened as a [form](#page-11-2) or as a [window.](#page-26-2)

#### **screen wizard**

Graphical development tool for designing [database](#page-8-0) application [screens](#page-20-0) that use the [transaction manager](#page-24-1). The screen wizard prompts you for basic design information and uses that information to build a screen that can be used either as is or as a basis for further development.

#### <span id="page-20-1"></span>**scrolling array**

An [array](#page-5-3) in which the maximum number of [occurrences](#page-16-0) exceeds the number of array [elements.](#page-10-0) When the array contains more occurrences than elements, Panther lets you scroll the array to bring hidden occurrences into view. If circular scrolling is enabled, Panther lets you continue scrolling beyond the first and last occurrences to the last and first occurrences, respectively.

#### **select list**

In [database](#page-8-0) applications, the list of [columns](#page-7-0) or expressions to be processed by the SQL SELECT statement.

#### <span id="page-20-2"></span>**selection widget**

A [widget](#page-26-1) that allows a user to select from several choices. Panther supports four kinds of selection widgets: [check box,](#page-6-1) [radio button,](#page-18-0) [toggle button](#page-24-3), and [list box.](#page-15-1) A set of similar selection widgets are usually [grouped](#page-12-0), so they behave in a certain fashion with respect to the number of possible choices.

#### <span id="page-20-3"></span>**sequential link**

A [link](#page-15-0) where the [transaction manager](#page-24-1) [processing for the p](#page-17-0)arent table view occurs first, followed by the processing for the [child table view](#page-6-4).

#### <span id="page-21-0"></span>**server**

A machine within a networked computing environment that responds to requests from [client](#page-7-2) programs. In a client/server environment, the process that responds to a client's request for a [service.](#page-21-1) Typically, the request is for information from a resource such as a database; the [application server](#page-5-0) interacts with the [resource man](#page-19-1)[ager](#page-19-1) [to obtain the information. In a two-tier system, the server might contain](#page-13-3)  [application logic, in the form of database stored procedures, for example. In web](#page-13-3)  [applications, an](#page-13-3) HTTP server responds to requests from the web [browser](#page-6-0).

#### <span id="page-21-2"></span>**server link**

A [link](#page-15-0) where [transaction manager](#page-24-1) processing for the [parent](#page-17-0) and [child](#page-6-4) [table views](#page-23-0) is done at the same time by the database server.

#### **server view**

A [table view](#page-23-0) and all the table views connected to it by [server links.](#page-21-2)

#### <span id="page-21-1"></span>**service**

In a client/server environment, a function performed by a server at the request of a client or of another server. The service is usually associated with accessing a [re](#page-19-1)[source manager](#page-19-1), typically a database. In Panther, all services must be defined in the [JIF](#page-14-2).

#### **service component**

The graphical representation of a service. It is created with a screen editor and contains [widgets](#page-26-1) and information required to pass data to and from a service. Service components are not visible at [runtime](#page-19-2), but are placed on the [application server](#page-5-0) in order to process the service.

#### **service group**

A named collection of services, defined in the [JIF](#page-14-2).

#### **setup file**

File used by Panther at [runtime](#page-19-2) to find and translate an application's configuration. The environment variables in setup files tell Panther how the application should look, how the hardware is configured, and where system-specific information is located. Setup files can be used to establish installation-wide and application-specific configuration information.

#### <span id="page-22-0"></span>**setup variable**

Variables, usually defined in the smyars or smsetup file, that control the overall behavior of Panther and Panther applications. See also [configuration variable.](#page-7-5)

#### **shifting field**

A [field](#page-11-1) in which the maximum number of characters (Max Data Length property) allowed for input exceeds the number of characters (Length property) that the field can display at any given time. When the field contains more characters than the field can display, the user can shift the data horizontally—left and right—to bring hidden data into view.

#### <span id="page-22-2"></span>**sibling window**

A [window](#page-26-2) that is at the same level as another window. Sibling windows can be opened and activated without closing the calling window, and are therefore non-modal. The VIEWPORT key allows the user to select among (activate) any open sibling windows. Contrast with [stacked window](#page-22-1).

#### **SQL**

Structured Query Language. A language used to access [databases](#page-8-0) employed by many relational database products. SQL was originally developed by IBM in the 1970's. ANSI standards have been issued for SQL in 1986 and 1992.

#### **SSL**

Secure Sockets Layer. When implemented, SSL allows for encrypted processing of data between the **browser** and the server.

#### <span id="page-22-1"></span>**stacked window**

A [window](#page-26-2) that is layered on top of other open [screens.](#page-20-0) Once a stacked window is opened, it must be closed before the user can access any underlying screens. This is also called a modal window, and is often used for a dialog box.

#### **standard server**

A type of server used by [JetNet](#page-14-0) and [Oracle Tuxedo](#page-24-2) applications to access clients and [resource managers.](#page-19-1) Provides only those services that have been defined in the [JIF.](#page-14-2)

#### **style**

A group of settings affecting the appearance and focus protection properties of a [widget](#page-26-1). A style is applied to a widget by the [transaction manager](#page-24-1) for a particular [transaction mode](#page-24-0) based on the widget's *class* property.

#### <span id="page-23-2"></span>**submenu**

A lower level menu that displays additional choices under a menu item on an upper level menu.

#### **support routine**

A module supplied with Panther's database drivers which supplies all the engine-specific instructions needed to process database statements.

#### **synchronized array**

Two or more [scrolling arrays](#page-20-1) [whose data scroll together. Synchronized arrays are](#page-20-0)  [defined via the Edit menu in the screen editor. The arrays need not be adjacent to](#page-20-0)  [each other on the](#page-20-0) screen, but must contain the same number of [occurrences](#page-16-0) and onscreen [elements.](#page-10-0)

#### **system catalog**

A series of [database](#page-8-0) [tables](#page-23-1) containing information about the database itself, such as the table names, [column](#page-7-0) names and key information.

#### <span id="page-23-1"></span>**table**

A main subset of information in a [database](#page-8-0) containing a series of [columns](#page-7-0) and [rows](#page-19-0). In some database systems, a table is called a file.

#### <span id="page-23-0"></span>**table view**

[A group of](#page-26-1) widgets, generally from the same database [table](#page-23-1), which work together in [transaction manager](#page-24-1) processing.

#### **tag**

Text surrounded by  $\lt$  and  $gt$  that identify it to the [browser](#page-6-0) as [HTML](#page-13-1) markup text.

#### **target**

The name of a [browser](#page-6-0) window or frame that displays an [HTML](#page-13-1) document.

#### <span id="page-23-4"></span>**TCP/IP**

Transmission Control Protocol/Internet Protocol. The basic communications protocol that is the foundation of the Internet.

#### <span id="page-23-3"></span>**test mode**

A special state in the various editors that allows you to test the object you are editing. You can toggle into and out of test mode without disrupting your editing session.

#### **three-tier architecture**

A computer architecture that adds a middle layer, called the [application server](#page-5-0), to the two-tier client-server model. In a three-tier model, the client, or front end, contains the user interface, while the backend, or [resource manager](#page-19-1), is usually a database. The middle layer, or application server, handles the application logic, providing services to the client and interacting with the resource manager as needed. Communication among the three layers is managed by [middleware.](#page-16-2) Three-tier architecture allows for the greatest flexibility in distributing clients and servers across multiple platforms and machines.

#### <span id="page-24-3"></span>**toggle button**

A [selection widget](#page-20-2) that allows users to toggle between two settings—turning some option off or on.

#### <span id="page-24-4"></span>**transaction**

A [database](#page-8-0) transaction is a series of SQL statements that must either be completed as a unit, or not completed at all. At the end of the series, you [commit](#page-7-4) the transaction in order to save the changes to the database. If there is an error, you can [roll](#page-19-3)[back](#page-19-3) the statements in order to return the database to its original state.

A [transaction manager](#page-24-1) transaction is a series of transaction manager commands that are completed together. A transaction manager transaction, which generally starts on screen entry, can contain several database transactions.

#### <span id="page-24-1"></span>**transaction manager**

A [runtime](#page-19-2) program which performs the processing needed to view and update [da](#page-8-0)[tabase](#page-8-0) information. Database statements are generated from settings stored in [screen](#page-20-0) and [widget](#page-26-1) properties.

#### <span id="page-24-0"></span>**transaction mode**

One of a series of states which indicate the data entry status of a [screen](#page-20-0) when using the [transaction manager.](#page-24-1) Transaction modes include: initial, new, update and view.

#### <span id="page-24-2"></span>**Tuxedo**

A TP monitor [middleware](#page-16-2) product distributed by the Oracle Corporation.

#### **two-tier architecture**

A computer architecture that separates application functionality into two components: clients and servers. The client, or frontend, is responsible for user interactions and application logic. The server, or backend, is responsible for the

management of resources, such as databases. In two-tier architecture, the client and server are usually located on different machines, with each client having a direct connection to the server.

#### **URL**

Universal Resource Locator. The primary naming scheme used to identify web resources. A URL contains the protocol to be used, the domain name of the web server where a resource resides, the port number to be used, and the directory path to access the named web document.

#### **UML**

UML (Unified Modeling Language) is a set of (mostly graphical) notations for describing object-oriented systems.

#### **validation**

The process of checking user data entry against the keystroke filters you specify in the screen editor. Validation generally occurs when a user tabs out of a [field.](#page-11-1) Validation also occurs for all fields on a [screen](#page-20-0) at screen exit, or when the XMIT key is pressed.

#### **VBScript**

Microsoft's scripting language.

#### **video file**

A configuration file that provides character-mode-Panther with the information required to use the capabilities of a specific terminal. Panther includes a set of video files for many different terminals. Optionally, you can define a custom video file using the instructions in the *Configuration Guide*.

#### **viewport**

The mechanism through which the user views all or part of a [screen.](#page-20-0) The VIEW-PORT key allows the user to move, resize, and scroll the viewport.

#### <span id="page-25-0"></span>**visual object repository**

A special Panther library that can consist of one or more [screens](#page-20-0). Objects in repository entries can export their properties to other objects on your application screens. By copying repository objects to application screens, you create an [inher](#page-13-4)[itance](#page-13-4) relationship between the [parent object](#page-16-1) and [child object,](#page-6-3) which can be maintained to ensure consistency throughout your application.

#### **web browser**

See [browser](#page-6-0).

#### <span id="page-26-3"></span>**WebSphere Application Server**

A [middleware](#page-16-2) product available from IBM for distributed component processing using [Enterprise JavaBeans.](#page-10-1)

#### <span id="page-26-1"></span>**widget**

An object on a Panther [screen.](#page-20-0) Some widgets are used to interact with an application, while others are for display only.

#### <span id="page-26-2"></span>**window**

One of two ways that Panther displays a [screen](#page-20-0) in an application. Unlike a screen displayed as a [form](#page-11-2)[, a screen displayed as a window overlays, but preserves, any](#page-4-2)  [screens beneath it. The open window is the](#page-4-2) active screen and the image hidden by the open window is saved, to be restored and made active again when the open window is closed. Windows can be [stacked](#page-22-1) or [sibling](#page-22-2).

#### <span id="page-26-0"></span>**window stack**

A list that is kept internally by Panther that allows it to remember the order in which [windows](#page-26-2) were opened, or were rearranged with the VIEWPORT key. When a window closes, it is popped off the window stack, and the previous window comes to the fore.

#### **word wrap**

A property that is applied to multitext widgets. When characters are inserted, Panther wraps any text which is too lengthy for the current line onto to the next line. When characters are deleted from the [field](#page-11-1), Panther automatically fills the line with words from the next line in the field.

#### **write-through**

Intrascreen data transfer that uses [local data block \(LDB\)](#page-15-3) [screens.](#page-20-0)

#### **XML**

Extensible Markup Language. A formatting language commonly used for data interchange. Markup tags specify the meaning of the contrained information.

## <span id="page-28-0"></span>**Master Index**

- (hyphen) in Properties window *Editors* 2-29

## **Symbols**

# (pound sign) comments in ISQL *JDB SQL* A-3 comments in JISQL *JDB SQL* 5-20 in key translation file *Cfg* 6-5 with field number *Editors* 8-15 % (percent sign) *GetStart-2Tier* 7-11, *Get-Start-JN* 11-15 as pattern matching operator *JDB SQL* 6-33 in message file *AppDev* 45-8 parameter sequences *Cfg* 7-9 %A display attributes in messages *AppDev* 45-9, *Editors* 12-3 %B bell for messages *AppDev* 45-10, *Editors* 12-4 %K key label in message *AppDev* 45-10, *Editors* 12-4 %Md force user acknowledgment of messages *App-Dev* 45-11 %Mu acknowledgment of error messages *AppDev* 45-12 %N carriage returns in messages *AppDev* 45-12

#### %W

popup window for messages *AppDev* 45-12 \* (asterisk) in regular expressions *Editors* 14-12 indicator in color palette *Editors* 11-5  $+$  (plus sign) in Properties window *Editors* 2-29 :+ (colon-plus processing) *AppDev* 30-2 :: (parameters) in DECLARE CURSOR command *AppDev* 30-11 := (colon-equal processing) *AppDev* 30-7 ; (semicolon) command terminator in JISQL *JDB SQL* 5-20 ??? (in properties window) *Editors* 2-28, *Editors* 2-29 @ (at) to reference database driver variable *AppDev* 37-4 @ object modifiers *AppDev* 19-34 @app *AppDev* 19-34 @field\_num *AppDev* 19-35 @id *AppDev* 19-34 @ldb *AppDev* 19-35 @obj *AppDev* 19-36 @screen *AppDev* 19-34 @screen\_num *AppDev* 19-35 @tp\_req *AppDev* 19-36 @widget *AppDev* 19-35

@bi(field) global variable *AppDev* 36-18 @cgi global variables *Web* 11-1 @date defining format for *AppDev* 45-19 in Calculation property *Editors* 8-28 in JPL *AppDev* 19-51 @dm global variables *Program* 12-1 @length in Calculation property *Editors* 8-29 in JPL *AppDev* 19-51 @property modifier *AppDev* 19-40 @range *AppDev* 39-26 @sum in Calculation property *Editors* 8-28 in JPL *AppDev* 19-52 @tm global variables *AppDev* 36-18 @tm\_sel\_cursor default select cursor name *AppDev* 28-8 @web\_action global variables *Web* 5-9 @web\_image\_click\_x/y *Web* 8-17 @web\_posted\_screen *Web* 6-3 [ ] (square brackets) selection indicator in character mode *AppDev* E-14, *Editors* 9-1 \ (backslash) *GetStart-2Tier* 8-2, *GetStart-JN* 12-2 in regular expressions *Editors* 14-9 ^ (caret) in regular expressions *Editors* 14-10 \_ (underscore) as pattern matching operator *JDB SQL* 6-33 { } (curly braces) selection indicator in character mode *Editors* 9-1 {{}}.HTML template tags *Web* 8-5

### **Numerics**

3D Windows initialization option *Cfg* 3-4 3D property graph widget *Editors* 13-22 screen *Editors* 10-23 screens background color *Editors* 10-24

## **A**

Accel property menu item *Editors* 25-8 Accelerator assigning to menu item *Editors* 25-8 Accessors maximum number for machine *JetNet* 3-13 Action menu item *Editors* 25-11 Active Pixmap property in web applications *Web* 3-8 menu items *Editors* 25-14 push button widget *Editors* 19-4 toolbar items *Editors* 25-9 widget *Editors* 21-11 Active property *Editors* 8-7 menu item *Editors* 25-10 push button widget *Editors* 19-7 ActiveX controls calling an event handler *Editors* 18-11 calling methods *Editors* 18-9 embedding in screens *Editors* 18-2 event handler in Java *AppDev* 21-6 manipulating at runtime *AppDev* 23-13 runtime license *Editors* 18-4 setting ActiveX properties *Editors* 18-3 at runtime *Editors* 18-6 setting color properties *Editors* 18-5 setting runtime properties *QckRef* 1-121 setting the Codebase property *Web* 8-27 using in Web applications *Web* 8-24 Adding methods for components *Editors* 7-4 Addition operation in JDB *JDB SQL* 6-37

Additional table *GetStart-2Tier* 11-1, *Get-Start-2Tier* 11-3, *GetStart-JN* 15-1, *Get-Start-JN* 15-3 Address label reports *Editors* 5-11 setting dimensions *Editors* 5-22 Administrative Console setting location of *Cfg* 2-7 Advertise and Unadvertise Events *JetNet* 6-8 Advertise event *JetNet* 6-8 built-in handlers *JetNet* 6-10 handler contract *JetNet* 6-9 Aggregate functions aliasing to widgets *AppDev* 29-6 in automated SQL generation *AppDev* 33-17 in JDB *JDB SQL* 6-4 with GROUP BY clause *JDB SQL* 6-21 ALIAS dbms command aliasing column names *AppDev* 29-4, *Program* 11-5 Aliasing colors *AppDev* 45-26 column names to widgets *AppDev* 29-4, *Program* 11-5 Web application fonts *Web* 3-17 Align command *Editors* 9-14 Aligning widgets *Editors* 9-14 on grid coordinate *Editors* 9-15 with Snap to Grid *Editors* 9-15 ALL keyword in JDB *JDB SQL* 6-49 Alphabetic data *Editors* 14-4 range checking *AppDev* 48-5 specifying range *Editors* 14-13 Alphanumeric data *Editors* 14-5 ALT keys hex value *Cfg* 6-11 Alt Scroll Func property *Editors* 8-25, *Upgrade*

#### $A-2$

Alt Tab property *Editors* 8-14 Alternate character sets *Cfg* 7-41 Alternative scroll driver *Editors* 8-25 Animation *AppDev* 39-8, *AppDev* 39-20 ANSI terminal latch attributes *Cfg* 7-34 sample video file *Cfg* 7-49 setting color *Cfg* 7-32 ANY keyword in JDB *JDB SQL* 6-49 APP1-APP63 (application function keys) hex value *Cfg* 6-12 Application aborting *Program* 5-104, *Program* 5-241 booting *GetStart-JN* 1-11, *GetStart-JN* 1-25 booting from command line *JetNet* A-5 configuring middleware *JetNet* 3-1 connecting to *GetStart-JN* 1-13, *GetStart-JN* 1-26 customizing *AppDev* 43-7 debugging *AppDev* 39-19 defining project requirements *AppDev* 3-1 escaping to operating system *Program* 5-297 exiting base form *Cfg* 2-28, *AppDev* 24-3 getting handle for instance *Program* 5-384 getting handle for object *Program* 5-432 getting handle to frame *Program* 5-383 getting initial state *Program* 5-382 getting previous handle *Program* 5-385 getting runtime properties *Program* 5-428 global variables *Program* 5-231, *Program* 5-242 initialization error message *Program* 5-227 initializing *Program* 5-228 key translation file *Upgrade* B-3 libraries *JetNet* 2-3 menu attaching *AppDev* 15-4 naming *GetStart-JN* 1-8, *GetStart-JN* 1-21

optimizing *AppDev* 41-1 packaging checklist *AppDev* D-2, *JetNet* F-2 Motif/UNIX *JetNet* F-5 Windows *AppDev* D-2, *JetNet* F-2 Panther/WebSphere development process *WebSphere* 1-5 resetting display *Program* 5-446 restarting *GetStart-JN* 1-13, *GetStart-JN* 1-26 returning after escape *Program* 5-450 setting runtime properties *Program* 5-435, *Program* 5-439 setting up JetNet *JetNet* E-1 shutting down from command line *JetNet* A-9 specifying splash screen for *AppDev* 43-8 specifying startup file *AppDev* 43-8 starting *Program* 5-255 upgrading from JAM 5 *Upgrade* 4-1 upgrading from JAM 7 *Upgrade* 1-1, *Upgrade* 2-1 using Java methods *Program* 7-2 Application architecture *AppDev* 1-2 defining *AppDev* 4-1 specifying *GetStart-JN* 7-8 Application behavior changing default in Windows *Cfg* 3-4 options in Motif *Cfg* 4-7 understanding events *AppDev* 17-1 variables for controlling *Cfg* 2-14 Application client configuring *WebSphere* 2-8, *WebSphere* 8-3 Application components activating and deactivating *JetNet* 4-2 adding and deleting *JetNet* 3-6 building *AppDev* 1-12 editing properties *JetNet* 3-7 forcibly deactivating *JetNet* 4-5 integrating *AppDev* 1-20 interaction *JetNet* 1-3 referencing *AppDev* 19-33

with object modifiers *AppDev* 19-34 Application configuration properties *JetNet* 3-7 Application data *AppDev* 45-45 Application Data option in debugger *AppDev* 39-9 Application development accessing the database *AppDev* 27-1, *AppDev* 28-1 defining the project team *AppDev* 1-3 defining the requirements *AppDev* 1-2, *Web-Sphere* 3-1 development environment *AppDev* 1-6 preparing for in Panther/WebSphere *WebSphere* 4-1 programming application events *AppDev* 1-16 steps *AppDev* 1-2 with the transaction manager *AppDev* 31-2 Application directory *JetNet* 2-2, *JetNet* 3-14 creating *GetStart-2Tier* 1-2, *GetStart-JN* 1-2, *GetStart-JN* 1-16 for COM components *COM/MTS* 3-11 for web applications *Web* 2-3, *Web* 12-4 Application function keys (APP1-APP63) hex value *Cfg* 6-12 Application messages *AppDev* 45-6 header file *AppDev* A-34 Application model selection in screen wizard *Editors* 4-17 Application Name property *JetNet* 3-8 Application Password property *JetNet* 3-12 Application runtime properties *QckRef* 1-103 getting *Program* 5-422 Application server advertising services in JetNet/Tuxedo *Program* 2-2 configuring *WebSphere* 8-2 in Panther/WebSphere *WebSphere* 2-1 creating in WebSphere *WebSphere* 2-6 defined *JetNet* 1-3 defining

server processes *WebSphere* 8-3 preparing *AppDev* 1-4, *AppDev* 5-1 Application server engine configuring *Install* 5-4, *Install* 8-6 licensing *Install* E-3 Application state saving *Web* 6-1 Application variables order of precedence *Cfg* 2-2 Application-level event scope advertise handlers *JetNet* 6-9 exception handlers *JetNet* 6-12 jif\_changed handlers *JetNet* 6-16 message handlers *JetNet* 6-19 post\_request handlers *JetNet* 6-21 post\_service handlers *JetNet* 6-25 pre\_request handlers *JetNet* 6-21 pre\_service handlers *JetNet* 6-25 request\_received handlers *JetNet* 6-22 server\_exit handlers *JetNet* 6-24 unadvertise handlers *JetNet* 6-9 unload handlers *JetNet* 6-29 Architecture specifying for screens in screen wizard *Editors* 4-17 Area attributes assigning *Cfg* 7-29 defined *Cfg* 7-28 removing *Cfg* 7-30 Area graphics setting *Cfg* 7-31 AREAATT keyword (video file) *Cfg* 7-29 ARGR keyword (video file) *Cfg* 7-30 Argument passing in reports *Rpts* 5-2, *Rpts* 9-17 Arithmetic operators in JDB *JDB SQL* 6-37 Armed Pixmap property menu items *Editors* 25-14 push button widget *Editors* 19-4 toolbar items *Editors* 25-9

widget *Editors* 21-11 Array accessing in JPL *AppDev* 19-39 behavior of *Editors* 8-20 clearing all data *AppDev* 23-8, *Program* 5-109 in transaction manager *AppDev* 36-10 copying data *Program* 5-119 creating *Editors* 10-14 declaring in JPL *Program* 2-95 defining *AppDev* 14-5 deleting occurrence *AppDev* 23-8, *Program* 5-150 elements *AppDev* 14-4 find next synchronized *Program* 5-390 getting current occurrence number *Program* 5-413 horizontal *Editors* 10-14 inserting occurrence *AppDev* 23-8, *Program* 5-236 numbering *AppDev* 14-6 offscreen occurrence specification *Editors* 10-15 reading file contents into *Program* 5-178 required data and *Editors* 14-15 scrolling *AppDev* 14-6, *Editors* 10-15 setting array size *AppDev* 14-6 shrinking out empty elements *Rpts* 8-18 sorting at runtime *Program* 5-410, *Program* 5-411 spacing between occurrences *Editors* 10-14 sum of occurrences *AppDev* 19-52 synchronizing *Editors* 8-20 trimming *Program* 5-479 using text editor *Program* 5-174 value source for graph widget *Editors* 13-25 writing contents to file *Program* 5-172 Array Size property *Editors* 10-14 dynamic label widgets *Editors* 13-4 synchronized group *Editors* 8-23 Arrow keys setting horizontal movement *Cfg* 2-15

setting vertical movement *Cfg* 2-16 wrapping behavior *Cfg* 2-18 ARROWS keyword (video file) *Cfg* 7-46 ASC keyword specifying data order *AppDev* 33-21, *JDB SQL* 6-42 ASCII extended control codes *Cfg* 7-7 non-ASCII display *AppDev* 45-45 table of mnemonics and hex values *Cfg* 6-13 ASCII output JetNet configuration file *JetNet* A-4 menus *AppDev* A-22 reports *AppDev* A-11 screens *AppDev* A-11 service components *AppDev* A-11 ASGR keyword (video file) *Cfg* 7-31 parameters *Cfg* 7-31 Asynchronous service call *Program* 2-69 Attributes property for widgets *Web* 8-4 Auto Advertised Services option *GetStart-JN* 2-3, *JetNet* 3-23 Auto Expand property *Web* 3-11 Auto Help property *Editors* 12-8 Auto Horiz Resize property *Editors* 9-9 Auto Item property *Editors* 12-10 Auto Raise/Close *AppDev* 39-8 Auto Vert Resize property *Editors* 9-9 Automatic functions defined *AppDev* 44-2 example *AppDev* 44-65, *AppDev* 44-71 installing field function *AppDev* 44-19 group function *AppDev* 44-27 screen function *AppDev* 44-13 screen function *AppDev* 17-8 Autonumbering grid columns *Editors* 15-7 grid rows *Editors* 15-9

Autotab *Editors* 8-19 AVG function in JDB *JDB SQL* 6-4 Axis graph widget *Editors* 13-15 labelling *Editors* 13-17 positioning *Editors* 13-16 tick marks *Editors* 13-18 AxView *Editors* 18-13

### **B**

Background color *Editors* 11-5 resource in Motif *Cfg* 4-5 setting *Program* 5-98 Background status displaying *AppDev* 26-9 Backslash inputting *Cfg* 7-6 Backtab *Program* 5-91 Backup master machine *JetNet* 3-8 Backward compatibility before image data *Program* 5-522 Backward scrolling viewing database rows *AppDev* 29-12, *Program* 11-25, *Program* 11-26, *Program* 11-50 Bar chart specifying in report wizard *Editors* 5-20 Bar Type property graph widget bar/line graph *Editors* 13-41 Bar/line graph *Editors* 13-39 bar type *Editors* 13-41 creating *Editors* 13-39 data series style *Editors* 13-26 legend *Editors* 13-10, *Editors* 13-11, *Editors* 13-30 Base form exiting *Cfg* 2-28, *AppDev* 24-3

Base window getting Widget ID *Program* 5-589 Basic colors defined *Editors* 11-2 defining in Motif *Cfg* 4-4 defining in Windows *Cfg* 3-7 keywords *AppDev* 45-27 listed *Editors* 11-4 BBL *JetNet* 1-3 Before image processing backward compatibility *Program* 5-522 comparing values *Program* 5-93 copying current values *Program* 5-95 initializing *Program* 5-96 modifying data in transaction manager *App-Dev* 36-7, *AppDev* 36-26 retrieving data *Program* 5-208, *Program* 5-213 Behavior variables defining *Cfg* 2-14 designating active screens in character mode *Cfg* 5-2 display attribute keywords *Cfg* 2-3 for character-mode screens *Cfg* 5-2 for cursor appearance *Cfg* 2-15 for filenames *Cfg* 2-25 for label text display *Cfg* 5-1 for message display *Cfg* 2-20 for screen entry/exit processing *Cfg* 2-28 for scrolling *Cfg* 2-23 for shifting *Cfg* 2-23 group attributes *Cfg* 2-26 zoom *Cfg* 2-23 Bell in status line text *Editors* 12-4 invoking *Program* 5-92 setting in messages *AppDev* 45-10, *Program* 2-39 BELL keyword (video file) *Cfg* 7-47 BETWEEN predicate in JDB *JDB SQL* 6-7, *JDB SQL* 6-54

bin2c *AppDev* A-2 bin2hex *AppDev* A-4 BINARY dbms command fetching binary column values *Program* 11-8 Binary columns writing to database *AppDev* 30-10 Binary variables deleting occurrence *Program* 5-3 getting maximum number of occurrences *Program* 5-7 getting maximum occurrence length *Program* 5-6 getting occurrence data *Program* 5-5 getting occurrence length *Program* 5-4 getting pointer to occurrence *Program* 5-2 setting occurrence length *Program* 5-8 Binding supplying database column values *AppDev* 28-6, *AppDev* 30-11 binherit *AppDev* A-6, *GetStart-2Tier* 8-5, *Get-Start-JN* 12-5 Bitmap custom mouse cursor shapes *Editors* 6-21 Bit-mapped attributes *Cfg* 7-36 Bitwise expression *AppDev* 19-54 Bitwise operators *AppDev* 19-52 Blank lines consolidating from adjacent layout areas *Rpts* 8-20 shrinking out *Rpts* 8-15 Blank numeric field *Editors* 10-22 Blank pages inserting *Rpts* 8-8 Blink display attribute setting *Editors* 11-7 Blocking timeout setting default *JetNet* 3-12

BMP files *Editors* 21-10 Body Attributes property for web screens *Web* 8-3 BODY element *Web* 8-1 setting attributes *Web* 8-3 Bold property *Editors* 10-10 Boot application *GetStart-JN* 1-11, *GetStart-JN* 1-25 unable to *GetStart-JN* B-2 Border keywords *Cfg* 7-44 limiting attributes *Cfg* 7-46 styles specifying alternate *Cfg* 7-44 zoom window *Cfg* 5-5 BORDER keyword (video file) *Cfg* 7-44 Border property character mode screens *Editors* 6-22 list box widget *Editors* 20-4 screens *Editors* 6-22 Border Style property screens *Editors* 6-22 Border Width property graph widget legend *Editors* 13-11 BOTTOMRT keyword (video file) *Cfg* 7-22 Bourne shell *GetStart-JN* C-10 BOX keyword (video file) *Cfg* 7-46 Box widget *Editors* 2-24, *Editors* 21-1 3D (in Windows) *Editors* 10-25 default style *Editors* 21-2 including title *Editors* 21-4 specifying alias style *Editors* 21-2 specifying style *Editors* 21-3 BRDATT keyword (video file) *Cfg* 7-46 Breakpoint clearing *AppDev* 39-21 listing of *AppDev* 39-5 setting *AppDev* 39-20 in JPL *AppDev* 39-15 on event *AppDev* 39-23

sorting *AppDev* 39-10 specifying location *AppDev* 39-24 Breaks menu for debugger breakpoints *AppDev* 39-11 broker.bin creating *GetStart-JN* 1-7, *GetStart-JN* 1-20 specifying location of *GetStart-JN* 1-11, *Get-Start-JN* 1-24 Browser base font *Web* 1-4 cache settings *Web* 2-12 specifying events using events *Web* 9-2 target window *Web* 8-13 title bar *Web* 8-14 viewing capabilities *Web* 1-4 Browser caching *Web* 6-2 BrowserData option *Web* 12-5 Buffer copying data to *Program* 5-215 setting size of output *Cfg* 7-22 BUFSIZ keyword (video file) *Cfg* 7-22 Built-in control functions *AppDev* 18-7, *Program* 3-1 Built-in handlers *JetNet* 6-6 advertise events *JetNet* 6-10 exception events *JetNet* 6-15 jif\_changed events *JetNet* 6-17 message events *JetNet* 6-20 post\_requests events *JetNet* 6-21 post\_service events *JetNet* 6-28 pre\_request events *JetNet* 6-21 pre\_service events *JetNet* 6-27 request\_received events *JetNet* 6-23 server\_exit events *JetNet* 6-24 unadvertise events *JetNet* 6-10 unload events *JetNet* 6-31 Built-in services *JetNet* 7-1 Bundles appending data *Program* 5-82, *Program* 5-85 counting items in *Program* 5-210
counting occurrences *Program* 5-211 creating *Program* 5-120 destroying *Program* 5-202 getting name *Program* 5-212 of data in JPL *Program* 2-64 optimizing bundle storage *Program* 5-84 reading an occurrence *Program* 5-209 receiving *Program* 5-443 verifying name *Program* 5-238 writing to *Program* 5-471 Button/Menu Status property *Editors* 23-9 Buttons types of *Editors* 2-22

# **C**

C compiler *Install* 6-2 C functions adding to COM components *COM/MTS* C-4 calling *AppDev* 20-6 executing from control string *AppDev* 18-5 linking to executable *AppDev* 20-4, *AppDev* 42-4 programming for COM components *COM/MTS* 3-15 for EJBs *WebSphere* 5-19 writing your own *AppDev* 20-1 C Type property *AppDev* 30-4 formatting fetched data *AppDev* 29-16 writing values to database character strings *AppDev* 30-10 hexadecimal strings *AppDev* 30-10 numeric data *AppDev* 30-7 Cache files deleting with monitor utility *Web* A-2 Cache Service Containers property *JetNet* 3-27 Cached data CacheDirectory option *Web* 12-6 in HTML file *Web* 6-2 on HTTP server *Web* 6-3 retaining *Web* 6-3, *Web* 12-8

Calculated report output resetting page number *Rpts* 8-3 Calculation in fields *Editors* 8-26 using a date *Editors* 8-28 Calculation expression *GetStart-2Tier* 12-4, *Get-Start-JN* 16-4 Calculation property *Editors* 8-26 in web applications *Web* 3-8 Calling Java Object Methods *AppDev* 21-19 Calling JPL procedure as hook function *AppDev* 19-21 from control string *AppDev* 19-22 through call command *AppDev* 19-23 within expression *AppDev* 19-23 Cancel Check Out *AppDev* 10-8 Cancel push button creating *Editors* 19-6 Card Entry Function property *Editors* 16-9 Card Exit Function property *Editors* 16-9 Card Number property *Editors* 16-8 Carriage return in message %N *AppDev* 45-12 Cascading stylesheets setting stylesheet type *Web* 8-19 Case sensitivity alias names *AppDev* 29-5 column names *AppDev* 7-4, *AppDev* 7-8 connection names *AppDev* 8-3 cursor names *AppDev* 28-5 engine names *AppDev* 7-4, *AppDev* 7-7 filenames *Cfg* 2-25 specifying for library members *AppDev* A-16 transaction manager commands *Program* 8-4 widget names *AppDev* 29-3 **CATQUERY** dbms command writing results to widget or file *AppDev* 29-19, *Program* 11-10

CBDSEL keyword (video file) *Cfg* 7-47 CBSEL keyword (video file) *Cfg* 7-47 Centering output *Rpts* 8-13 Centering text on box widgets *Editors* 10-6 Century specification *Cfg* 2-28 CGI (Common Gateway Interface) *Get-Start-2Tier* 2-1, *GetStart-JN* 5-1 directory *Web* 2-2 setting the type of requester executable *Web* 2-6 setting type of requester executable *Web* 2-2, *Web* B-1 **CHANGE** transaction manager command switching transactions *Program* 8-10 char (data type) in JDB *JDB SQL* 6-15 CHAR\_VAL\_OPT *Cfg* 2-28 Character classes in regular expressions term *Editors* 14-10 special characters in *Editors* 14-10 Character data 8-bit *AppDev* 45-45 Character mode multiple select mode *Editors* 2-9 requirements *Install* 6-1 selecting multiple widgets *Editors* 9-2 setting behavior variables for *Cfg* 5-1 setting line and box style in cmap file *AppDev* 45-34 Character sequence defined *Cfg* 6-6 Character set 8-bit translation *Cfg* 7-41 graphics *Cfg* 7-41 Character strings reading from database *AppDev* 29-15 writing to database *AppDev* 30-6, *AppDev* 30-10

Character-level regular expression *Editors* 14-8 **Characters** as unit of measurement *Editors* 9-7 Chart Type property graph widget *Editors* 13-5 Check box widget *Editors* 2-23, *Editors* 20-2 3D (in Windows) *Editors* 10-25 appearance of *Editors* 20-2 displaying image on *Editors* 21-10 event handler in Java *AppDev* 21-7 Web application usage *Web* 3-10 Check digit function *AppDev* 44-40 executing *Program* 5-105 return codes *AppDev* 44-40 Check Digit property *Editors* 8-29 Check In *AppDev* 10-8 Check Out *AppDev* 10-7 Check Overlap on Screen Save menu option *App-Dev* E-17 Checklists for COM component deployment *COM/MTS* D-1 Child List window *AppDev* E-32 Child property determining child table view *AppDev* 31-8 table views *Editors* 22-14 Child widget finding *AppDev* E-32 finding parent of *AppDev* E-31 turning inheritance on/off *AppDev* E-30 Circular property array *Editors* 10-15 grid widget *Editors* 15-9 synchronized group *Editors* 8-23 Class factory setting name of *Cfg* 2-8 Class name (Motif) application *Cfg* 4-2, *Cfg* 4-12 field widgets *Cfg* 4-15 menu widgets *Cfg* 4-17 screen widgets *Cfg* 4-14

widget *Cfg* 4-12 Class property *AppDev* 36-14 menu items *Editors* 23-7, *Editors* 25-11 widgets *Editors* 23-4, *Editors* 23-5 CLASSPATH *Install* 5-4, *WebSphere* 8-4 **CLEAR** transaction manager command clearing data in widgets *Program* 8-11 setting behavior *Program* 5-75 Clearing data *GetStart-2Tier* 12-15, *GetStart-JN* 16-17 Clearing Protect property *Editors* 8-10 in screen editor *Editors* 14-16 in styles editor *Editors* 23-12 scale widgets *Editors* 14-20 Client accessing WebSphere Application Server *Cfg*  $2 - 10$ configuring environment of *AppDev* 6-1, *Install* 5-3, *Install* 8-11 environment *JetNet* 2-8 executables *Install* C-2 license-related messages *Install* G-12 licensing *Install* E-3 making executables in Windows *COM/MTS* C-2 notifying from application server in JetNet/Tuxedo *Program* 2-43 Client authentication data function in JetNet/Tuxedo *Program* 2-13 in JetNet/Tuxedo *Program* 2-13 installing data function *AppDev* 44-28 installing post-connection function *AppDev* 44-30 post-connection function in JetNet/Tuxedo *Program* 2-14 setting application password *JetNet* 3-12 Client connection closing in JetNet/Tuxedo *Program* 2-10

enabling *JetNet* 2-8 opening calling Tuxedo from EJBs *Cfg* 2-12 in JetNet/Tuxedo *Program* 2-11 Client events *JetNet* 6-1 Client executables *AppDev* 42-1 Client library *AppDev* 1-13 Client screens creating *WebSphere* 7-2 in COM applications *COM/MTS* 4-1 in EJB applications *WebSphere* 7-1 testing *GetStart-2Tier* 5-1, *GetStart-JN* 9-3 Client service call code written to clipboard *Editors* 24-23 written to file *Editors* 24-23 Client setup *GetStart-2Tier* 1-1, *GetStart-JN* 3-1, *GetStart-JN* B-3 under UNIX *GetStart-JN* 3-2 under Windows *GetStart-2Tier* 1-1 Client Timeout property *JetNet* 3-18 Client/server comparison *GetStart-2Tier* 2-2, *GetStart-JN* C-2, *JetNet* 1-1 Clients building screens for *AppDev* 13-1 Clipboard writing code from JIF to *Editors* 24-21 clnt2svr *JetNet* A-2, *JetNet* B-1 and transaction model *JetNet* 7-1 Clock Type property *Editors* 10-18 CLOSE transaction manager command closing database transaction *Program* 8-13 CLOSE CONNECTION dbms command closing database connection *Program* 11-14 closing database connections *AppDev* 8-4 CLOSE CURSOR dbms command closing database cursor *AppDev* 28-9, *Pro-*

*gram* 11-15 Close Item property *AppDev* 13-2, *Editors* 6-25 CLOSE\_ALL\_CONNECTIONS dbms command closing all database connections *Program* 11-13 closing database connections *AppDev* 8-5 Closing framesets *Editors* 17-9 screens *AppDev* 13-7 CLR key (clear all) clock update and *Editors* 10-18 CLSID generating new *Editors* 7-10, *COM/MTS* 3-12 cmap2bin *AppDev* A-8 CMFLGS keyword (video file) *Cfg* 7-25 CMSG keyword (video file) *Cfg* 7-39 COF keyword (video file) *Cfg* 7-27 COLMS keyword (video file) *Cfg* 7-22 Colon preprocessing *AppDev* 19-27, *AppDev* 30-1 colon equal *AppDev* 30-7 colon plus *AppDev* 30-2 examples *AppDev* 30-8 simulating from C *Program* 5-23 substring specifier *AppDev* 19-29 Color attributes setting for area *Program* 5-98 COLOR keyword (video file) *Cfg* 7-32 Color Name property *Editors* 11-3 Color palette defining colors in Motif *Cfg* 4-4 defining colors in Windows *Cfg* 3-7 Color properties 3D effect on *Editors* 10-24 aliasing colors *AppDev* 45-26 changing *Editors* 11-3 container color specifying on Color palette *Editors* 11-5 display attributes keywords *AppDev* 45-27

setting *Editors* 11-6 graph widget data series *Editors* 13-29 highlighted colors in Windows *AppDev* 45-27 in frameset *Editors* 17-6 Motif resources for overriding *Cfg* 4-5 Panther basic colors keywords *AppDev* 45-27 screens *Editors* 2-32 transaction styles *Editors* 23-10 types defined *Editors* 11-1 widgets *Editors* 2-30 Color terminal display attributes in messages *AppDev* 45-9 Column Click Action property *AppDev* 17-17, *Editors* 15-11, *Editors* 15-13 Column click behavior functions specifying *Editors* 15-13 Column Click Func *AppDev* 17-17 Column Click Sort *AppDev* 17-17 Column Edits subproperties *AppDev* 11-7 Column list *JDB SQL* 3-6 Column Move Resize property *Editors* 15-13 Column Name property *AppDev* 33-3 in automated SQL generation *AppDev* 33-10, *AppDev* 33-33, *AppDev* 33-37 Column property *AppDev* E-28, *AppDev* E-29 Column reports *Editors* 5-5 Column Separators property *Editors* 15-8 Column Title property *GetStart-2Tier* 8-4, *Get-Start-JN* 12-4 set by screen wizard *Editors* B-2, *Editors* B-6 Column Titles property *AppDev* 31-13 for grid widgets *Editors* 15-7 set by screen wizard *Editors* B-2 COLUMN\_NAMES dbms command mapping column names only *Program* 11-17

Columns Database columns *JDB SQL* 2-3 Columns property for splitter widgets *Editors* 17-4 table view *Editors* 22-4 COM accessing databases *COM/MTS* 2-3 creating named property *Program* 5-368 creating object *Program* 5-367 defined *COM/MTS* 1-1 error handling *Program* 5-442 features of *COM/MTS* 1-3 preparing for development *COM/MTS* 2-1 COM components *Editors* 7-9 building *COM/MTS* 3-1 building client screens *COM/MTS* 4-1 calling methods *COM/MTS* 4-3, *Program* 5-393 types of parameters *COM/MTS* 4-3 calling QueryInterface *Program* 5-114 creating *COM/MTS* 4-1 defining methods *COM/MTS* 3-3 defining properties *COM/MTS* 3-7 deploying *AppDev* 1-6, *COM/MTS* D-1 using COM *COM/MTS* 5-3 destroying *COM/MTS* 4-2 determining type of deployment *COM/MTS* 3-18 getting error code *Program* 5-115 getting error message *Program* 5-116 getting properties *COM/MTS* 4-5 getting property settings *Program* 5-404 receiving method's parameters *Program* 2-59 returning method's parameters *Program* 2-61 saving *Editors* 7-11, *COM/MTS* 3-16 sending error to client *Program* 2-53 setting event handler *Program* 5-117 setting properties *COM/MTS* 4-5 setting property settings *Program* 5-408 updating DLL template *COM/MTS* C-4

Combo box widget *Editors* 2-21, *Editors* 14-20 3D (in Windows) *Editors* 10-25 and autotab behavior *Editors* 8-19 assigning double-click event to *Editors* 8-11 controlling size of *Editors* 14-22 event handler in Java *AppDev* 21-7 populating *Editors* 14-21 scrolling *Editors* 14-22 specifying initial text *Editors* 14-24 updating contents *Program* 5-555 Command launching *Program* 5-272 Command line Motif *Cfg* 4-11 name switch *Cfg* 4-2 Comments in JPL *AppDev* 19-5 in key translation files *Cfg* 6-5 Comments property assigning in screen wizard *Editors* 4-22 report node *Rpts* 3-10 screens *Editors* 6-30 widgets *Editors* 8-30 COMMIT dbms command committing transactions *AppDev* 28-10 Commit transaction in ISQL *JDB SQL* A-4 transaction in JDB *JDB SQL* 3-9 Common library *AppDev* 1-13 Comparison operators in JDB *JDB SQL* 6-38 Compiling Java programs setting command for *Cfg* 2-8 Component development configuring environment for COM *Install* 5-7 Component Interface *Editors* 2-9 Component interface defining *Editors* 7-4 for COM *COM/MTS* 3-3

for EJBs *WebSphere* 5-3 Component system specifying as COM *COM/MTS* 4-1 as EJB *WebSphere* 7-3 Components creating *Program* 5-398, *Program* 5-399, *Program* 5-400 destroying *Program* 5-402 Compose key *Cfg* 7-41 Composition properties widgets *Editors* 2-32 COMPRESS keyword (video file) *Cfg* 7-48 CON keyword (video file) *Cfg* 7-27 Conceal Tabs property *Editors* 16-7 config.sys environment space *Install* H-3 Configuration converting message files to binary *AppDev* A-29 converting video files *Cfg* 8-7 for the tutorial *GetStart-2Tier* A-1, *Get-Start-JN* A-1 JDB *JDB SQL* 4-6 of debugger *AppDev* 39-6 Panther/WebSphere applications *WebSphere* 2-1 setting location of Panther *Cfg* 2-5 setting up development clients *AppDev* 6-1 setting web application directory *Web* 2-3 web applications *WebSphere* 2-14 web initialization file *Web* 12-1 Configuration map file aliasing colors *AppDev* 45-26 colors section *AppDev* 45-26 converting to binary *AppDev* A-8 defining default fonts *AppDev* 45-36 making memory-resident *AppDev* 42-11 object specification keywords *AppDev* 45-32 scheme section *AppDev* 45-30 setting location of *Cfg* 2-6

Configuration variables for setting path *Cfg* 2-9 Configure Toolbars menu option *Editors* 2-18 Connecting to database in Editor *AppDev* E-12 to JetNet *AppDev* E-9 to JetNet via the request broker *AppDev* 9-3 **CONNECTION** dbms command setting database connection *AppDev* 8-4 setting default database connection *Program* 11-19 **Connections** to JDB database *JDB SQL* 4-7 Constant data *Editors* 14-21 Constants in JPL *AppDev* 19-31 Container counting number of widgets *Program* 5-298 creating object list *Program* 5-302 destroying object list *Program* 5-299 traversing *Program* 5-300 Container color *Editors* 11-2 defined *Editors* 11-5 Context global variables saving Web application state *Web* 6-6 Context Web global variables *Web* 7-2 Continuation character *AppDev* 19-4 Continuation file scrolling through select set *AppDev* 29-12 specifying *Program* 11-50 in the transaction manager *AppDev* 36-5 specifying availability of *Editors* 22-6 using in transaction manager *Program* 5-501 **CONTINUE** availability in transaction manager *Program* 5-501 dbms command fetching next set of rows *AppDev* 29-11, *Program* 11-20 dbms commands *Editors* 22-6

transaction manager command fetching next set of data *Program* 8-16 CONTINUE\_BOTTOM dbms command fetching last set of rows *Program* 11-22 transaction manager command fetching last set of rows *Program* 8-19 CONTINUE\_DOWN dbms command fetching next set of rows *Program* 11-24 transaction manager command fetching next set of rows *Program* 8-23 CONTINUE\_TOP dbms command fetching first set of rows *Program* 11-25 transaction manager command fetching first set of rows *Program* 8-27 CONTINUE\_UP dbms command fetching previous set of rows *Program* 11-26 transaction manager command fetching previous set of rows *Program* 8-31 Control characters entering *Cfg* 7-7 Control flow in HTML templates *Web* 8-6 in JPL *AppDev* 19-4 Control function *AppDev* 44-44 example *AppDev* 44-87 return codes *AppDev* 44-45 standard argument *AppDev* 44-44 Control panel (Windows) defining color scheme *Editors* 11-2 Control string *AppDev* 18-2 assigning to menu item *Editors* 25-8 binding to function key *Cfg* 2-19 calling JPL *AppDev* 18-5, *AppDev* 19-22 case sensitivity for filename searches *Cfg* 2-25 executing from menu item *Editors* 25-11

executing function from *AppDev* 18-5 executing OS command from *AppDev* 18-8 getting information in debugger *AppDev* 39-18 list box widget *Editors* 20-7 property *GetStart-2Tier* 12-11, *GetStart-JN* 16-13 push button widget *Editors* 19-7 syntax *Editors* 19-8 target string in *AppDev* 18-6 Controls specifying in screen wizard *Editors* 4-21 Conversion utilities bin2c *AppDev* A-2 bin2hex *AppDev* A-4 cmap2bin *AppDev* A-8 f2asc *AppDev* A-11 jif2asc *AppDev* A-19 jpl2bin *AppDev* A-20 key2bin (key translation files to binary) *Cfg* 8-2 m2asc *AppDev* A-22 msg2bin (message files to binary) *AppDev* A-29 rb2asc *JetNet* A-4 s2asc (styles file to/from ASCII) *AppDev*  $A-40$ var2bin (setup files to binary) *Cfg* 8-5 vid2bin (video file to binary) *Cfg* 8-7 Convert Case property *Editors* 14-13 Cookies in web applications *Web* 8-21 retrieving values *Program* 5-561, *Web* 8-22, *Web* 11-3 saving Web application state *Web* 6-7 setting values *Program* 5-566 **COPY** transaction manager command copying data for edit *Program* 8-35 COPY\_FOR\_UPDATE transaction manager command

changing to update mode *Program* 8-37 COPY\_FOR\_VIEW transaction manager command changing to view mode *Program* 8-39 copying file *Program* 5-162 Correlation names finding corresponding table view *Program* 5-52 for database tables *JDB SQL* 3-8 for self-joins for self-joins *JDB SQL* 6-31 COUNT function in JDB *JDB SQL* 6-4 Count Select property *AppDev* 36-6 specifying size of select set *Editors* 22-7 Count Threshold property *AppDev* 36-6 CREATE DATABASE statement in JDB *JDB SQL* 6-9 Create license error messages *Install* G-14 Create menu *AppDev* E-13 CREATE TABLE statement in JDB *JDB SQL* 6-11 Create toolbar *AppDev* E-13 Creating ActiveX control *Editors* 18-2 application components (screens, reports, service components) *AppDev* E-4 COM components *COM/MTS* 3-1, *COM/MTS* 4-1 data entry widgets *Editors* 14-1 databases in JDB *JDB SQL* 6-9 Enterprise JavaBeans *WebSphere* 5-1, *Web-Sphere* 6-1 framesets *Editors* 17-1 grid *Editors* 15-1 instantiating EJBs *WebSphere* 7-3 libraries *AppDev* E-8

link *Editors* 22-13 menu *Editors* 25-3 push buttons *Editors* 19-1 report with report wizard *Editors* 5-1 repository *AppDev* 11-3, *AppDev* E-20 screen *Editors* 6-2 with screen wizard *Editors* 4-1 service components *AppDev* 12-1, *Editors* 7-1, *Editors* 7-2 table view *Editors* 22-9 unique file name *Program* 5-532 widget widget types *Editors* 2-19 widgets *AppDev* E-13 Ctrl property menu items *Editors* 25-8 CUB keyword (video file) *Cfg* 7-26 CUD keyword (video file) *Cfg* 7-26 CUF keyword (video file) *Cfg* 7-26 CUP keyword (video file) *Cfg* 7-27 CURPOS keyword (video file) *Cfg* 7-48 Currency format *AppDev* 45-19, *Editors* 10-21, *Editors* 14-15, *GetStart-2Tier* 12-4, *Get-Start-JN* 16-4 default entries in message file *AppDev* 45-21 fetching from database *AppDev* 29-16 stripping from string *Program* 5-488 writing to database colon-plus processing *AppDev* 30-7 Currency Symbol property *Editors* 10-21 Cursor appearance keywords *Cfg* 7-27 restoring *Cfg* 7-28 saving *Cfg* 7-28 setting *Cfg* 7-27, *Cfg* 7-28 switching to/from system style *Cfg* 7-27 backtabbing to previous field *Program* 5-91 behavior in groups *Cfg* 2-26 changing delay state *AppDev* 47-9, *Program* 5-143

getting location in field *Program* 5-477 getting offset in field *Program* 5-147 movement defining *Cfg* 2-15 in arrays *Editors* 8-21 setting video display *Cfg* 7-26 moving to field *Program* 5-221, *Program* 5-414 to first field *Program* 5-226 to last field *Program* 5-271 to next field *Program* 5-494 to next line *Program* 5-391 to next occurrence of array *Program* 5-391 position after check digit function *AppDev* 44-40 after field validation *AppDev* 44-19 after group validation *AppDev* 44-27 displaying *Cfg* 7-48, *AppDev* 26-7, *App-Dev* 26-9 keywords *Cfg* 7-25 restoring *Cfg* 7-28 saving *Cfg* 7-28 setting absolute *Cfg* 7-27 setting absolute position (CUP) *Cfg* 7-27 specifying style of *Cfg* 7-23 toggling position display *Program* 5-102 turning off *Program* 5-100 turning on *Program* 5-101 Cursor (database) *AppDev* 28-3, *Program* 11-1 closing *AppDev* 8-4, *AppDev* 28-9, *Program* 11-15 declaring *AppDev* 28-4, *AppDev* 30-11, *Program* 11-30 executing statement *Program* 11-33 finding default connection *Program* 5-11 getting connection name *Program* 5-10 getting engine name *Program* 5-12 getting handle *Program* 5-56 redeclaring *AppDev* 28-8 specifying cursor for dbms command *Pro-*

*gram* 11-56 using bind values *AppDev* 28-6, *AppDev* 30-11 using colon expansion *AppDev* 28-5 using the default *AppDev* 28-3 verifying cursor behavior in ODBC *Program* 5-64 verifying status *Program* 5-62 Custom spacing *Editors* 9-17 Customer Drawn property *Editors* 21-12 CUU keyword (video file) *Cfg* 7-26

# **D**

DA\_CENTBREAK *Cfg* 2-28 Data caching in web applications *Web* 6-2 calculated or derived Value Source property *Rpts* 7-2 calculating *Rpts* 7-1 database properties *Rpts* 7-12 using call nodes *Rpts* 7-13 calculating in reports totals *Rpts* 7-4 clearing in the transaction manager *Program* 8-11 clearing field of *Editors* 14-15 collected in reports Initialize In property *Rpts* 7-2 Update In property *Rpts* 7-2 collecting in reports *Rpts* 7-8 computed break fields *Rpts* 7-20 copying in reports *Rpts* 7-7 in the transaction manager *Program* 8-35 copying to buffer *Program* 5-215 deleting from database in JDB *JDB SQL* 6-18 displaying

displaying in arrays *AppDev* 14-6 entering into database in JDB *JDB SQL* 6-25 fetching from receive bundle *Rpts* 6-7 in reports *Rpts* 6-3 specifying size of select set *Editors* 22-7 with custom function *Rpts* 6-8 with named cursor *Rpts* 6-6 with SQL statement *Rpts* 6-5 with transaction manager *Rpts* 6-4 forcing validation *Program* 5-205 formatting in C *Program* 5-23 grouped controlling break field output *Rpts* 6-14 outputting headers and footers *Rpts* 6-14 grouping data *JDB SQL* 6-21 inserting in the transaction manager *Program* 8-47 matching specified pattern *JDB SQL* 6-33 modifying in JDB *JDB SQL* 6-52 in the transaction manager *AppDev* 36-7, *Program* 8-52 protecting *Editors* 14-16 receiving data bundles *Program* 2-54 restoring saved data *Program* 5-449, *Program* 5-453 scrolling through result set *Program* 11-22 selecting from multiple tables *JDB SQL* 6-27 in JDB *JDB SQL* 6-44 in the transaction manager *AppDev* 36-3, *Program* 8-57, *Program* 8-65 using a database driver *AppDev* 29-1 with warning message *AppDev* 36-6 sending *Rpts* 7-20 sending data bundles *Program* 2-64 sorting in reports *Rpts* 6-11 specifying data order *JDB SQL* 6-42

writing to a database *AppDev* 30-1 Data bundles appending data *Program* 5-82, *Program* 5-85 counting bundle items *Program* 5-210, *Program* 5-211 creating bundle *Program* 5-120 destroying *Program* 5-202 getting bundle name *Program* 5-212 optimizing bundle storage *Program* 5-84 reading an occurrence *Program* 5-209 receiving *Program* 5-443 verifying name *Program* 5-238 writing to bundle *Program* 5-471 Data compression specifying for Jterm *Cfg* 7-48 Data entry required *Editors* 14-14 widgets *Editors* 2-20, *Editors* 14-1 with input widget *Editors* 2-21 Data filter *Editors* 14-2 Data Formatting property *GetStart-2Tier* 12-4, *GetStart-JN* 16-4 date/time specification *Editors* 10-17 formatting fetched data *AppDev* 29-16 numeric specification *Editors* 10-20 using in database updates *AppDev* 30-5 Data series graph widget *Editors* 13-23 Data transport buffers *JetNet* 8-1 Data type in JDB *JDB SQL* 4-2, *JDB SQL* 6-15 specifying *Editors* 8-5 Data Watch option *AppDev* 39-6 sorting variables in debugger *AppDev* 39-10 Database accessing *AppDev* 1-3, *AppDev* 1-6, *AppDev* 27-2 in COM+ *COM/MTS* 2-3 adding data to *GetStart-JN* 9-6 closing connection

in reports *Rpts* 6-3 closing connections in Editor *AppDev* E-13 connecting directly to *GetStart-JN* 6-6 connecting to *GetStart-2Tier* 3-3 in Editor *AppDev* E-12 in JDB *JDB SQL* 4-7 Web application *Web* 10-1, *Web* 10-2 connecting via server initialization *Get-Start-JN* 2-4 creating in ISQL *JDB SQL* A-2 in JDB *JDB SQL* 6-9 database connections *Program* 11-1 database drivers *Program* 11-1 database engines *Program* 11-1 designing *JDB SQL* 2-7 designing schema *AppDev* 3-3 fetching multiple rows in Web application *Web* 10-4 importing database to a repository *AppDev* 11-5 importing from *GetStart-2Tier* 3-5, *Get-Start-JN* 6-7 importing to a repository *AppDev* E-25, *Web-Sphere* 4-2 opening connection in reports *Rpts* 6-1 optimistic locking Web application *Web* 10-4 reading information from *AppDev* 29-1 recreating JDB database *JDB SQL* A-6 relational *JDB SQL* 2-1 saving changes to *GetStart-2Tier* 5-6, *Get-Start-JN* 9-6 transaction processing *AppDev* 28-10 Web application *Web* 10-3 updating *GetStart-2Tier* 5-5, *GetStart-JN* 9-5 using in Panther *AppDev* 27-1 viewing data *GetStart-2Tier* 5-3, *GetStart-JN* 9-4

writing information to *AppDev* 30-1 Database columns aliasing to widgets *AppDev* 29-4, *Program* 11-5 automatic mapping to widgets *AppDev* 29-3 choosing in report wizard *Editors* 5-14 defined *JDB SQL* 2-3 defining in JDB *JDB SQL* 6-11 in JISQL *JDB SQL* 5-7 fetching binary values *Program* 5-2, *Program* 11-8 getting serial column value *Program* 12-17 importing to a repository *AppDev* 11-5 importing to repository *AppDev* E-25 in automated SQL generation *AppDev* 33-3, *AppDev* 33-10, *AppDev* 33-33, *AppDev* 33-37 mapping column names to Panther variables *Program* 11-17 mapping result set to widget/file *Program* 11-10 naming conventions *JDB SQL* 2-6 in JDB *JDB SQL* 4-2 selecting *JDB SQL* 6-44 setting number of *Cfg* 7-22 suppress repeating values *Program* 11-53 viewing imported value *AppDev* E-29 Database Connect String property for conversion server *JetNet* 3-26 for standard server *JetNet* 3-26 Database connections *GetStart-2Tier* 2-14, *Get-Start-JN* C-14 closing *AppDev* 8-3, *AppDev* 8-4, *Program* 11-13, *Program* 11-14 in Editor *AppDev* E-13 cursor getting the engine name *Program* 5-12 on the default connection *Program* 5-11 declaring *AppDev* 8-3, *Program* 11-28 disabling support *Program* 5-65

finding value of option *Program* 5-54 getting handle *Program* 5-55 getting name from cursor *Program* 5-10 opening in Editor *AppDev* E-12 setting current *AppDev* 8-4, *Program* 11-54 setting default *AppDev* 8-4, *Program* 11-19 setting in Web application *Web* 10-1, *Web* 10-2 setting value of option *Program* 5-66 syntax for each engine *DBDrv* 1-1 to JDB database *JDB SQL* 4-7 verifying connection status *Program* 5-61 via server initialization *JetNet* 8-18 Database cursors getting handle *Program* 5-56 verifying status *Program* 5-62 Database drivers *DBDrv* 1-1, *Install* D-1 accessing *AppDev* 8-2 commands *Program* 11-1 executing from C *Program* 5-14, *Program* 5-16 configuring in Panther/WebSphere *WebSphere* 2-12 finding value of connection options *Program* 5-54 finding value of option *Program* 5-57 getting last command *Program* 5-58 initializing *AppDev* 7-2, *Program* 5-13, *Program* 5-59 in Windows *AppDev* 7-7 installing on UNIX *Install* 7-4, *Install* 8-7 on Windows *Install* 4-3 keywords *Program* 13-1 listing of error messages *Program* 12-11 selecting data *AppDev* 29-1 setting current *AppDev* 8-4 setting default *AppDev* 8-4 setting options *Program* 5-69 verifying status *Program* 5-63

writing to a database *AppDev* 30-1 Database engines *DBDrv* 1-1 adding support for an engine *AppDev* 7-6 disabling support *Program* 5-65 getting from specified cursor *Program* 5-12 initializing *AppDev* 7-2, *Program* 5-13 in Windows *AppDev* 7-7 setting current *AppDev* 7-3, *Program* 11-58 setting default *AppDev* 7-3, *Program* 11-32 using more than one *Program* 11-58 viewing error messages *AppDev* 37-4 Database engnes finding value of option *Program* 5-57 setting value of option *Program* 5-69 Database events trace warning in debugger *AppDev* 39-8 Database information importing into Panther *AppDev* 1-12 Database properties *GetStart-2Tier* 6-5, *Get-Start-JN* 10-5 for SQL generator *AppDev* 33-4 table view *Editors* 22-4 widgets *Editors* 2-31 Database tables importing to repository *AppDev* E-25 Tables *JDB SQL* 2-2 Database version identify in executable *AppDev* 42-5 Date JPL @date operator *AppDev* 19-51 Date/time format *Editors* 10-17 applying *Program* 5-467 applying to supplied value *Program* 5-550 customizing *AppDev* 45-12 defaults *AppDev* 45-13, *Editors* 10-17 defining custom format *Editors* 10-18 examples of custom formats *Editors* 10-19 fetching from database *AppDev* 29-16 for non-English applications *AppDev* 45-17 literal format for @date calculations *AppDev* 45-19

system update *Editors* 10-18 tokens *AppDev* 45-14 variables for custom format *Editors* 10-19 writing to database *AppDev* 30-9 colon-plus processing *AppDev* 30-6 datetime (data type) in JDB *JDB SQL* 6-16 DB Interactions window *Editors* 2-9, *Get-Start-2Tier* 9-13, *GetStart-JN* 13-14 viewing transaction tree *AppDev* 31-10 DBBL *JetNet* 1-3 dbiinit.c creating new *AppDev* 7-6 DBMS commands defined *Program* 11-1 executing from C *Program* 5-14, *Program* 5-16 finding out last command *Program* 5-58 summary *Program* 11-2 DBUG key (debug) *AppDev* 39-4 dd2rec *Upgrade* 4-24 dd5upg *Upgrade* 4-21 options *Upgrade* 4-21 DDE callback function *AppDev* 46-8 installing *Program* 5-138 cold links creating for Panther client *AppDev* 46-6, *Program* 5-126 updated from Panther server *AppDev* 46-4 cold paste links creating for Panther client *AppDev* 46-6, *Program* 5-133 destroying links on Panther client *AppDev* 46-9 destroying links to Panther client *Program* 5-130 disabling Panther as client *Program* 5-131 disabling Panther as server *AppDev* 46-5, *Program* 5-141 enabling Panther as client *AppDev* 46-5, *Pro-*

*gram* 5-132 enabling Panther as server *AppDev* 46-2, *Program* 5-142 executing command from Panther client *App-Dev* 46-9, *Program* 5-137 executing command on Panther server *App-Dev* 46-10 hot links creating for Panther client *AppDev* 46-6, *Program* 5-127 specifying in initialization file *Cfg* 3-10, *AppDev* 46-7 updated from Panther server *AppDev* 46-4 hot paste links creating for Panther client *AppDev* 46-6, *Program* 5-134 links created on Panther server *AppDev* 46-2 creating for Panther client *AppDev* 46-6 specifying in initialization file *Cfg* 3-10, *AppDev* 46-7 updated from Panther server *AppDev* 46-3 paste links creating for Panther client *AppDev* 46-6, *Program* 5-133 poking data from Panther client *AppDev* 46-10, *Program* 5-140 poking data into Panther server *AppDev* 46-10 requesting link data *AppDev* 46-8, *Program* 5-136 updating Panther client data *AppDev* 46-8 warm links creating for Panther client *AppDev* 46-6, *Program* 5-128 updated from Panther server *AppDev* 46-4 warm paste links creating for Panther client *AppDev* 46-6, *Program* 5-135 Debuggable server configuring *JetNet* 8-18 in JetNet applications *AppDev* 39-2

Debugger *AppDev* 38-2, *Install* C-3, *Rpts* 9-30 accessing *AppDev* 39-3 from Test mode *AppDev* 38-6, *AppDev* 38-7, *AppDev* 38-8 animation *AppDev* 39-8, *AppDev* 39-20 Application Data window *AppDev* 39-27 calling a function *AppDev* 39-9 calling a function on breakpoint *AppDev* 39-26 configuring *AppDev* 39-6 Data Watch window *AppDev* 39-26 description *GetStart-2Tier* 2-11, *GetStart-JN* C-11 enabling from screen editor *Editors* 2-11 enabling in screen editor *AppDev* 39-4 exiting *AppDev* 39-4 expert mode *AppDev* 39-8, *AppDev* 39-23 making executables for use with *COM/MTS* C-3 menu bar *AppDev* 39-8 module browsing *AppDev* 39-12 saving preferences *AppDev* 39-7 View menu *AppDev* 39-4 viewing control string assignments *AppDev* 39-18 viewing JPL *AppDev* 39-11 Decimal places setting JPL default *Cfg* 2-18 Decimal Places property *Editors* 14-20 Decimal symbol *Editors* 10-21 setting default *AppDev* 45-23 DECIMAL\_PLACES *Cfg* 2-18 DECLARE CONNECTION dbms command making database connection *AppDev* 8-3, *Program* 11-28 DECLARE CURSOR dbms command creating database cursor *AppDev* 28-5, *AppDev* 30-11, *Program* 11-30 using bind values *AppDev* 28-6, *AppDev*

30-11 using colon expansion *AppDev* 28-5 **Decorations** on list box widget *Editors* 20-4 on screen borders *Editors* 6-21 Default Blocking Timeout property *JetNet* 3-12 Default push button creating *Editors* 19-6 Default/Cancel property *Editors* 19-6, *Get-Start-2Tier* 8-10, *GetStart-JN* 12-10 Defaults setting for Motif *Cfg* 4-1 setting for Windows *Cfg* 3-1 Defining component interface *Editors* 7-4 methods for components *Editors* 7-4 properties for components *Editors* 7-6 Delay cursor *AppDev* 47-9, *Program* 5-143 Delayed write *Upgrade* B-6 flushing *Program* 2-26, *Program* 5-191, *Upgrade* B-6 Delete Order property *Editors* 22-16 in automated SQL generation *AppDev* 33-38 Delete Order push button *GetStart-2Tier* 12-10, *GetStart-JN* 16-12 Delete Service property *AppDev* 33-5, *Get-Start-JN* 11-7 DELETE statement constructing *JDB SQL* 3-6 in JDB *JDB SQL* 6-18 SQL generation from properties *AppDev* 33-38 delete\_selected\_row procedure *GetStart-2Tier* 12-12, *GetStart-JN* 16-14 delete1.jpl *GetStart-2Tier* 12-12, *GetStart-JN* 16-14 Deleting file *Program* 5-167 from a library *AppDev* E-6 from a repository *AppDev* E-23 translation table *Program* 5-587

Demand functions example *AppDev* 44-69 installing field function *AppDev* 44-20 group function *AppDev* 44-27 screen function *AppDev* 44-13 Deploying COM components *COM/MTS* 3-18, *COM/MTS* 5-1 EJBs *WebSphere* 8-1 Deployment directory structure *AppDev* D-1 JetNet/BEA Tuxedo *JetNet* F-1 Depth property graph widget *Editors* 13-22 bar/line graph *Editors* 13-43 high/low chart *Editors* 13-51 pie chart *Editors* 13-33 XY plot *Editors* 13-47 Dequeue *JetNet* 8-13 DESC keyword specifying data order *AppDev* 33-21, *JDB SQL* 6-42 Deselecting in selection group *Program* 5-145 Design considerations screens *Editors* 6-1 Destroying Java Objects *AppDev* 21-19 Detail node *Rpts* 6-3 Detail output keeping together on page *Rpts* 8-5 starting new page for *Rpts* 8-5 Detail section defining contents of *GetStart-2Tier* 4-5, *Get-Start-JN* 7-5 deleting row from *GetStart-2Tier* 12-10 Detail specification adding another table view *Editors* 4-12 in screen wizard *Editors* 4-11

Detail-only report *Editors* 5-19 dev2bin compiling device files *Rpts* A-2 Development access server *GetStart-JN* 2-5 Development Server ID property *JetNet* 3-27 Device file *Rpts* C-1 compiling *Rpts* A-2 specifying in Print Setup dialog *Rpts* 9-7 specifying on invocation *Rpts* 9-12 devserv *GetStart-JN* 1-17 setting the environment *GetStart-JN* 1-5 Dialog box creating *Editors* 6-5 displaying message *Program* 5-334 for file selection *Program* 5-248 selecting file *Program* 5-168 viewing file type *Program* 5-170 Dialog property *AppDev* 13-2, *Editors* 6-5 Diameter property graph widget pie chart *Editors* 13-34 Digits only filter *Editors* 14-2 and check digit calculation *Editors* 8-29 and justification *Editors* 14-2 Dim display attribute setting *Editors* 11-7 Direction property graph widget pie chart *Editors* 13-35 Directions property screen *Editors* 22-7 table view *Editors* 22-6 Dispatcher executable *Web* 1-8 rereading configuration file *Web* A-2 setting location of *Web* 12-5 Display getting HWND handle *Program* 5-590 getting Widget ID *Program* 5-590 Display area size for portability *AppDev* 48-2

Display attributes as parameters *Cfg* 2-3 defaults assigning *Cfg* 2-3 keywords *AppDev* 45-27 portability *AppDev* 48-2 setting *Editors* 11-6 for area *Program* 5-98 for zoom window borders *Cfg* 5-5 in messages *AppDev* 45-8 in status line *Cfg* 2-20, *AppDev* 45-9, *Program* 2-39 video attribute handling types *Cfg* 7-28 video attributes ANSI terminals *Cfg* 7-34 combining *Cfg* 7-35 for grayed menu items *Cfg* 7-33 for message line *Cfg* 7-40 for onscreen or area *Cfg* 7-29 latch attributes *Cfg* 7-34 video file keywords *Cfg* 7-28 Display properties screens *Editors* 2-33 Display Window property *Web* 8-14 Distinct property *AppDev* 33-13 table view *Editors* 22-6 **Distribution** directories defined *AppDev* 2-1 Division operation in JDB *JDB SQL* 6-37 DLLs getting load error *Program* 5-480 included in Panther *Install* 5-7 installing function from *Program* 5-481 JPEG decoding *Install* H-3 loading *Program* 5-483 related messages *Install* G-4 updating template for COM components *COM/MTS* C-4 dm\_ @dm global variables *Program* 12-1

do\_delete1 procedure *GetStart-2Tier* 12-12, *Get-Start-JN* 16-14 Docking toolbars *Editors* 2-18 Documentation for Panther *Install* A-1 Dominant widget *GetStart-2Tier* 7-8, *GetStart-JN* 11-12 defined *Editors* 9-1 double (data type) in JDB *JDB SQL* 6-16 Double Click property *Editors* 8-12, *Get-Start-2Tier* 10-2, *GetStart-JN* 14-2 in web applications *Web* 3-8 set by screen wizard *Editors* B-4, *Editors* B-7 Double clicking getting time between clicks *Program* 5-379 Double-click event *GetStart-2Tier* 10-1, *Get-Start-JN* 14-2 specifying *Editors* 8-11 Drawing area *Cfg* 4-14 Drawing function attaching to widget *Program* 5-87 Driver defaults *Rpts* 9-11 html *Rpts* 9-12 keywords *Cfg* 7-48 pdf *Rpts* 9-12 postscript *Rpts* 9-12 rwmetafile *Rpts* 9-12 text *Rpts* 9-12 windows *Rpts* 9-12 xml *Rpts* 9-12 DROP DATABASE statement in JDB *JDB SQL* 6-19 Drop shadows on character-mode screens *Cfg* 5-2 setting emphasis *Cfg* 7-33 DROP TABLE statement in JDB *JDB SQL* 6-20

Drop-down Data property *Editors* 14-21 Drop-down Screen property *Editors* 14-22 Drop-down Size property *Editors* 14-22 Drop-down Source property *Editors* 14-21 Duplex (reports) specifying in Page Setup dialog *Rpts* 9-5 Duplicate rows eliminating *AppDev* 33-13 Dynalink error messages *Install* G-7 Dynamic label widget *Editors* 2-20, *Editors* 13-3, *GetStart-2Tier* 8-4, *GetStart-JN* 12-4 accessing with keyboard *Editors* 8-4 assigning double-click event to *Editors* 8-11 displaying image on *Editors* 21-10 event handler in Java *AppDev* 21-8 resizing *Editors* 13-4 Dynamic output widgets defined for reports *Rpts* 2-6 property links *Rpts* 7-11

## **E**

ED keyword (video file) *Cfg* 7-25 Edit Mask *Editors* 14-5 in web applications *Web* 3-8 Edit Mask property *GetStart-2Tier* 8-2, *Get-Start-JN* 12-2 Edit menu *Editors* 2-6 in debugger *AppDev* 39-10 Edit menu items *Editors* 25-12 setting label *Editors* 25-13 Editor description *GetStart-2Tier* 2-6, *GetStart-2Tier* 2-8, *GetStart-JN* C-6, *GetStart-JN* C-8 invoking under UNIX/Motif *GetStart-2Tier* 1-4, *GetStart-2Tier* 2-15 under Windows *GetStart-2Tier* 1-4, *Get-Start-2Tier* 2-15 invoking for arrays *Program* 5-174

invoking from command line *GetStart-JN* 5-19 invoking from JPL dialog box *AppDev* 19-17 setting *Cfg* 2-6 setting Java editor *Cfg* 2-8 starting *AppDev* E-2 using *AppDev* 1-15 Eight-bit character set *Cfg* 7-7 EL keyword *Cfg* 7-25 Elements numbering *AppDev* 14-6 Email *AppDev* 49-1 creating mail object *AppDev* 49-4 creating new mail object *Program* 5-312 properties *AppDev* 49-1 sending *AppDev* 49-5, *Program* 5-311, *Program* 5-314 attachments *AppDev* 49-6, *Program* 5-309 field contents *Program* 5-315 text file *Program* 5-310 widget image *Program* 5-316 EMPHASIS *Cfg* 5-3 Emphasis style defining *Cfg* 5-3 EMPHASIS\_KEEPATT keyword (video file) *Cfg* 7-33 EMPHASIS\_SETATT keyword (video file) *Cfg* 7-33 Empty Format property *Editors* 10-22 Empty numeric field *Editors* 10-22 EMSGATT *Cfg* 2-21 Enable Cross-Service Calls option *JetNet* 3-23 End page node *Rpts* 8-7 End user controlling report composition *Rpts* 9-19 ENGINE dbms command setting database engine *AppDev* 7-3 setting default database engine *Program* 11-32

Enqueue *JetNet* 8-12 enter\_screen procedure on dstord client screen *GetStart-2Tier* 9-9, *GetStart-JN* 13-9 on dstslect client screen *GetStart-2Tier* 10-4, *GetStart-JN* 14-4 on orditm client screen *GetStart-2Tier* 12-9, *GetStart-JN* 16-11 Enterprise Bank design issues *JetNet* C-27 Enterprise JavaBeans building *WebSphere* 5-1, *WebSphere* 6-1 calling from application clients *WebSphere* 7-1 calling methods *WebSphere* 7-5 types of parameters *WebSphere* 7-5 connecting to Tuxedo *Cfg* 2-12 creating *WebSphere* 5-3, *WebSphere* 7-3 from application library *WebSphere* A-2 defined *WebSphere* 1-1 defining methods *WebSphere* 5-4 defining properties *WebSphere* 5-9 destroying *WebSphere* 7-4 getting properties *WebSphere* 7-6 in Panther *WebSphere* 5-12 packaging *WebSphere* 8-1 receiving method's parameters *Program* 2-59 returning method's parameters *Program* 2-61 samples basic client screen *WebSphere* 7-9 saving *WebSphere* 5-22 sending error to client *Program* 2-53 service components for *AppDev* 12-5 setting properties *WebSphere* 7-6 using *WebSphere* 1-1 ENTEXT\_OPTION *Cfg* 2-28 Entry Function property grid widget *Editors* 15-15 screen *AppDev* 17-8 Environment setup *GetStart-2Tier* 1-4, *Get-*

*Start-JN* 1-4 development clients *AppDev* 6-1 Environment space *Install* H-3 Environment variables defining pixmap location *Editors* 25-16 Equi-joins *JDB SQL* 6-27 ER\_ACK\_KEY *Cfg* 2-22, *Cfg* 6-10 ER\_KEYUSE *Cfg* 2-22 ER\_SP\_WIND *Cfg* 2-23 Erasure command keywords (video file) *Cfg* 7-25 Error acknowledgment key and space bar *Cfg* 6-10 defining *Cfg* 2-22 Error codes from COM components *COM/MTS* 3-14 from EJBs *WebSphere* 5-18 Error files *GetStart-JN* B-1 Error function *AppDev* 44-37 example *AppDev* 44-81 return codes *AppDev* 44-38 standard arguments *AppDev* 44-38 Error handler for COM components *COM/MTS* 4-6 for EJBs *WebSphere* 7-6 installing *Program* 5-74, *Program* 5-406, *Program* 5-568 Error handling *AppDev* 26-1 DLL loading *Program* 5-480 for COM objects *Program* 5-115, *Program* 5-116 for menu API *Program* 5-317 for properties API *Program* 5-426 for reports *Program* 5-454 installing database error handler *AppDev* 37-9 sending message to client *Program* 5-442 Error hook function *AppDev* 26-9 Error log creating *Program* 5-305 Error messages acknowledgment *Cfg* 2-22, *AppDev* 45-11 database drivers *Program* 12-11

disabling display of *AppDev* 26-2 displaying *Program* 5-200, *Program* 5-201 for user *Program* 5-155, *Program* 5-158 for Web applications *Web* 2-5 from COM applications *COM/MTS* E-1 from service components *Program* 2-53 in the transaction manager transaction manager *Program* 10-1 in Web applications *Program* 5-563 initializing application *Program* 5-227 JDB *JDB SQL* B-1 JetNet *JetNet* 4-10 logging for Web application server *Web* 12-6 Error messages (database) *AppDev* 37-1, *AppDev* 37-2 calling function after dbms command *Program* 11-44 calling function before dbms command *Program* 11-39 customized processing *AppDev* 37-6 default processing *AppDev* 37-2 engine-specific codes *Program* 12-4 engine-specific messages *AppDev* 37-4, *Program* 12-6, *Program* 12-8 error handler *AppDev* 37-7 exit handler *AppDev* 37-7 generic database driver messages *AppDev* 37-4, *Program* 12-11, *Program* 12-14 listing *Program* 12-11 in transaction manager *Program* 5-503 installing error handler *AppDev* 37-6, *AppDev* 37-9, *Program* 11-41 transaction error handling *AppDev* 28-12 transaction hook functions *AppDev* 32-4 warning codes *AppDev* 37-4, *Program* 12-9, *Program* 12-10, *Program* 12-18 error.log file *GetStart-JN* B-1 Errors setting error handler for EJBs *WebSphere* 7-6 in COM components *COM/MTS* 4-6

transaction manager *Program* 5-499, *Program* 5-500, *Program* 5-504, *Program* 5-505, *Program* 5-510, *Program* 5-519, *Program* 5-520, *Program* 5-521 from database *Program* 5-503 Escape sequence for setting cursor style *Cfg* 7-23 Event post *JetNet* 8-5 posting to event broker in JetNet/Tuxedo *Program* 2-47 subscribe *JetNet* 8-5 subscribing to in Tuxedo *Program* 2-82 Event broker *JetNet* 8-5 example *JetNet* 8-8 posting an event in JetNet/Tuxedo *Program* 2-47 subscribing to event *Program* 2-82 unsubscribing from event in Tuxedo *Program* 2-94 used in Enterprise Bank *JetNet* C-1 Event function arguments client authentication connection *AppDev* 44-28 client authentication post-connection *AppDev* 44-30 control *AppDev* 44-44 error *AppDev* 44-38 field *AppDev* 44-15 grid *AppDev* 44-21 group *AppDev* 44-26 initialization *AppDev* 44-42 key change *AppDev* 44-37 playback *AppDev* 44-43 record *AppDev* 44-43 reset *AppDev* 44-42 screen *AppDev* 44-11 tab control *AppDev* 44-24 timeout *AppDev* 44-33 timer *AppDev* 44-35

#### *Master Index*

transaction manager *AppDev* 44-50 video processing *AppDev* 44-47 Event function return codes transaction manager *AppDev* 32-3 Event function types transaction manager *AppDev* 32-1 Event functions in the transaction manager *AppDev* 31-15 installing *Program* 5-149, *Program* 5-233 programming for *AppDev* 1-16 transaction manager *AppDev* 32-1 Event handlers for ActiveX controls *Editors* 18-11 for COM components *Program* 5-117 in Java *AppDev* 21-4 Event processing request broker *JetNet* 6-1 Event scope defined *JetNet* 6-3 jif\_changed handler *JetNet* 6-16 message handler *JetNet* 6-19 Event stack for transaction manager *AppDev* 35-7 in debugger *AppDev* 39-6 Events for tab cards *Editors* 16-9 in framesets *Editors* 17-7 in Panther applications *AppDev* 17-1 setting breakpoints on *AppDev* 39-21 user-initiated *AppDev* 17-22 web applications *Web* 5-1 evnt\_ord\_clt.jpl *GetStart-2Tier* 12-9, *Get-Start-2Tier* 12-10, *GetStart-JN* 16-11, *Get-Start-JN* 16-12 EW keyword (video file) *Cfg* 7-25 Exception code property set in exception handler *JetNet* 6-11 Exception event *JetNet* 6-11 built-in handlers *JetNet* 6-15 handler contract *JetNet* 6-13 handler installed for transaction

*Program* 2-103 handler scope *JetNet* 6-12 handlers *JetNet* 6-11 severity *JetNet* 6-13 TP\_UNLOAD\_FAILED *JetNet* 6-30 types of *JetNet* D-1 Exception severity property set in exception handler *JetNet* 6-12 Exception types *JetNet* D-1 Executables building *AppDev* 42-1 creating *Install* C-1 for development access server *GetStart-JN* 1-5, *GetStart-JN* 1-17 for standard server *GetStart-JN* 1-5, *Get-Start-JN* 1-17 including your C functions *AppDev* 20-1 making client in Windows *COM/MTS* C-1 making web application server in Windows *COM/MTS* C-1 renaming *AppDev* 42-6 web application broker *Install* C-2 **EXECUTE** dbms command executing statement *AppDev* 28-5, *Program* 11-33 generating SQL changing bind values *Program* 5-27 Executing SQL statements *Program* 11-46, *Program* 11-47, *Program* 11-48 EXISTS keyword in JDB *JDB SQL* 6-48, *JDB SQL* 6-55 Exit debugger *AppDev* 39-4 Exit Function property grid widget *Editors* 15-15

Exit screen *Program* 3-2 Exiting Panther *AppDev* 38-8 Expert mode *AppDev* 39-8, *AppDev* 39-19 EXPHIDE\_OPTION *Cfg* 2-29 Export to HTML property *Web* 9-6 Expose Function property for tab cards *Editors* 16-9 Expression property *GetStart-2Tier* 12-4, *Get-Start-JN* 16-5 Expressions in JDB *JDB SQL* 6-38 Extended colors aliasing colors *AppDev* 45-26 defined *Editors* 11-3 specifying in Color palette *Editors* 11-5 External Help Tag property menu items *Editors* 25-11 widgets and screens *Editors* 12-14 External menu *AppDev* 15-6, *Editors* 25-6, *Program* 5-332 External Network Address property for workstation connections *JetNet* 3-18 External screen *Editors* 14-22

### **F**

F\_EXTOPT *Cfg* 2-26 F\_EXTREC *Cfg* 2-26 F\_EXTSEP *Cfg* 2-26 f2asc generating ASCII output *AppDev* A-11 f5upg *Upgrade* 4-12 invoking *Upgrade* 4-13 options *Upgrade* 4-13 FCASE *Cfg* 2-25 FERA key (clear field) clock update and *Editors* 10-18 **FETCH** transaction manager command fetching next row of data *Program* 8-41 Fetch setting number of rows *Program* 5-73 Fetch data properties *AppDev* 33-10 Fetch Directions property *AppDev* 36-6 Field alphanumeric filter *Editors* 14-5 characteristics internationalization *AppDev* 48-3 decimal symbol *AppDev* 45-23 digits only filter *Editors* 14-2 displaying status of *AppDev* 26-8 edit mask *Editors* 14-5 getting current field number *AppDev* 14-3 getting cursor offset *Program* 5-147 getting screen's amount of *AppDev* 13-8 numeric filter *Editors* 14-4 regular expression *Editors* 14-7, *Editors* 14-8 select on entry *Editors* 14-15 setting current *Program* 5-221 using Java methods *Program* 7-3 with yes/no entry *Editors* 14-3 Field data clearing in transaction manager *Program* 5-495 clearing all fields *AppDev* 23-8, *Program* 5-108 clearing from array *AppDev* 23-8, *Program* 5-109 copying array data *Program* 5-119 copying to buffer *Program* 5-215 deleting occurrence *Program* 5-150 forcing validation *Program* 5-205 formatting empty numeric field *Program* 5-9 getting length *AppDev* 19-51, *AppDev* 23-6, *Program* 5-148 of word wrapped text *Program* 5-582 reading *AppDev* 23-5, *Program* 5-198 double precision float *Program* 5-124 from LDBs *Program* 5-78 integer *Program* 5-235 long integer *Program* 5-303

unformatted data *Program* 5-488 word wrapped text *Program* 5-584 testing all fields for changes *AppDev* 23-15, *Program* 5-548 for no value *AppDev* 23-6, *Program* 5-239 for yes value *AppDev* 23-6, *Program* 5-240 if null *AppDev* 23-6, *Program* 5-392 validating with check digit function *Program* 5-105 writing *AppDev* 23-7, *Program* 5-441 double precision floating point *Program* 5-153 formatted data *Program* 5-80 integer *Program* 5-245 long integer *Program* 5-307 word wrapped text *Program* 5-585 Field exit setting validation condition *Cfg* 2-17 Field function *AppDev* 44-14 example of automatic function *AppDev* 44-65 example of demand function *AppDev* 44-69 passing non-standard arguments into *AppDev* 44-67 standard arguments *AppDev* 44-15 Field number assignment *AppDev* 14-4, *Editors* 8-2 relative referencing in tab properties *Editors* 8-15 specifying in tab properties *Editors* 8-15 Field validation *AppDev* 23-14 causes *AppDev* 44-15 using table lookup *Editors* 12-13 File checking for *Program* 5-164 copying *Program* 5-162 deleting *Program* 5-167 export JDB database to text files *JDB SQL* A-7 getting path name *Program* 5-161

import to JDB database from text files *JDB SQL* A-7 moving *Program* 5-165 required in deployment *AppDev* 43-4 selecting in dialog box *Program* 5-168, *Program* 5-170, *Program* 5-248 File I/O closing file stream *Program* 5-173 error handling *Program* 5-175 getting file stream handle *Program* 5-183 invoking editor for editing array *Program* 5-174 opening file *Program* 5-184 reading characters from file *Program* 5-180 reading line from file *Program* 5-181 rewinding file stream *Program* 5-190 setting error code *Program* 5-177 writing array to file *Program* 5-172 writing character to file *Program* 5-187 writing file contents to array *Program* 5-178 writing line of text to file *Program* 5-188 File locking *AppDev* A-16 File protection *Install* 6-2 File selection in dialog box *Program* 5-248 File types selecting in dialog box *Program* 5-170 Filename case sensitivity *Cfg* 2-25 creating unique *Program* 5-532 extensions setting defaults *Cfg* 2-25 for key translation file *Cfg* 6-3 setting default behavior *Cfg* 2-25 Fill at Init *Editors* 14-23 Fill at Popup *Editors* 14-23 Fill Character property *Editors* 10-22 FINISH transaction manager command closing current transaction *Program* 8-43 Firewall *Web* 2-12 specifying workstation listener *JetNet* 3-18 FLEXlm *Install* E-1 configuration errors *Install* G-19 error messages *Install* G-15 utilities *Install* E-6 float (data type) in JDB *JDB SQL* 6-15 Floating footer property *Rpts* 8-2 Floating point in calculations *Editors* 8-26 reading from field *Program* 5-124 writing to field *Program* 5-153 Flush buffered output *Program* 2-26, *Program* 5-191 FML buffers *JetNet* 5-17, *JetNet* 8-2 converted from JAMFLEX *JetNet* 5-18 FML file *JetNet* 5-17 Focus menu items *Editors* 25-10 push button widgets *Editors* 19-6 Focus properties screens *Editors* 2-33 widgets *Editors* 2-31 Focus Protection property *Editors* 8-8 grid widgets *Editors* 15-15 in styles editor *Editors* 23-10 Font aliasing *Editors* 10-9, *Rpts* 8-11 aliasing names for portability *Editors* 10-7 application default *Editors* 10-8 browser base font *Web* 1-4 graph widget *Editors* 13-8 grid widgets *Editors* 15-5 GUI-specific names *Editors* 10-11 italic *Editors* 10-10 Panther-specific *Editors* 10-9 point size *Editors* 10-9 precedence of report settings *Rpts* 8-11 screen *Editors* 10-8 setting bold attribute *Editors* 10-10

setting display default *AppDev* 45-36 setting for reports *Rpts* 8-10 setting point size *Editors* 10-9 specifying *Editors* 10-7 Web application *Web* 3-16 aliasing *Web* 3-17 name *Web* 3-16 point size *Web* 3-17 Font Name property *Editors* 10-9 Font properties screens *Editors* 2-32 widgets *Editors* 2-30 Footer (reports) positioning on page *Rpts* 8-2 specifying for page *Rpts* 8-1 For loop *Program* 2-27 skip to next iteration *Program* 2-42 Force Valid property *AppDev* 33-12 FORCE\_CLOSE transaction manager command discarding changes *Program* 8-45 Foreground color *Editors* 11-5 resource in Motif *Cfg* 4-5 Foreign keys defined *JDB SQL* 2-6 defining using JISQL *JDB SQL* 5-11 enforcing with validation link *AppDev* 33-48 Form closing *Program* 5-246 opening *AppDev* 13-3, *Program* 5-250 Form Attributes property *Web* 8-3 FORM element attributes set by Prolifics properties *Web* 8-2 Form list *Program* 5-196 Form Name property *Editors* 17-5 Form stack *AppDev* 24-2 FORMAT dbms command formatting CATQUERY values *Program* 11-35 formatting result set *AppDev* 29-19

Format selection in screen wizard *Editors* 4-3 Format Type property *GetStart-2Tier* 12-4, *Get-Start-JN* 16-4 date/time fields *Editors* 10-17 numeric fields *Editors* 10-20 Format/Display properties numeric format *Editors* 10-20 text format *Editors* 10-3, *Editors* 10-17 widgets *Editors* 2-31 Formatting text for a database *AppDev* 30-12 from a database *AppDev* 29-15 formlib with -g option *AppDev* 10-5 formMenus *Cfg* 4-8 Frames creating *Editors* 21-3 getting handle *Program* 5-383 in web application *Web* 8-18 FRAMESET element *Web* 8-18 Frameset properties runtime *QckRef* 1-105 Framesets *Editors* 17-1 closing *Editors* 17-9 creating *Editors* 17-1 entry processing *Editors* 17-7 opening *Editors* 17-6 properties in web applications *Editors* 17-14 runtime properties *Editors* 17-12 sample application *Editors* 17-16 using in web applications *Editors* 17-14 Frequency property *Editors* 10-18 FROM clause changing SQL generation *Program* 5-32 Frozen Columns property *Editors* 15-7 Function keys associating with control string *AppDev* 18-2 hex value *Cfg* 6-11 setting default behavior *Cfg* 2-19, *AppDev* 18-2

Function property *GetStart-2Tier* 9-13, *Get-Start-2Tier* 12-10, *GetStart-JN* 13-14, *Get-Start-JN* 16-12 transaction hook *Editors* 22-4 Functions aggregate functions *JDB SQL* 6-4 calling from call nodes in reports *Rpts* 5-7 calling from JPL *Program* 2-8 column click behavior specifying *Editors* 15-13 installing from DLLs *Program* 5-481

# **G**

GA\_CURATT *Cfg* 2-26 GA\_CURMASK *Cfg* 2-27 GA\_SELATT *Cfg* 2-27 GA\_SELMASK *Cfg* 2-27 Generate unique ID *GetStart-2Tier* 9-11, *Get-Start-JN* 13-12, *GetStart-JN* 13-16 Geometry properties screens *Editors* 2-32 widgets *Editors* 2-30 GET method submitting a form to another program *Web* 8-10 using URL to send data *Web* 4-2 GIF files *Editors* 21-10 Global JPL variable declaring *AppDev* 19-26, *Program* 2-29 Web application usage *Web* 7-1 application globals *Web* 7-1 context globals *Web* 7-2 setting for user *Web* 7-2 transient globals *Web* 7-3 Global variables changing to transient status *Program* 5-569, *Program* 5-570 creating on Web *Program* 5-564

database drivers *Program* 12-1 getting value *Program* 5-422 getting values *Program* 5-231 updating values *Program* 5-242 GRAPH keyword *Upgrade* B-2 in video file *Cfg* 7-41 Graph properties *Editors* 2-31 Graph widget *Editors* 2-20, *Editors* 13-4 bar/line graph *Editors* 13-39 converting between chart types *Editors* 13-30 creating *Editors* 13-1, *Editors* 13-5 with report wizard *Editors* 5-20, *Editors* 5-26 data series *Editors* 13-23 displaying in 3D *Editors* 13-22 error messages *Install* G-7 fonts *Editors* 13-8 high/low chart *Editors* 13-48 including in report *Editors* 5-7 label text *Editors* 13-13 legend *Editors* 13-10, *Editors* 13-30 minimizing chart re-draw *Editors* 13-25 orientation *Editors* 13-14 pie chart *Editors* 13-31 subtitle *Editors* 13-10 text size *Editors* 13-9 title *Editors* 13-9 X and Y axes *Editors* 13-15 Graphics characters supporting *Cfg* 7-41 Graphics file setting web server location *Web* 8-17 supported for toolbar items *Editors* 25-15 supported formats *Editors* 21-10 supported Web browser formats *Web* 8-15 Web application usage *Web* 8-15 Windows returning object ID *Program* 5-112 Graphics sets defining *Cfg* 7-41

Graphics widgets *Editors* 2-24 Graphs in reports *Rpts* 7-9 Grayed menu items setting emphasis *Cfg* 7-33 Graying of inactive screens *Cfg* 5-2 Grid (screen) align widget on *Editors* 9-15 and wallpaper pixmaps *Editors* 6-18 as unit of measurement *Editors* 9-7 defining size of *Editors* 6-10 snapping to *Editors* 9-15 Grid Align command *Editors* 9-15 Grid column autonumbering *Editors* 15-7 defining properties of *Editors* 15-5 frozen *Editors* 15-7 moving/resizing at runtime *Editors* 15-13 positioning *Editors* 15-6 titles *Editors* 15-6 using as row title *Editors* 15-9 Grid Column Click *AppDev* 17-17 Grid Column property *Editors* 15-6 Grid display layout specifying in screen wizard *Editors* 4-16 Grid function *AppDev* 44-20 return codes *AppDev* 44-23 standard arguments *AppDev* 44-21 Grid Height property screens *Editors* 6-10 Grid members and focus protection *Editors* 8-9 moving/resizing *Editors* 15-13 removing *Editors* 15-3 selecting *Editors* 15-3 Grid property *Editors* 15-2 Grid row autonumbering *Editors* 15-9 defining properties of *Editors* 15-8 height changing *Editors* 15-11

margin adjusting *Editors* 15-11 specifying number of *Editors* 15-8 striping *Editors* 15-10 titles *Editors* 15-9 Grid Style property graph widget tick marks *Editors* 13-21 Grid widget *Editors* 2-21, *Editors* 15-1 adding member to *GetStart-2Tier* 12-3, *Get-Start-JN* 16-3 and focus protection *Editors* 8-8 assigning titles to columns *Editors* 15-6 column click behavior *Editors* 15-11 function *Editors* 15-12 sorting *Editors* 15-11 copying from one grid to another *GetStart-JN* 16-10 defining number of occurrences *Editors* 15-8 delete row in *GetStart-2Tier* 12-12, *Get-Start-JN* 16-14 deleting *Editors* 15-4 font specification *Editors* 10-8 hiding *Editors* 10-4 horizontal lines *Editors* 15-10 member types *Editors* 15-4 row margin *Editors* 15-11 scrolling *Editors* 15-8 selecting *GetStart-2Tier* 10-2, *GetStart-JN* 14-2 selecting members in *Editors* 15-3 setting scrolling behavior *Editors* 15-9 sizing to content *Editors* 15-5 specifying number of rows *Editors* 15-8 vertical lines *Editors* 15-8 viewing offscreen columns in *GetStart-2Tier* 12-4, *GetStart-JN* 16-4 Grid widgets event handler in Java *AppDev* 21-8 using Java methods *Program* 7-5 Web application *Web* 3-10 deleting data *Web* 3-11

expanding *Web* 3-11 inserting data *Web* 3-11 scrolling in browser *Web* 3-13 selecting row *Web* 3-12 Grid Width property screens *Editors* 6-10 Group autotab *Editors* 8-16 changing members of *Editors* 20-16 check box widget *Editors* 2-23 controlling cursor key *Program* 5-265 converting to field number *AppDev* 14-9, *Program* 5-223 creating *Editors* 20-11 cursor attributes *Cfg* 2-26 display attributes *Cfg* 2-26 forcing validation *Program* 5-224 getting information in debugger *AppDev* 39-17 getting name from field reference *AppDev* 14-9, *Program* 5-203 getting screen's amount of *AppDev* 13-8 identifying members of *AppDev* 23-3, *Editors* 20-11 list box widget *Editors* 2-23 naming *Editors* 20-14 occurrence attributes *Cfg* 2-27 properties *Editors* 20-13 radio button widget *Editors* 2-23 selecting *Editors* 20-12 selection widgets *Editors* 2-22, *Editors* 20-10 specifying allowable number of selections *Editors* 20-14 specifying initial selection *Editors* 20-15 specifying selection/deselection characters *Cfg* 7-47 toggle button widget *Editors* 2-23 using Java methods *Program* 7-6 validation *AppDev* 44-26 GROUP BY clause changing SQL generation *Program* 5-35

in automated SQL generation *AppDev* 33-17 in JDB *JDB SQL* 6-21 Group By property *AppDev* 33-17 Group function *AppDev* 44-25 example of automatic function *AppDev* 44-71 return codes *AppDev* 44-27 standard arguments *AppDev* 44-26 Group member changing *Editors* 20-16 identifying *Editors* 20-11 Group widgets confirming membership *GetStart-2Tier* 12-8, *GetStart-JN* 16-9 event handler in Java *AppDev* 21-9 Grouping data in reports *Rpts* 6-9 Groups controlling page breaks in *Rpts* 8-5 defined in reports *Rpts* 6-12 specifying in report wizard *Editors* 5-16 starting new page for *Rpts* 8-6 GRTYPE keyword (video file) *Cfg* 7-41 keywords *Cfg* 7-41 GUI-specific colors using *Editors* 11-3, *Editors* 11-5 GUI-specific line/box styles *Editors* 21-3

#### **H**

Hard reset RESET keyword *Cfg* 7-25 HAVING clause changing SQL generation *Program* 5-37 in automated SQL generation *AppDev* 33-20 in JDB *JDB SQL* 6-23 Having property in automated SQL generation *AppDev* 33-20 HEAD element *Web* 8-1 adding data for *Web* 8-2

Head Markup property *Web* 8-2 Header (reports) specifying for page *Rpts* 8-1 Header file creating *AppDev* A-34 sample *AppDev* A-35 Headings creating in HTML document *Web* 8-20 Height property defined *Editors* 9-6 widgets *Editors* 9-6 Help multilevel *Editors* 12-8 Help function *AppDev* 44-32 example *AppDev* 44-73 return codes *AppDev* 44-32 Help mode invoking *Program* 5-472 Help properties menu items *Editors* 25-10 screens *Editors* 2-33 widgets *Editors* 2-31 Help screen *Editors* 12-5 attaching *Editors* 12-8 displaying *Editors* 12-8, *Program* 5-225 external *Editors* 12-14 populating *Editors* 12-6 positioning *Editors* 12-9 to enter data *Editors* 12-6 Hexadecimal strings writing to database *AppDev* 30-7, *AppDev* 30-10 Hidden property *Editors* 10-4, *GetStart-JN* 13-16 and version columns *AppDev* 33-42 for tab cards *Editors* 16-8 for tab decks *Editors* 16-7 in web applications *Web* 3-7 Hidden widgets generating HTML tag *Web* 9-6 saving Web application state *Web* 6-5

#### *Master Index*

Hide Function property for tab cards *Editors* 16-9 Hiding horizontal lines in grid widgets *Editors* 15-10 row titles in grid widgets *Editors* 10-5 text *Editors* 10-5 vertical lines in grid widgets *Editors* 15-8 widgets *Editors* 10-4 High/low chart *Editors* 13-48 creating *Editors* 13-49 data series style *Editors* 13-26 legend *Editors* 13-10, *Editors* 13-11, *Editors* 13-30 HINSTANCE handle *Program* 5-384, *Program* 5-385 **HOME** moving cursor to *Program* 5-226 Hook functions installing *Program* 5-149, *Program* 5-233 invoking *AppDev* 19-21, *GetStart-2Tier* 9-13, *GetStart-JN* 13-14, *GetStart-JN* 13-17 on dstord client screen *GetStart-JN* 13-16 on dstord service container *GetStart-2Tier* 9-11, *GetStart-JN* 13-11 on orditm client screen *GetStart-2Tier* 12-10, *GetStart-JN* 16-12 Horiz Rotation property graph widget *Editors* 13-22 bar/line graph *Editors* 13-42 high/low chart *Editors* 13-51 XY plot *Editors* 13-47 Horizontal Anchor property *Web* 3-14 in web applications *Web* 3-14 widgets *Editors* 9-19 Horizontal array setting tab order in *Editors* 8-16 Horizontal lines creating in HTML document *Web* 8-20 in grid widgets *Editors* 15-10

Horizontal property *Editors* 10-14 Horizontal Scroll Bar property grid widgets *Editors* 15-6 shifting fields *Editors* 10-16 Horizontal Shrinking property screen *Editors* 6-14, *Editors* 21-8 Host name for JetNet/Tuxedo applications *Cfg* 2-11 Hot Pixmap property menu items *Editors* 25-14 toolbar items toolbar property *Editors* 25-9 HR element *Web* 8-20 HTML BODY element *Web* 8-1 components *Web* 8-1 FORM attributes *Web* 8-2 FORM element *Web* 8-1 format *Web* 1-3 FRAMESET element *Web* 8-18 generating from screen *Web* 8-1 generating reports in *Rpts* 9-12 generating tags for widgets *Web* 9-6 getting cookie values *Program* 5-561 HEAD element *Web* 8-1 headings *Web* 8-20 horizontal lines *Web* 8-20 HR element *Web* 8-20 hyperlinks *Web* 8-11 modifying with Panther properties *Web* 8-2 setting cookies *Program* 5-566 tags *Web* 1-3 title bar *Web* 8-14 HTML Template property *Web* 8-4 HTML templates for Web applications *Web* 8-4 **HTTP** variables *Web* 11-1 HTTP server *GetStart-2Tier* 2-1, *Web* 1-3, *Web* 1-5 on Windows *Install* 3-2

HTTPS protocol *Web* 4-6 HWND handle getting for drawing area *Program* 5-152 for screen-resident widget *Program* 5-571 getting for display *Program* 5-590 Hyperlinks creating *Web* 8-11 image map *Web* 8-16 in list box widget *Web* 8-12 target window *Web* 8-14 using in reports *Web* 8-12

## **I**

I/O processing *Upgrade* B-1 Icon file types supported for *Editors* 6-9 for application *AppDev* 42-8 identification *Editors* 6-9 Icon property *Editors* 6-9 Identity properties screens *Editors* 2-32 widgets *Editors* 2-30 If logic *Program* 2-31, *Program* 2-87 Image map including server-side map *Web* 8-16 Import *GetStart-JN* 6-7 database objects *AppDev* E-25, *GetStart-2Tier* 3-5 of database objects to a repository *AppDev* 11-5, *WebSphere* 4-2 re-importing database objects *AppDev* E-28 In Data Space property graph widget legend *Editors* 13-12 In Delete Where property *AppDev* 33-41 in automated SQL generation *AppDev* 33-41 IN keyword in automated SQL generation *AppDev* 33-16 in JDB *JDB SQL* 6-48, *JDB SQL* 6-55

In Update Where property *AppDev* 33-41 in automated SQL generation *AppDev* 33-41 IN\_ENDCHAR *Cfg* 2-17 IN\_HARROW *Cfg* 2-15 IN\_RESET *Cfg* 2-17 IN\_VALID *Cfg* 2-17 IN\_VARROW *Cfg* 2-16 IN\_WRAP *Cfg* 2-18 Inactive Pixmap property menu items *Editors* 25-14 push button widget *Editors* 19-4 toolbar items *Editors* 25-9 widget *Editors* 21-11 Inches as unit of measurement *Editors* 9-7 Included JPL modules *AppDev* 19-5, *Program* 2-33 Including report files in reports *Rpts* 5-10 IND\_OPTIONS *Cfg* 2-24 IND\_PLACEMENT *Cfg* 2-25 Indent property for layout area *Rpts* 8-14 Independent queue *JetNet* 8-15 creating in JIF *Editors* 24-15 Indicator property menu items *Editors* 25-8 Indicator symbol keywords (video file) *Cfg* 7-46 setting initial state on menu item *Editors* 25-8 submenu in character-mode *Cfg* 7-48 Infinite loops breaking out in debugger *AppDev* 39-4 Informix error messages *Install* G-4 Inh (Inherit) button *AppDev* E-29, *Editors* 2-29 Inherit From property *AppDev* E-28, *Get-Start-2Tier* 8-11, *GetStart-JN* 12-12 layout area *Rpts* 2-5 removing specification *AppDev* 11-10, *App-Dev* E-30

report node *Rpts* 3-10 widgets in reports *Rpts* 2-9 Inherit menu option *AppDev* 11-10 Inheritance *AppDev* 1-14, *AppDev* 11-9 controlling *AppDev* E-29 displayed in properties window *Editors* 2-29 ensuring *AppDev* 11-2 finding child objects *AppDev* E-32 finding parent objects *AppDev* E-31 maintained when copying *Editors* 9-11 preventing *AppDev* E-30 preventing propagation *AppDev* 11-9 propagating to screen (binherit) *AppDev* A-6 restoring *AppDev* E-31 source finding *AppDev* 11-10 toggling for a specific property *Editors* 2-29 turning on/off *AppDev* E-29 INIT keyword (video file) *Cfg* 7-23 undoing effects of *Cfg* 7-24 Init Routine property *JetNet* 3-26 Init Selections property radio buttons *Editors* 20-8 selection group *Editors* 20-15 Initial state getting *Program* 5-382 Initial Text property embedding punctuation *Editors* 14-4 list box widget *Editors* 20-6 widgets *Editors* 10-2 Initial Value property scales *Editors* 14-20 Initialization application *Program* 5-228 error message *Program* 5-227 options in Motif *Cfg* 4-7 options in Windows *Cfg* 3-4 database engines *AppDev* 7-2 key translation file *Program* 5-262 menu system *Program* 5-338 of database driver *Program* 5-13

of database drivers *Program* 5-59 server *JetNet* 8-17 video translation table *Program* 5-558 Initialization file *GetStart-2Tier* 1-1 for Web *GetStart-2Tier* 2-3, *GetStart-JN* 5-3, *WebSphere* 2-14, *Web* 12-1, *Web* B-2 Initialization function *AppDev* 44-41 example *AppDev* 44-82 return codes *AppDev* 44-42 standard argument *AppDev* 44-42 Initialization property *Editors* 14-22 Input keyboard *Upgrade* B-2 simulating from keyboard *Program* 3-5, *Program* 5-552 testing for keyboard activity *Program* 5-260 Input devices for data *Editors* 14-19 Input filters *Editors* 14-2 Input properties widgets *Editors* 2-31 Input Protection property *Editors* 8-10, *Editors* 14-16 in styles editor *Editors* 23-11 in web applications *Web* 3-8 Ins/Del Buttons property *Web* 3-12 Insert operation generating argument list for service call *Program* 5-536 Insert Order property *Editors* 22-16 Insert procedure *GetStart-JN* 13-13 Insert Service property *AppDev* 33-5, *GetStart-JN* 11-7 INSERT statement constructing *JDB SQL* 3-5 in JDB *JDB SQL* 6-25 NULL values and *JDB SQL* 6-35 SQL generation from properties *AppDev* 33-32, *AppDev* 33-44 Insert toggle function *AppDev* 44-39 example *AppDev* 44-81

return codes *AppDev* 44-39 Inserting data generating argument list *Program* 5-536 INSOFF keyword (video file) *Cfg* 7-28 INSON keyword (video file) *Cfg* 7-28 Installation EJBs in WebSphere *WebSphere* 6-2 error messages *Install* G-1 on UNIX *Install* 7-2 on Windows *Install* 4-1 verifying *Install* 8-13 Installation directory specifying in configuration file *JetNet* 3-14 Installed function return codes check digit *AppDev* 44-40 client authentication connection *AppDev* 44-28 control *AppDev* 44-45 error *AppDev* 44-38 grid *AppDev* 44-23 group *AppDev* 44-27 help *AppDev* 44-32 initialization *AppDev* 44-42 insert toggle *AppDev* 44-39 key change *AppDev* 44-37 playback *AppDev* 44-43 record *AppDev* 44-43 reset *AppDev* 44-42 screen *AppDev* 44-12 status line *AppDev* 44-46 timeout *AppDev* 44-33 timer *AppDev* 44-35 transaction manager *AppDev* 44-50 video processing *AppDev* 44-49 Installed function types check digit *AppDev* 44-40 client authentication connection *AppDev* 44-28 client authentication post-connection *AppDev* 44-30 control *AppDev* 44-44

database driver errors *AppDev* 44-49 error *AppDev* 44-37 field *AppDev* 44-14 grid *AppDev* 44-20 group *AppDev* 44-25 help *AppDev* 44-32 initialization *AppDev* 44-41 insert toggle *AppDev* 44-39 key change *AppDev* 44-36 playback *AppDev* 44-43 prototyped *AppDev* 44-8 record *AppDev* 44-43 reset *AppDev* 44-41 screen *AppDev* 44-10 status line *AppDev* 44-45 tab control *AppDev* 44-24 timeout *AppDev* 44-33 timer *AppDev* 44-34 transaction manager *AppDev* 44-50 video processing *AppDev* 44-47 Installed functions automatic *AppDev* 44-2 installing *AppDev* 44-4 standard arguments *AppDev* 44-3 Installing translation table *Program* 5-587 Instance getting handle *Program* 5-384 getting previous handle *Program* 5-385 Instance node in reports *Rpts* 5-8 using to create a title and trailer pages *Rpts* 8-8 Instantiating Java Objects *AppDev* 21-17 Insufficient space widgets *Editors* 9-17 int (data type) in JDB *JDB SQL* 6-15 Integer value reading from field *Program* 5-235 writing to field *Program* 5-245

Interactive SQL in JDB ISQL *JDB SQL* A-2 JISQL *JDB SQL* 5-1 Interface accessing for COM components *Program* 5-114 three-tier between client and server *AppDev* 1-7 Internationalization 8-bit characters *Cfg* 7-41, *AppDev* 45-45 alternate message files *AppDev* 45-24 currency formats *AppDev* 45-19 decimal symbol *AppDev* 45-23 keystroke filters *AppDev* 48-3 library functions *AppDev* 45-45 of application screens *AppDev* 45-46 range checks *AppDev* 48-4 supporting *Cfg* 7-42 yes/no values *AppDev* 45-24 Internet about *Web* 1-1 Interrupt handler *AppDev* 44-41, *Program* 5-104 INVALID\_CONTEXT exception *Program* 2-93 IP Address *Cfg* 2-11 IP Address property *JetNet* 3-15 IPC Key property *JetNet* 3-8 IPC resources *JetNet* 2-15 controlling through JetMan configuration *Jet-Net* 4-9 message queues *JetNet* 2-12 semaphores *JetNet* 2-14 shared memory *JetNet* 2-15 Is Help property menu item *Editors* 25-9 ISAPI *GetStart-2Tier* 2-1 setting type of requester executable *Web* B-1 ISQL clearing the input buffer *JDB SQL* A-3 command terminator *JDB SQL* A-3 committing transactions *JDB SQL* A-4

connecting to a database *JDB SQL* A-4 editing statement in *JDB SQL* A-4 executing a command file *JDB SQL* A-4 exiting *JDB SQL* A-4 starting *JDB SQL* A-2 using interactive SQL utility in JDB *JDB SQL* A-2 Italic property *Editors* 10-10 Item Selection key (ITSEL) *Editors* 12-10 ITSEL key (item selection) *Editors* 12-10

# **J**

JAM upgrading from JAM 5 to JAM 7 *Upgrade* 4-1 upgrading to Panther *Upgrade* 1-1, *Upgrade* 2-1, *Upgrade* 4-1 JAMFLEX buffers converting to FML *JetNet* 5-18 Java event handler interfaces *AppDev* 21-4 implementing event handlers *AppDev* 21-1 initializing in Panther *Cfg* 2-29 invoking Java applets *Web* 8-22 library function interfaces *Program* 6-1 programming for COM components *COM/MTS* 3-16 for EJBs *WebSphere* 5-20 sample *AppDev* 21-23 samples *AppDev* C-1 setting class factory name *Cfg* 2-8 setting environment variables *AppDev* 21-2 setting Java editor *Cfg* 2-8 setting Java library location *Cfg* 2-8 setting JVM options *Cfg* 2-8 specifying compilation command *Cfg* 2-8 using Java servlets *Web* D-1 Java applets invoking *Web* 8-22

Java event handlers for push buttons calling methods *WebSphere* 7-8 for screens creating EJBs *WebSphere* 7-7 Java interfaces calling methods for fields *Program* 7-3 for grids *Program* 7-5 for groups *Program* 7-6 for screens *Program* 7-7 for the application *Program* 7-2 for widgets *Program* 7-8 Java servlets configuring *WebSphere* 2-16, *Web* D-1 Java Tag property *AppDev* 21-3 JAVA\_USE *Cfg* 2-29 JavaScript accessing HTML names *Web* 9-6 events *Web* 9-2 generating from editor properties *Web* 9-7 including function in web application *Web* 9-4 referencing screen widgets *Web* 9-6 JavaScript property *Web* 9-4 JDB connecting to database using ISQL *JDB SQL* A-2 using JISQL *JDB SQL* 5-3 creating databases *JDB SQL* 4-1, *JDB SQL* 6-9, *JDB SQL* A-2 using JISQL *JDB SQL* 5-4 deleting databases *JDB SQL* 6-19 describing *JDB SQL* 1-1 describing tables using JISQL *JDB SQL* 5-16 disconnecting from database using JISQL *JDB SQL* 5-3 dropping databases using JISQL *JDB SQL* 5-17 error messages *JDB SQL* B-1 executing transactions *JDB SQL* 3-9 in Enterprise Bank *JetNet* C-1

isql (interactive SQL) utility *JDB SQL* A-2 journal files *JDB SQL* 4-6 keywords *JDB SQL* C-1 naming conventions *JDB SQL* 4-1 SQL commands *JDB SQL* 6-1 SQL syntax summary *JDB SQL* 6-58 system tables *JDB SQL* 4-3 unsupported features *JDB SQL* 1-3 using JISQL *JDB SQL* 5-1 utilities *JDB SQL* A-1 jdbroll *JDB SQL* A-5 JetNet *GetStart-JN* 1-6, *GetStart-JN* 1-19 connecting to via the request broker *AppDev* 9-3 connecting to middleware *AppDev* E-9 creating service components *AppDev* 12-1 features *GetStart-2Tier* 2-16, *GetStart-JN* C-16 setting up application *JetNet* E-1 using with transaction manager *AppDev* 35-12 JetNet applications executing JPL commands *Program* 5-533 getting service alias *Program* 5-541 inserting data *Program* 5-536 selecting data *Program* 5-537, *Program* 5-538 setting configuration file *Cfg* 2-10 JetNet configuration file application properties *JetNet* 3-7 ASCII/binary conversion *JetNet* A-4 changing selection *JetNet* 3-7 creating with JetNet manager *JetNet* 3-2 creating with rbconfig *JetNet* A-6 defined *JetNet* 1-3 editing *JetNet* 3-5 machine properties *JetNet* 3-12 naming application *GetStart-JN* 1-8, *Get-Start-JN* 1-21 server properties *JetNet* 3-19 specifying location *GetStart-JN* 1-9, *Get-Start-JN* 1-22, *JetNet* 3-14

JetNet manager *JetNet* 3-1 activate server *GetStart-JN* 2-6 connecting as client *JetNet* 4-4 disconnecting from application *JetNet* 4-5 setting default configuration file *JetNet* 3-2 JetNet utilities rbboot *JetNet* A-5 rbconfig *JetNet* A-6 rblisten *JetNet* A-7 rbshutdown *JetNet* A-9 JetNet/TUXEDO service components *Editors* 7-15 jetrb1 modifying *JetNet* 7-2 JIF *GetStart-JN* 4-1, *GetStart-JN* 8-1 advertising services in *Program* 2-2 checking for changes *Program* 2-34 client access *Editors* 24-1 defining service availability *AppDev* 1-8 description *GetStart-2Tier* 2-11, *GetStart-JN* C-11 invoking service with *JetNet* 5-12 message enqueuing *Editors* 24-15 reliable queue identification *JetNet* 8-14 rereading *Program* 2-35 server access *Editors* 24-1 specifying for deployed application *Cfg* 2-12, *Cfg* 2-13 JIF editor generating JPL code *Editors* 24-21 invoking *GetStart-JN* 8-2 menu bar description *Editors* 24-4 source management *Editors* 24-4 starting *Editors* 24-2 workspace with list of services *Editors* 24-3 Jif\_changed event *JetNet* 6-15 built-in handlers *JetNet* 6-17 handler contract *JetNet* 6-17 jif2asc *AppDev* A-19 JISQL *JDB SQL* 5-1 command terminator *JDB SQL* 5-20

connecting to a database *JDB SQL* 5-3 creating databases *JDB SQL* 5-4 creating tables *JDB SQL* 5-5 defining columns *JDB SQL* 5-7 disconnecting from a database *JDB SQL* 5-3 displaying database description *JDB SQL* 5-16 dropping databases *JDB SQL* 5-17 dropping tables *JDB SQL* 5-17 editing SQL scripts *JDB SQL* 5-18 executing operating system commands *JDB SQL* 5-4 executing SQL scripts *JDB SQL* 5-22 exiting *JDB SQL* 5-2 log file *JDB SQL* 5-22, *JDB SQL* 5-25 macro commands *JDB SQL* 5-21 output options *JDB SQL* 5-22 query results *JDB SQL* 5-23 running interactive SQL *JDB SQL* 5-18 script format *JDB SQL* 5-20 starting *JDB SQL* 5-1 terminating execution *JDB SQL* 5-23 jmain.c *AppDev* 42-6 Join *AppDev* 33-23 database tables *JDB SQL* 3-7, *JDB SQL* 6-27 implementing full outer join *AppDev* 33-30 inner join *AppDev* 33-29 left outer join *AppDev* 33-30 right outer join *AppDev* 33-31 table views *Editors* 22-16 using correlation names *JDB SQL* 3-8 Join Type property *AppDev* 33-28 Journal file in JDB *JDB SQL* 4-6 JPEG files *Editors* 21-10 JPL *GetStart-2Tier* 9-1, *GetStart-2Tier* 9-19, *Get-Start-JN* 13-1, *GetStart-JN* 13-23 choosing an editor *Cfg* 2-6, *AppDev* 19-17 command overview *Program* 1-1 comments *AppDev* 19-5

constants *AppDev* 19-31 control flow *AppDev* 19-4 delete procedures *GetStart-2Tier* 12-12, *Get-Start-JN* 16-14 displaying messages *Program* 2-37 enter\_screen procedure on dstord client screen *GetStart-2Tier* 9-9, *GetStart-JN* 13-9 on dstslect client screen *GetStart-2Tier* 10-4, *GetStart-JN* 14-4 on orditm client screen *GetStart-2Tier* 12-9, *GetStart-JN* 16-11 executing commands in JetNet applications *Program* 5-533 generating for COM components *COM/MTS* 3-7 for EJBs *WebSphere* 5-8 global variables adding to save list *Program* 5-564 changing to transient status *Program* 5-569, *Program* 5-570 hook functions *GetStart-2Tier* 9-11, *Get-Start-JN* 13-11 insert procedure *GetStart-JN* 13-13 loading as public module *Program* 5-253 making memory-resident *Program* 5-196 memory-resident *AppDev* 42-9 naming conventions *AppDev* E-19 null statement *AppDev* 19-5 optimizing performance *AppDev* 19-56 programming for COM components *COM/MTS* 3-13 for EJBs *WebSphere* 5-16 receiving data bundles *Program* 2-54 send\_data procedure *GetStart-2Tier* 9-4, *Get-Start-2Tier* 12-18, *GetStart-JN* 13-4, *GetStart-JN* 16-20 sending data bundles *Program* 2-64 setting breakpoint in *AppDev* 39-15 setting startup procedures for a web application *Cfg* 2-8

tm\_events\_clt hook function *GetStart-2Tier* 12-9, *GetStart-2Tier* 12-10, *GetStart-JN* 13-17, *GetStart-JN* 16-11, *GetStart-JN* 16-12 tm\_events\_svr hook function *GetStart-2Tier* 9-11, *GetStart-JN* 13-12 unloading module *Program* 5-254 validation *AppDev* 19-8 validation function *GetStart-2Tier* 12-14, *Get-Start-JN* 16-16 viewing with debugger *AppDev* 39-11, *App-Dev* 39-26 JPL calls from C function *Program* 5-252 from control string *AppDev* 18-5, *AppDev* 19-22 from screen *AppDev* 19-21 from screen and report *AppDev* 19-14 from widget *AppDev* 19-21 inline calls *AppDev* 19-23 return value *AppDev* 19-20 search order *AppDev* 19-24 to JPL and installed functions *Program* 2-8 JPL command advertise *Program* 2-2 break *Program* 2-4 broadcast *Program* 2-5 call *Program* 2-8 client\_exit *Program* 2-10 client\_init *Program* 2-11 dbms *Program* 2-16 dequeue *Program* 2-18 enqueue *Program* 2-22 flush *Program* 2-26 for *Program* 2-27 global *Program* 2-29 if *Program* 2-31 include *Program* 2-33 jif\_check *Program* 2-34 jif\_read *Program* 2-35 log *Program* 2-36

msg *Program* 2-37 next *Program* 2-42 notify *Program* 2-43 parms *Program* 2-45 post *Program* 2-47 proc *Program* 2-49 public *Program* 2-51 raise\_exception *Program* 2-53 receive *Program* 2-54 receive\_args *Program* 2-59 return *Program* 2-60 return\_args *Program* 2-61 runreport *Program* 2-62 send *Program* 2-64 service\_call *Program* 2-66 service\_cancel *Program* 2-75 service\_forward *Program* 2-77 service\_return *Program* 2-79 subscribe *Program* 2-82 switch *Program* 2-87 unadvertise *Program* 2-89 unload *Program* 2-91 unload\_data *Program* 2-92 unsubscribe *Program* 2-94 vars *Program* 2-95 wait *Program* 2-97 while *Program* 2-100 xa\_begin *Program* 2-102 xa\_commit *Program* 2-106 xa\_end *Program* 2-108 xa\_rollback *Program* 2-110 JPL commands arguments *AppDev* 19-55, *Program* 2-1 command/function execution *Program* 1-2 component processing (COM, EJB) *Program* 1-6 control flow *Program* 1-1 data/message transfer *Program* 1-3 database drivers *Program* 1-4 JetNet/Tuxedo processing *Program* 1-4 connection *Program* 1-4

data/message transfer *Program* 1-4 event broker processing *Program* 1-5 service request processing *Program* 1-5 two-phase commit transaction processing *Program* 1-6 module access and availability *Program* 1-3 procedure structure *Program* 1-2 text display *Program* 1-3 variable declaration *Program* 1-2 JPL edit window *GetStart-2Tier* 9-19, *Get-Start-JN* 13-22 JPL expression bitwise *AppDev* 19-54 numeric *AppDev* 19-53 numeric format *AppDev* 19-54 operand conversion *AppDev* 19-49 specifying substring in variable *AppDev* 19-50 string *AppDev* 19-53 JPL module *AppDev* 19-1 accessing with debugger *AppDev* 39-11, *App-Dev* 39-12 compiling *AppDev* A-20 continuation character *AppDev* 19-4 generated by wizards *Editors* 3-5 include module *AppDev* 19-5, *Program* 2-33 library modules *AppDev* 19-11, *AppDev* 19-16 line length *AppDev* 19-4 loading as public *AppDev* 17-6, *Program* 2-51 memory-resident *AppDev* 19-13 named procedure *AppDev* 19-2 screen module *AppDev* 19-9 storing in library *AppDev* 19-11 types *AppDev* 19-8 unloading public *Program* 2-91 unnamed procedure *AppDev* 19-2 widget validation *AppDev* 19-8 JPL operators *AppDev* 19-47 @date *AppDev* 19-51 @length *AppDev* 19-51 @sum *AppDev* 19-52 bitwise *AppDev* 19-52
concatenation *AppDev* 19-50 precedence *AppDev* 19-49 substring specifier *AppDev* 19-50 JPL procedure *AppDev* 19-1 attaching to screen and report *AppDev* 19-14 attaching to widget *AppDev* 19-16 declaring parameters *AppDev* 19-2 declaring return type *AppDev* 19-4, *Program* 2-49 execution *AppDev* 19-4 named *AppDev* 19-2 returning from *AppDev* 19-20, *Program* 2-60 unnamed *AppDev* 19-2 JPL Procedures property *GetStart-2Tier* 9-3, *Get-Start-JN* 13-3 in reports *Rpts* 5-7 JPL text dialog box compiling and saving *AppDev* 19-18 invoking local editor *AppDev* 19-17 JPL variable *AppDev* 19-24 allocating size *Program* 2-95 declaring *AppDev* 19-25, *Program* 2-95 as array *Program* 2-95 global *AppDev* 19-26, *Program* 2-29 expanding to literal value *AppDev* 19-27 globals in Web application *Web* 6-6 HTTP variables defined *Web* 11-1 initializing *Program* 2-95 name conventions *Program* 2-95 resolving name ambiguity *AppDev* 19-38 scope and lifetime *AppDev* 19-27 substring specifier *AppDev* 19-50 watching through debugger *AppDev* 39-9, *AppDev* 39-26 jpl2bin *AppDev* A-20 jserver executable *Web* 1-7 setting location of *Web* 12-5 setting number of *Web* 12-5 Jterm enabling data compression *Cfg* 7-48, *AppDev*

42-12 Justification with digits only filter *Editors* 14-3 Justification property *Editors* 10-5, *Rpts* 8-13 box widgets *Editors* 21-4 JVM setting options *Cfg* 2-8

## **K**

K\_ENTRY flag set on field entry *AppDev* 44-16 set on grid entry *AppDev* 44-21 set on screen entry *AppDev* 44-11 set on tab card entry *AppDev* 44-25 K\_EXIT flag set on field exit *AppDev* 44-17 set on grid exit *AppDev* 44-21 set on screen exit *AppDev* 44-11 set on tab card exit *AppDev* 44-25 K\_EXPOSE flag *GetStart-2Tier* 10-4, *Get-Start-JN* 14-4 set on screen exposure *AppDev* 44-11 K\_KEYS bitmask *AppDev* 44-12, *AppDev* 44-17, *AppDev* 44-22 K\_SVAL *GetStart-2Tier* 12-15, *GetStart-JN* 16-17 K\_WEBPOST set on screen posting *Web* 5-7 KBD\_DELAY keyword *Upgrade* B-3, *Upgrade* B-4 in video file *Cfg* 7-24 Keep Image Size property *Web* 8-16 Keep on Page property detail print node *Rpts* 8-5 group *Rpts* 8-5 group header/footer print node *Rpts* 8-7 Key disabling *Program* 5-264 get logical value *Program* 5-218 getting integer value *Program* 5-258

getting label *Program* 5-263 logical *Cfg* 6-5 defined *Cfg* 6-1 displaying in message *Editors* 12-4 hexadecimal values *Cfg* 6-7 mnemonics *Cfg* 6-7 pushing onto input queue *Program* 5-552 setting cursor key options *Program* 5-264 Key change function *AppDev* 44-36 example *AppDev* 44-79 return codes *AppDev* 44-37 standard argument *AppDev* 44-37 Key columns defining using JISQL *JDB SQL* 5-8 foreign key defined *JDB SQL* 2-6 primary key defined *JDB SQL* 2-4 Key label displaying in messages *AppDev* 45-10, *Program* 2-39 portability *AppDev* 48-3 Key translation initializing table *Program* 5-262 internationalization *AppDev* 45-46 portability *AppDev* 48-3 variable *Cfg* 2-8 Key translation file *Cfg* 6-1 accessing *Cfg* 6-16 comments *Cfg* 6-5 converting to binary (key2bin) *Cfg* 8-2 creating and modifying *Cfg* 6-15 defining as SMKEY variable *Cfg* 6-15 identifying for initialization *Cfg* 2-8 making memory-resident *AppDev* 42-11 modifying *Cfg* 6-15 multiple *Cfg* 6-3 naming convention *Cfg* 6-3 purpose *Cfg* 6-2 syntax *Cfg* 6-5 using alternate files *Cfg* 6-16

key2bin *Cfg* 8-2 error messages *Cfg* 8-2 Keyboard assigning timing interval *Cfg* 7-24 logical mnemonics and hex values *Cfg* 6-7 more than one type *Cfg* 6-16 opening for input *Program* 5-230 portability *AppDev* 48-3 processing *Upgrade* B-1 Keyboard interface *Editors* A-1 Keys defining *Cfg* 6-15 Keystroke Filter property *Editors* 14-2, *Get-Start-2Tier* 8-2, *GetStart-JN* 12-2 alphabetic *Editors* 14-4 digits only *Editors* 14-2 edit mask *Editors* 14-5 in styles editor *Editors* 23-11 numeric *Editors* 14-4 regular expression *Editors* 14-7 translation support *AppDev* 48-3 using in database updates *AppDev* 30-5 using to format database values *AppDev* 30-9, *AppDev* 30-10 yes/no entries *Editors* 14-3 Keywords database drivers *Program* 13-1 in JDB *JDB SQL* 2-7, *JDB SQL* C-1 Korn shell *GetStart-JN* C-10

# **L**

Label Location property graph widget pie chart *Editors* 13-37 graph widget axes *Editors* 13-17 Label property *GetStart-2Tier* 8-4, *GetStart-JN* 12-4 box widgets *Editors* 21-4 check box widget *Editors* 20-2

for tab cards *Editors* 16-7 graph widget *Editors* 13-5 graph widget axes *Editors* 13-17 menu items *Editors* 25-7 push button widget *Editors* 19-2 static label widgets *Editors* 13-2 toggle button widget *Editors* 20-10 Label Source property graph widget pie chart *Editors* 13-36 graph widget tick marks *Editors* 13-20 Label text display setup variables *Cfg* 5-1 Label widgets creating *Editors* 13-1 Landscape page orientation setting in report file *Rpts* 8-2 specifying on invocation *Rpts* 9-15 Latch attributes defined *Cfg* 7-28 setting *Cfg* 7-34 LATCHATT keyword (video file) *Cfg* 7-34 Launching command *Program* 5-272 Layout area collapsing *Rpts* 2-3 creating *Rpts* 2-3 defined *Rpts* 2-1 editing properties *Rpts* 2-5 expanding *Rpts* 2-3 indenting output *Rpts* 8-14 moving *Rpts* 2-4 naming *Rpts* 2-3 populating with widgets *Rpts* 2-6 white space *Rpts* 2-8 Layout selection in screen wizard *Editors* 4-15 Layout specifications *GetStart-2Tier* 4-7, *Get-Start-JN* 7-7 LD\_LIBRARY\_PATH *GetStart-JN* 1-3 LDB *AppDev* 25-7 activating *Program* 5-294

and widget names *Editors* 8-4 changing to read/write *Program* 5-294 changing to read-only *Program* 5-294 copying data from *Program* 5-273, *Program* 5-275 enabling write-through *Program* 5-125 forcing read from screen *Program* 5-306 getting contents *Program* 5-281 current state *Program* 5-293 handle *Program* 5-283 getting active LDB handle *Program* 5-277 getting data from *Program* 5-273 getting name *Program* 5-287 getting previously activated *Program* 5-279 getting previously inactivated *Program* 5-280 getting recently inactivated *Program* 5-278 getting to another instance *Program* 5-288 identifying files for initialization *Cfg* 2-9 identifying libraries for initialization *Cfg* 2-9 inactivating *Program* 5-294 initializing *Program* 5-284 loading *Program* 5-285, *Program* 5-286 multiple instances of *AppDev* 25-9 popping *AppDev* 25-11, *Program* 5-289 pushing *Program* 5-290 reading data from all *Program* 5-78 screen functions and *Cfg* 2-28 setting state *Program* 5-294 testing if loaded *Program* 5-285 unloading *Program* 5-296 writing to entry *Program* 5-291 Legend property graph widget *Editors* 13-10 graph widget data series *Editors* 13-30 identifying the data series *Editors* 13-30 placement by location *Editors* 13-12 placement by position *Editors* 13-13 Length property *GetStart-2Tier* 12-3, *GetStart-JN* 16-4 defined for widgets *Editors* 9-6

defined in database *AppDev* 11-7 in web applications *Web* 3-7 shifting fields *Editors* 10-16 Letters only *Editors* 14-4 Libraries getting load error *Program* 5-480 installing function from DLLs *Program* 5-481 loading DLLs *Program* 5-483 opening on startup *GetStart-2Tier* 1-1 setting search path *Program* 5-485 Library accessing remote *GetStart-JN* B-4 application *GetStart-JN* 1-4, *GetStart-JN* 1-16 closing *Program* 5-267 creating *AppDev* E-8 creating remote *AppDev* E-9 defined *GetStart-2Tier* 2-6, *GetStart-JN* C-6 identifying for initialization *Cfg* 2-7 lock on *AppDev* 10-9 making read-only *AppDev* A-17 opening *AppDev* E-7, *Program* 5-268, *Program* 5-270 opening from JPL Program Text dialog *Get-Start-2Tier* 9-4, *GetStart-JN* 13-4 opening from TOC *GetStart-2Tier* 7-2, *Get-Start-JN* 11-2 opening remote *AppDev* E-7 opening screen as window *Program* 5-574 at cursor location *Program* 5-86 set file locking scheme *AppDev* A-16 setting shared access for workstation client setting shared access for client *JetNet* 2-8 source control management *AppDev* 10-4 storing JPL modules *AppDev* 19-12 synchronize with source code management *AppDev* A-17 table of contents *AppDev* E-5, *Editors* 2-8 viewing contents (TOC) *AppDev* E-5 Library functions *Program* 5-1 Java interfaces *Program* 6-1

obsolete *Upgrade* C-1 Library JPL module *AppDev* 19-16 Library TOC *Editors* 2-8, *GetStart-2Tier* 7-2, *GetStart-JN* 11-2 opening *AppDev* E-5 License administration *Install* E-1 license manager determining version *Install* 8-5 error messages *Install* G-8 starting *Install* E-10 utilities *Install* E-6 License file DAEMON line *Install* F-2 FEATURE line *Install* F-2 INCREMENT line *Install* F-3 SERVER line *Install* F-2 specifying *Web* 12-5 License request file *Install* 8-3 license.dat *Install* F-1 Licenses about *Install* 8-2 create and delete Windows license service *Install* E-13 create\_license utility *Install* 8-4 daemons *Install* E-2 diagnostics *Install* E-8 file contents *Install* F-1 floating *Install* E-3 messages about *Install* G-12 license file location of *Install* 8-5 license.dat *Install* 8-4 node-locked *Install* E-3 messages about *Install* G-13 options file *Install* E-4 read file *Install* E-15 remove user *Install* E-14 REPORTLOG *Install* E-5 requesting *Install* 8-3 schemes *Install* E-2 status *Install* E-16

types *Install* E-3 version of file *Install* E-19 LIKE predicate in JDB *JDB SQL* 6-33, *JDB SQL* 6-56 Line drawing for boxes *Cfg* 7-46 keywords *Cfg* 7-44 Line graph Bar/line graph *Editors* 13-4 Graph widget *Editors* 13-4 Line length of JPL statement *AppDev* 19-4 Line Style property graph widget data series *Editors* 13-28 Line styles names of *AppDev* 45-34 setting in cmap file *AppDev* 45-34 Line widget *Editors* 2-24, *Editors* 21-1 3D (in Windows) *Editors* 10-25 default style *Editors* 21-2 specifying alias style *Editors* 21-2 specifying style *Editors* 21-3 Line Width property graph widget data series *Editors* 13-28 Line/Box Style property *Editors* 21-2 3D effect on *Editors* 10-25 **Lines** shrinking out when empty *Rpts* 8-15 LINES keyword (video file) *Cfg* 7-24 Link Attributes property for hyperlinks *Web* 8-4 Link service *GetStart-JN* 15-9 Link widget *Editors* 2-24 creating *Editors* 22-12 properties *Editors* 22-13 relationship properties *AppDev* 33-23 selecting *Editors* 22-13 Links *AppDev* 31-7 in automated SQL generation *AppDev* 33-22 noncyclic *Editors* 22-13 setting child table view *AppDev* 31-8 setting parent table view *AppDev* 31-8

setting runtime properties *QckRef* 1-126 setting the link type *AppDev* 31-9 specifying in screen wizard *Editors* 4-13 validation *AppDev* 31-13, *AppDev* 33-46, *AppDev* 33-47, *Editors* 22-21 adding lookup *AppDev* 33-49 enforcing foreign keys *AppDev* 33-48 List box widget *Editors* 2-23, *Editors* 20-3 3D (in Windows) *Editors* 10-25 and autotab behavior *Editors* 8-19 as part of combo box *Editors* 2-21 assigning double-click event to *Editors* 8-11 attaching an action to *Editors* 20-7 decorations *Editors* 20-4 enabling extended selection *Cfg* 2-29 event handler in Java *AppDev* 21-9 label *Editors* 20-4 populating *Editors* 20-6 scrolling *Editors* 20-5 selecting items *Editors* 20-3 title *Editors* 20-4 List command for parameter indexing *Cfg* 7-15 Listbox Type property *Editors* 20-3, *Editors* 20-7 LISTBOX\_SELECTION *Cfg* 2-29 Listener Port property for machine listener process *JetNet* 3-15 Listener process specifying port *JetNet* 3-15 starting *JetNet* A-7 LM\_LICENSE\_FILE *GetStart-2Tier* 1-3, *Get-Start-JN* 1-3, *Install* 5-5, *Install* 8-4, *Install* 8-6 lmcksum performs license file checksum *Install* E-7 lmdiag diagnoses license problems *Install* E-8 lmdown takes down license daemons *Install* E-9 lmgrd starts license daemon *Install* E-10

version *Install* 8-5 lmhostid prints hostid *Install* E-12 lminstall create and delete Windows license service *Install* E-13 LMLicenseFile *Web* 12-5 lmremove removes user license *Install* E-14 lmreread rereads license file *Install* E-15 lmstat reports license daemon status *Install* E-16 lmswitchr switches FLEXadmin log file *Install* E-18 lmver reports FLEXlm version *Install* E-19 Load Balancing property *JetNet* 3-11 Local currency *GetStart-2Tier* 12-4, *GetStart-JN* 16-4 Local decimal symbol *AppDev* 45-23 Local JetNet Configuration File property *Get-Start-JN* 1-9, *GetStart-JN* 1-22, *JetNet* 3-14 Locating sources of inheritance *AppDev* E-31 Location of Panther *Cfg* 2-5 Location property graph widget axes *Editors* 13-16 Lock on library/repository *AppDev* 10-9 Lock files *AppDev* A-16 Locking shifts *Cfg* 7-42 Log file debugger *AppDev* 39-6 writing to *AppDev* 39-10 JetNet *JetNet* 4-10 JISQL *JDB SQL* 5-25 setting for web applications *Program* 5-563, *Web* A-2 writing server message to *Program* 2-36

Logical key changing mapping of *Cfg* 6-15 defined *Cfg* 6-2 getting integer value *Program* 5-258 getting label *Program* 5-263 getting value *Program* 5-218 invoking control string from *AppDev* 18-2 mnemonics and hex values *Cfg* 6-7 required by prodev *Cfg* 6-7 Logical keyboard vs. physical keyboard *Cfg* 6-3 Logical operators in JDB *JDB SQL* 6-39 logon connecting to JDB database *JDB SQL* A-4 long (data type) in JDB *JDB SQL* 6-15 Long integer reading from field *Program* 5-303 writing to field *Program* 5-307 Lookup specification *AppDev* 33-49 in Relations dialog box *AppDev* 33-49, *Editors* 22-19 Lookup table *Editors* 12-13 Loop breaking from *Program* 2-4 for condition *Program* 2-27 skipping to next iteration *Program* 2-42 while condition *Program* 2-100 LP key (local print) defining default *Cfg* 5-5

## **M**

m2asc *AppDev* A-22 Machine activating and deactivating *JetNet* 4-4 adding to application configuration *JetNet* 3-6 listener port *JetNet* 3-15 maximum number in configuration *JetNet* 3-10

*Master Index*

removing from application configuration *Jet-Net* 3-6 specifying address of for JetNet/Tuxedo *Cfg* 2-11 Machine configuration properties *JetNet* 3-12 network settings *JetNet* 3-15 Machine environment file required entries *JetNet* 2-5 Macro commands JISQL *JDB SQL* 5-21 Mail *AppDev* 49-1 creating mail object *AppDev* 49-4 creating new mail object *Program* 5-312 properties *AppDev* 49-1 sending *AppDev* 49-5, *Program* 5-311, *Program* 5-314 attachments *AppDev* 49-6, *Program* 5-309 field contents *Program* 5-315 text file *Program* 5-310 widget image *Program* 5-316 setting runtime properties *QckRef* 1-128 Major Increment property graph widget tick marks *Editors* 13-19 makedlls creating COM components *COM/MTS* A-2 makeejb *WebSphere* A-2 makefile list *AppDev* 42-3 makevars *AppDev* 42-4, *AppDev* 42-5 Margins (reports) specifying in Page Setup dialog *Rpts* 9-4 specifying on invocation *Rpts* 9-15 MARKCHAR keyword (video file) *Cfg* 7-47 Master (only) format *Editors* 4-4 specifying layout *Editors* 4-16 Master machine reassigning *JetNet* 3-8 reassigning in active application *JetNet* 4-7 Master section specifying contents of *GetStart-2Tier* 4-5, *GetStart-JN* 7-5

Master-Detail format *Editors* 4-4 defining link for *Editors* 4-13 specifying layout *Editors* 4-16 Master-Detail-Subdetail format *Editors* 4-4 specifying layout *Editors* 4-16 Math expression *Editors* 8-26 calculating on the server *GetStart-2Tier* 12-4, *GetStart-JN* 16-4 specifying in function call *Program* 5-103 Matrix reports *Editors* 5-9 setting the matrix style *Editors* 5-22 specifying headings *Editors* 5-17 wrapping text overflow *Editors* 5-21 Max Accessors property *JetNet* 3-13 Max Data Length property shifting fields *Editors* 10-16 MAX function in JDB *JDB SQL* 6-4 Max Machines property *JetNet* 3-10 Max Occurrences property grid widgets *Editors* 15-8 list boxes *Editors* 20-6 scrolling array *Editors* 10-15 synchronized group *Editors* 8-23 Max Server Processes property *JetNet* 3-10 Max Servers property *JetNet* 3-11 Max Services property *JetNet* 3-11 Max Size property *Editors* 9-9 Max/Min property *Editors* 6-8 Maximize option on screens *Editors* 6-8 Maximum Decimals property *Editors* 10-21 Maximum property graph widget axes *Editors* 13-19 Maximum Value property scales *Editors* 14-19 setting *Editors* 14-13 MDI frame in Windows applications *AppDev* 13-6 placement of window in *Cfg* 3-5 with dockable toolbars *AppDev* 15-10

MDT bit *AppDev* 23-14 clearing for all fields *AppDev* 23-15, *Program* 5-107 testing for modified field *Program* 5-548 testing to find first modified field *AppDev* 23-15 Measurement valid units of *Editors* 9-7 Memo Text property menu items *Editors* 25-11 screens *Editors* 6-30 widgets *Editors* 8-31 Memory allocating for application *Program* 5-228 deallocating *Program* 5-446 from argument lists *Program* 5-535 Memory model property *JetNet* 3-8 Memory-resident JPL modules *AppDev* 19-13, *AppDev* 42-9 screens *AppDev* 42-9 video file *Cfg* 8-7 Memory-resident list purging *Program* 5-452 updating *Program* 5-196 Menu adding item *Program* 5-345 ASCII format *Editors* 25-19 ASCII/binary conversion *AppDev* A-22 attaching to screen as menu bar *Editors* 6-27 changing properties *Program* 5-319 creating *Editors* 25-3 creating at runtime *Program* 5-323 definition *AppDev* 15-1 deleting at runtime *AppDev* 15-11, *Program* 5-324 deleting item *Program* 5-348 deleting items at runtime *AppDev* 15-12 displaying as toolbar *AppDev* 15-1, *AppDev* 15-7 external reference *AppDev* 15-6, *Program* 5-332

getting last error *Program* 5-317 getting property *Program* 5-325 hierarchical view in editor *Editors* 25-16 initializing *Program* 5-338 installing *AppDev* 15-3, *Program* 5-328 for application *AppDev* 15-4 for screen *AppDev* 15-4 for widget *AppDev* 15-4 unique instances of *AppDev* 15-6 installing unique content *Program* 5-331 loading *Program* 5-354 loading script into memory *AppDev* 15-2 naming *Editors* 25-6 popup for field *Editors* 8-6, *Program* 5-425 invoking *AppDev* 15-13 popup for screen *Editors* 6-28 popup title *Editors* 25-6 properties of *Editors* 25-6 changing ar runtime *AppDev* 15-9 property constants *Program* 5-320, *Program* 5-326 removing *Program* 5-332, *Program* 5-333 removing from display *AppDev* 15-12 saving in editor *Editors* 25-19 scope assignment and display *AppDev* 15-4 separator styles *Editors* 25-13 setting scope *Program* 5-328 sharing content *Program* 5-331 tear-off *Editors* 25-6 testing *AppDev* 38-8, *Editors* 6-29 in menu bar editor *Editors* 25-18 unloading *Program* 5-356 unused in file *Editors* 25-17 Menu bar assigning in screen wizard *Editors* 4-22 displaying items on *Editors* 25-8 in application mode *AppDev* 38-2 screen wizard template *Editors* 3-4 submenu indicator *Cfg* 7-48

Menu bar editor *Editors* 25-1 Menu item adding at runtime *Program* 5-345 assigning control string to *Editors* 25-8 attaching external help *Editors* 25-11 attaching help screen *Editors* 25-10 attaching Panther help screen *Editors* 12-9 changing properties *Program* 5-339 deleting *Program* 5-348 displaying on menu bar *Editors* 25-8 displaying on toolbar *Editors* 25-9 displaying status of *AppDev* 26-8 getting properties *Program* 5-349 inactivating *Editors* 25-10 including help *Editors* 25-11 indicator symbol reserving space for *Editors* 25-8 setting for character mode *Cfg* 7-47 invoking submenu *Editors* 25-12 keyboard mnemonic *Editors* 25-7 naming *Editors* 25-7 platform-specific types *Editors* 25-12 properties of *Editors* 25-7 property constants *Program* 5-340, *Program* 5-350 right justifying on menu bar *Editors* 25-9 setting status in transaction style *Editors* 23-9 setup variables *Cfg* 5-3 text *Editors* 25-7 transaction classes for *Editors* 23-7 type constants *Program* 5-346 types *Editors* 25-11 action *Editors* 25-11 edit *Editors* 25-12 separator *Editors* 25-11 submenu *Editors* 25-12 toggle *Editors* 25-11 windows list *Editors* 25-12 windows operations *Editors* 25-12

Menu list window *Editors* 25-16 Menu Name property *AppDev* 15-4 menus *Editors* 25-6 screens *Editors* 6-28 Menu property menu items *Editors* 25-8 Menu script loading into memory *AppDev* 15-2, *Program* 5-354 unloading from memory *AppDev* 15-12 unloading into memory *Program* 5-356 Menu Script File property *AppDev* 15-2, *Editors* 6-28 Menu Title property *Editors* 25-6 Menus description *GetStart-2Tier* 2-10, *GetStart-JN* C-10 formMenus resource *Cfg* 4-8 in character-mode *Cfg* 5-3 widget hierarchy in Motif *Cfg* 4-17 Message acknowledgment *AppDev* 26-2, *AppDev* 45-12, *Program* 2-38, *Program* 2-40 forcing *Cfg* 2-23, *AppDev* 45-11 acknowledgment key *Program* 2-39 bell *AppDev* 45-10, *Editors* 12-4, *Program* 2-39 creating *AppDev* 45-5 default display in status line *Cfg* 2-20, *AppDev* 26-1, *Program* 2-38 in window *Cfg* 2-20, *AppDev* 26-1, *Program* 2-38 dequeuing *JetNet* 8-13 disabling display of *AppDev* 26-2 display attributes in *Cfg* 2-21, *AppDev* 45-8, *AppDev* 45-9 hexadecimal codes for *AppDev* 45-9 displaying background status *AppDev* 26-9 error tag *Program* 2-37

forcing to window *Cfg* 2-20, *Program* 2-40 in dialog box *Program* 5-334 in window *AppDev* 45-12 on status line *AppDev* 26-7 through JPL commands *Program* 2-37 using function *Program* 5-155, *Program* 5-158 displaying attributes in *Program* 2-39 displaying error message *Program* 5-200, *Program* 5-201 displaying in status line *Program* 5-155, *Program* 5-158 enqueuing *JetNet* 8-12 error *AppDev* 26-1 finding *Program* 5-366 forcing to status line *Program* 2-40 automatic dismissal *AppDev* 45-11, *Program* 2-39 from web applications *Web* A-2 functions for displaying *AppDev* 26-4 key labels in *AppDev* 45-10, *Program* 2-39 line break insertion *Program* 2-40 logging Web client events *Web* 12-6 logging Web server events *Web* 12-8 multiple lines in *AppDev* 45-12 Panther-specific *AppDev* 45-4 putting on status line *Program* 5-360 queue *JetNet* 8-11 Ready/Wait status *Program* 5-475 retrieving from message file *Program* 5-362, *Program* 5-365 send via request broker *AppDev* 9-2 setting attributes *Program* 5-156 setup variables *Cfg* 2-20 status formStatus Motif resource *Cfg* 4-8 text not visible *Cfg* 2-21 writing to log *Program* 5-305 Message dialog box button combinations *Program* 5-335

default button *Program* 5-336 modality *Program* 5-336 system icon *Program* 5-336 text format options *Program* 5-335 Message event *JetNet* 6-17 built-in handlers *JetNet* 6-20 handler contract *JetNet* 6-19 Message file *AppDev* 45-2 converting to binary (msg2bin) *AppDev* A-29 deleting *Program* 5-361 identifying for initialization *Cfg* 2-9 JDB *JDB SQL* 4-6 making memory-resident *AppDev* 42-11 modifying *AppDev* 45-2 multiple sections *AppDev* 45-6 reading *Program* 5-363 size *AppDev* 45-6 syntax *AppDev* 45-4 text *AppDev* 45-5 translating *AppDev* 45-2 using alternate *AppDev* 45-24 variable *Cfg* 2-9 Message handler invoked by client *Program* 2-57 Message queuing in Enterprise Bank *JetNet* C-1 in the JIF *Editors* 24-15 setting resources *JetNet* 2-12 MESSAGE\_WINDOW *Cfg* 2-20 Messages logging server messages for EJBs *WebSphere* 2-8 in COM+ *COM/MTS* 3-17 Metafile displaying and printing *Program* 5-455 Method receiving parameters *Program* 5-444 Method property *AppDev* 36-7, *AppDev* 36-11 Methods adding for components *Editors* 7-4

calling for COM components *COM/MTS* 4-3 for EJBs *WebSphere* 7-5 types of parameters *COM/MTS* 4-3, *Web-Sphere* 7-5 changing for components *Editors* 7-4 defining for COM components *COM/MTS* 3-3 for components *Editors* 7-4 for EJBs *WebSphere* 5-4 executing ActiveX methods *Editors* 18-9 COM methods *Program* 5-393 implementing for COM components *COM/MTS* 3-13 for EJBs *WebSphere* 5-16 returning parameters *Program* 5-451 Microsoft Management Console registering COM components *COM/MTS* 5-6 Microsoft SQL Server error messages *Install* G-5 Middleware broadcasting service message in JetNet/Tuxedo *Program* 2-5 configuring *GetStart-JN* 1-6 connecting client to in JetNet/Tuxedo *Program* 2-11 connecting to *Cfg* 2-10, *AppDev* 1-7, *AppDev* 9-1, *AppDev* E-9 disconnecting client from in JetNet/Tuxedo *Program* 2-10 in three-tier architecture *GetStart-2Tier* 2-16, *GetStart-JN* C-16 Middleware API parameters *Install* C-3 Middleware configuration file address of *Cfg* 2-10 defined *JetNet* 2-10 Middleware transaction committing *Program* 2-106, *Program* 2-108 completing *Program* 2-108

rolling back *Program* 2-108, *Program* 2-110 starting *Program* 2-102 Millimeter as unit of measurement *Editors* 9-7 MIN function in JDB *JDB SQL* 6-4 Min Handlers property *JetNet* 3-18 Min Size property *Editors* 9-9 Minimize option on screens *Editors* 6-8 Minimum Decimals property *Editors* 10-21 Minimum Digits property check digit modulus *Editors* 8-29 Minimum Horizontal Space property box *Editors* 21-7 screen *Editors* 6-12 Minimum Instances *GetStart-JN* 2-3, *GetStart-JN* 2-5 Minimum Instances property *JetNet* 3-20 Minimum property graph widget axes *Editors* 13-19 Minimum Value property scales *Editors* 14-19 setting *Editors* 14-13 Minimum Vertical Space property box *Editors* 21-7 screen *Editors* 6-13 Minor Increment property graph widget tick marks *Editors* 13-19 mksql creating script for JDB database *JDB SQL* A-6 Mnemonic accessing from data entry widgets *Editors* 8-5 assigning to widget *Editors* 8-4 attaching to menu item *Editors* 25-7 Mnemonic Position property push button label *Editors* 19-3 widgets *Editors* 8-5 MODE0 to MODE6 keyword *Upgrade* B-2 in video file *Cfg* 7-42

Model property screen *Editors* 22-4 set by screen wizard *Editors* B-5 table view *Editors* 22-4 Module type specifying in debugger *AppDev* 39-14 Money currency format *Editors* 10-21 monitor utility administering web applications *Web* A-2 cause dispatcher to reread configuration file *Web* A-2 deleting expired cache files *Web* A-2 find Windows service names *Web* A-2 installing Windows service *Web* A-4 restarting a web application *Web* A-3 starting a web application *Web* A-3 stopping a web application *Web* A-3 Monochrome terminal *AppDev* 45-9 More button *Editors* 2-29 in Properties window *AppDev* E-15 Motif common color names *Cfg* 4-5 deploying application *AppDev* D-4, *JetNet* F-5 setting defaults *Cfg* 4-1 Motif resource file defining color scheme *Editors* 11-2 defining pixmap location *Editors* 21-12 specifying *AppDev* 43-8 splash screen *AppDev* 43-8 text alignment *Editors* 10-6 MOUS\_CRSR\_ATTR *Cfg* 2-27 MOUS\_CRSR\_CHAR *Cfg* 2-27 MOUS\_CRSR\_MASK *Cfg* 2-27 Mouse right-button behavior *Editors* 8-6 support *Cfg* 7-48 Mouse driver specifying *Cfg* 7-48 Mouse events getting name of last clicked-on field *AppDev*

47-5 getting name of last clicked-on screen *AppDev* 47-6 getting state of buttons *AppDev* 47-6, *Program* 5-357 getting system time *Program* 5-379 Mouse pointer custom shape creation *Editors* 6-21 help mode shape *Program* 5-472 shape options for Motif *Editors* 6-19 shape options for Windows *Editors* 6-20 specifying *Editors* 6-19 MOUSEDRIVER keyword (video file) *Cfg* 7-48 Mouseless interface *Editors* A-1 Moving file *Program* 5-165 msg2bin errors *AppDev* A-30 msg2hdr *AppDev* A-34 errors *AppDev* A-35 sample output *AppDev* A-35 MSGATT keyword (video file) *Cfg* 7-40 flags for *Cfg* 7-40 MSSCCI Support *AppDev* 10-1 **MTS** creating service components *AppDev* 12-8 defined *COM/MTS* 1-2 deploying COM components *COM/MTS* 5-1 using Microsoft Management Console *COM/MTS* 5-6 Mullion in a frameset *Editors* 17-1 Multi-item properties Multi-item properties accessing in JPL *AppDev* 19-41 Multiline text widget *Editors* 2-20 3D (in Windows) *Editors* 10-24 and autotab behavior *Editors* 8-19 assigning double-click event to *Editors* 8-11 specifying word wrap on *Editors* 14-17

Multiple Create mode *Editors* 2-10 Multiple sections in message file *AppDev* 45-6 Multiple Select mode *Editors* 2-9 Multiple table joins *JDB SQL* 6-29 Multiplication operation in JDB *JDB SQL* 6-37 Multiprocessor property *JetNet* 3-13 Multi-user access *AppDev* 10-3 Must Fill property *Editors* 14-15

## **N**

Name property *GetStart-2Tier* 7-10, *GetStart-JN* 11-14 for machine *JetNet* 3-13 for server *JetNet* 3-20 layout area *Rpts* 2-5 link *Editors* 22-14 menu items *Editors* 25-7 report node *Rpts* 3-9 selection group *Editors* 20-14 style widget *Editors* 23-9 table view *Editors* 22-3, *Editors* 22-14 widgets *Editors* 8-3 Naming conventions for selection screens *GetStart-JN* 15-7 for services *GetStart-JN* 8-4 in Panther *AppDev* E-17 Natural joins *JDB SQL* 6-28 Navigating in wizards *Editors* 3-6 NCARD key (next card) *AppDev* 23-12 Network Device property *JetNet* 3-15 Network settings in machine configuration *JetNet* 3-15 NEW transaction manager command entering new data *Program* 8-47 New command *GetStart-JN* 9-6 newapp directory *GetStart-JN* 1-4, *GetStart-JN*

1-16 Next Tab Stop property *Editors* 8-14 on dynamic labels *Editors* 8-4 NL key (newline) acting like XMIT *Cfg* 2-30 No auto tab setting *Cfg* 2-17 No border screens *Editors* 6-22 No Validation property *Editors* 8-9 in styles editor *Editors* 23-12 Non-locking shifts *Cfg* 7-42 Nonprinting characters *Cfg* 7-7 NOT keyword in JDB in joins *JDB SQL* 6-27 NOT BETWEEN *JDB SQL* 6-7, *JDB SQL* 6-54 NOT EXISTS *JDB SQL* 6-48, *JDB SQL* 6-55 NOT IN *JDB SQL* 6-48, *JDB SQL* 6-55 NOT LIKE *JDB SQL* 6-33, *JDB SQL* 6-56 NOT NULL *JDB SQL* 6-35, *JDB SQL* 6-56 NSAPI *GetStart-2Tier* 2-1 setting type of requester executable *Web* B-1 setting up web applications *Web* C-1 NULL specifying in JDB *JDB SQL* 6-35 Null edit colon-equal processing *AppDev* 30-7 on required data field *Editors* 14-15 results of *Editors* 10-13 with edit masks *Editors* 14-7 writing null value to database *AppDev* 30-3, *AppDev* 30-9 Null Field property *Editors* 10-12 in automated SQL generation *AppDev* 33-17 writing null values to database *AppDev* 30-3, *AppDev* 30-9 Null statement in JPL *AppDev* 19-5 Null Text property *Editors* 10-12 Null value and arithmetic operations in JDB *JDB SQL*

### 6-37

and COUNT aggregate function *JDB SQL* 6-4 default indicator *Editors* 10-12 defined *JDB SQL* 2-3 specifying in JDB *JDB SQL* 6-35, *JDB SQL* 6-41 writing to database *AppDev* 30-3, *AppDev* 30-9 Number of rows specifying for grid widget *Editors* 15-8 Number of Selections property radio button widget *Editors* 20-8 selection group *Editors* 20-14 toggle button widget *Editors* 20-9 Numbering in arrays *AppDev* 14-6 Numeric data *Editors* 14-4 formatting empty field *Program* 5-9 range checking *AppDev* 48-4 reading from database *AppDev* 29-16 specifying for scale widgets *Editors* 14-19 specifying range *Editors* 14-13 writing to database *AppDev* 30-7 Numeric expression JPL *AppDev* 19-53 Numeric format *Editors* 10-20 defining custom format *Editors* 10-21 examples of *Editors* 10-21 including punctuation *Editors* 10-21 JPL *AppDev* 19-54 rounding *Editors* 10-22 zero format *Editors* 10-22

# **O**

Object ID for graphics file *Program* 5-112 for widgets *AppDev* 14-3 **Objects** creating *Program* 5-398, *Program* 5-399, *Program* 5-400

#### **OCCUR**

dbms command setting occurrence for SELECT *AppDev* 29-14, *Program* 11-37 **Occurrence** deleting *AppDev* 23-8, *Program* 5-150 deselecting in selection group *Program* 5-145 getting current number *Program* 5-413 inserting *AppDev* 23-8, *Program* 5-236 numbering *AppDev* 14-6 referencing *Editors* 8-3 setting attributes *Cfg* 2-27 setting the number of *AppDev* 14-6 specifying in tab order *Editors* 8-15 ODBC error messages *Install* G-5 verifying cursor behavior *Program* 5-64 OMSG keyword (video file) *Cfg* 7-39 One Per Page property detail *Rpts* 8-5 group *Rpts* 8-6 **ONENTRY** dbms command calling function before dbms command *AppDev* 37-7 installing function to call before dbms command *Program* 11-39 **ONERROR** dbms command installing error handler *AppDev* 37-7, *Program* 11-41 One-time events in reports *Rpts* 5-8 **ONEXIT** dbms command calling function after dbms command *AppDev* 37-7 installing function to call after dbms command *Program* 11-44

Onscreen attributes defined *Cfg* 7-28 setting *Cfg* 7-29 Onscreen Columns property *Editors* 15-5, *Get-Start-2Tier* 12-4, *GetStart-JN* 16-4 Onscreen Rows property *Editors* 10-14 grid widget *Editors* 15-8 list box widget *Editors* 20-5 Opening application components (screens, reports, service components) *AppDev* E-4 repository *AppDev* E-21 on startup *AppDev* E-21 screens *AppDev* 13-3 **Operands** conversion in JPL *AppDev* 19-49 Operating system accessing from control string *AppDev* 18-8 date/time displaying *Editors* 10-18 escaping from application *Program* 5-297 executing command *Program* 5-214, *Program* 5-478 from JISQL *JDB SQL* 5-4 from JPL *Program* 3-6 getting date/time *Program* 5-467 returning to application *Program* 5-450 Operator property *AppDev* 33-15, *GetStart-2Tier* 7-11, *GetStart-JN* 11-15 in automated SQL generation *AppDev* 33-15 **Operators** in JDB *JDB SQL* 6-37 JPL operators *AppDev* 19-47 supported in WHERE clause *AppDev* 33-14 Optimistic locking property settings *AppDev* 33-39 Web application *Web* 10-4 Option menu widget *Editors* 2-21, *Editors* 14-20 3D (in Windows) *Editors* 10-25 and autotab behavior *Editors* 8-19 controlling size of *Editors* 14-22

event handler in Java *AppDev* 21-10 identifying to external screen *Program* 5-418 indicator symbol setting for character mode *Cfg* 7-47 populating *Editors* 14-21 populating in Web application *Web* 5-8 scrolling *Editors* 14-22 specifying initial text *Editors* 14-24 updating contents *Program* 5-555 OPTMNUIND keyword (video file) *Cfg* 7-47 **Oracle** error messages *Install* G-6 ORDER BY clause changing SQL generation *Program* 5-43 in automated SQL generation *AppDev* 33-21 in JDB *JDB SQL* 6-42 Order property toolbar items *Editors* 25-9 Order total *GetStart-2Tier* 12-9, *GetStart-JN* 16-11 order\_valid.jpl *GetStart-2Tier* 12-14, *GetStart-JN* 16-16 Ordering grid columns *Editors* 15-6 **Orientation** setting in Page Setup dialog *Rpts* 9-4 setting on invocation *Rpts* 9-15 Orientation property *Rpts* 8-2 graph widget *Editors* 13-14 Other Style property *Editors* 21-2 Output driver defaults *Rpts* 9-11 specifying in Print Setup dialog *Rpts* 9-6 Output file specifying on invocation *Rpts* 9-13 Output function arguments *Rpts* D-1 invoking *Rpts* D-3 return values *Rpts* D-2 Output parameters device file *Rpts* C-1

### *Master Index*

Output processing messages *AppDev* 26-7 Overlapping widgets *AppDev* E-17 Overlapping Widgets menu option *AppDev* E-17

## **P**

Packed decimal *Editors* 8-6 Padding commands *Cfg* 7-16 Page breaks *Rpts* 8-7 allowing in detail *Rpts* 8-5 group header/footer *Rpts* 8-7 groups *Rpts* 8-5 subreport *Rpts* 8-7 forcing before each detail *Rpts* 8-5 forcing before new group *Rpts* 8-6 Page footer *Rpts* 8-1 positioning *Rpts* 8-2 Page format resetting *Rpts* 8-3 setting properties *Rpts* 8-2 Page format node defined *Rpts* 8-1 Page header *Rpts* 8-1 Page number outputting *Rpts* 8-3 resetting value *Rpts* 8-3 Page Size property *Rpts* 8-2 Pagination *Rpts* 8-4 Pane widget *Editors* 17-4 in a frameset *Editors* 17-1 properties in web applications *Editors* 17-16 runtime properties *Editors* 17-13 Panes setting runtime properties *QckRef* 1-120 Panther components of *GetStart-2Tier* 2-6, *Get-Start-JN* C-6 description *AppDev* 1-1

description of directories *AppDev* 2-1 overview *GetStart-2Tier* 2-1, *GetStart-JN* C-1 setting location of *Cfg* 2-5 starting *AppDev* E-2 upgrading from JAM *Upgrade* 1-1, *Upgrade* 2-1 Panther basic colors keywords *AppDev* 45-27 Panther executables building *AppDev* 42-1 including your C functions *AppDev* 20-1 modifying *AppDev* 42-6 Panther Install Directory property *JetNet* 3-14 Panther resource file sample *Cfg* 4-20 Panther type character strings fetching from database *AppDev* 29-15 writing to database *AppDev* 30-6, *AppDev* 30-8 converting to C type *AppDev* 30-4 currency formats writing to database *AppDev* 30-5, *AppDev* 30-7 date and time formats fetching from database *AppDev* 29-16 writing to database *AppDev* 30-5, *AppDev* 30-6, *AppDev* 30-9 hexadecimal strings writing to database *AppDev* 30-7 numeric data fetching from database *AppDev* 29-16 writing to database *AppDev* 30-7, *AppDev* 30-10 using to format selected data *AppDev* 29-15 Panther Web Gallery UNIX *Install* 8-15 Windows *Install* 5-9 Paper size specifying in Page Size dialog *Rpts* 9-4 specifying on invocation *Rpts* 9-15

Parameters declaring in JPL *AppDev* 19-2 named procedure *Program* 2-49 unnamed procedure *Program* 2-45 for binding in DECLARE CURSOR command *App-Dev* 28-6, *AppDev* 30-11 name requirements in JPL *Program* 2-45 Parent First specification *Editors* 22-16 Parent object finding *AppDev* E-31 finding children of *AppDev* E-32 turning inheritance on/off for specific properties *AppDev* 11-9 Parent property determining parent table view *AppDev* 31-8 table views *Editors* 22-14 Partial command *AppDev* 34-6, *JetNet* 7-2, *JetNet* B-4 Password *GetStart-JN* 1-14, *GetStart-JN* 1-27 setting for application *JetNet* 3-12 supplying on client connection in JetNet/Tuxedo *Program* 2-13 Password Char property *Editors* 10-5 Password Field property *Editors* 10-5 in web applications *Web* 3-9 Path finding for file *Program* 5-161 setting search path *Cfg* 2-9 PCARD key (previous card) *AppDev* 23-12 PDF generating reports in *Rpts* 9-12 Pending keys *AppDev* 39-6 Percent commands for terminal delays *Cfg* 7-16 in video file *Cfg* 7-9 Percent escapes in JPL msg command *Program* 2-38 in message file *AppDev* 45-8

Percent Location property graph widget pie chart *Editors* 13-36 Permissions *GetStart-2Tier* 2-18 changing for shared files *GetStart-JN* 5-21 Pie chart *Editors* 13-31 creating *Editors* 13-32 legend *Editors* 13-10, *Editors* 13-11 segments *Editors* 13-35 specifying in report wizard *Editors* 5-20 Pixel as unit of measurement *Editors* 9-7 Pixmap creating *Editors* 19-5 displaying on toolbar items *Editors* 25-14 displaying on widgets *Editors* 21-10 location on system *Editors* 21-12 Motif *Editors* 25-16 Windows *Editors* 25-16 on push button widget *Editors* 19-5 sizing on toolbar items *Editors* 25-15 on widgets *Editors* 21-12 Placement property *Editors* 10-21 graph widget legend *Editors* 13-10 widgets in reports *Rpts* 2-9 Playback function *AppDev* 44-43 example *AppDev* 44-84 return codes *AppDev* 44-43 standard argument *AppDev* 44-43 turning on or off *Program* 5-259 Point Marker property graph widget data series *Editors* 13-29 Point Size property *Editors* 10-9 Pointer property *Editors* 6-19 Polling for reply from service *Program* 2-69 Popup menu invoking *AppDev* 15-13, *Program* 5-425

Popup Menu property screens *AppDev* 15-4, *Editors* 6-28 widgets *AppDev* 15-4, *Editors* 8-6 Popup Script File property *Editors* 8-6 Port number *Cfg* 2-11 Portability *AppDev* 48-1 aliasing colors *AppDev* 45-26 font name *Editors* 10-7, *Editors* 13-8 smmach.h *AppDev* 48-1 terminal *Upgrade* B-5 Portrait page orientation setting in report file *Rpts* 8-2 specifying on invocation *Rpts* 9-15 Position Region property *Editors* 21-5 Positioning properties box widgets *Editors* 21-6 Positioning regions in web applications *Web* 3-15 POST method sending data to HTTP server *Web* 4-2 Post\_request event *JetNet* 6-20 built-in handlers *JetNet* 6-21 handler contract *JetNet* 6-21 handlers *JetNet* 6-20 Post service event *JetNet* 6-25 built-in handlers *JetNet* 6-28 handlers *JetNet* 6-25 Posting screens getting name of screen *Web* 6-3 PostScript generating reports in *Rpts* 9-12 Pre request event *JetNet* 6-20 built-in handlers *JetNet* 6-21 handler contract *JetNet* 6-21 handlers *JetNet* 6-20 Pre\_service event *JetNet* 6-25 built-in handlers *JetNet* 6-27 handlers *JetNet* 6-25 Precision in SELECT results *AppDev* 29-16

Precision property for C type specification *Editors* 8-6 **Preferences** saving in debugger *AppDev* 39-7, *AppDev* 39-9 setting in debugger *AppDev* 39-6 Prefix Markup property *Web* 8-4, *Web* 8-20 Preview button *Editors* 3-6 Previous Tab Stop property *Editors* 8-14 Primary Key property in automated SQL generation *AppDev* 33-38 Primary keys *GetStart-2Tier* 5-5, *GetStart-JN* 9-5, *JDB SQL* 2-8 defined *JDB SQL* 2-4 defining using JISQL *JDB SQL* 5-9 specifying in screen wizard *Editors* 4-8 updating with transaction manager *AppDev* 36-9 Primary Keys property *AppDev* E-29 table view *Editors* 22-5 Print file setting system command *Cfg* 5-5 Print node justifying output *Rpts* 8-13 Print setup dialog saving settings *Rpts* 9-7 Printers directing output to *Rpts* 9-13 Printing report metafile *Program* 5-455 screen *Program* 5-388 PrlServer.dll locating *COM/MTS* 3-12 Procedure declaring in JPL *Program* 2-49 Procedures properties service components *Editors* 2-33 prodev starting *AppDev* E-2 startup options *AppDev* E-3

Product changes obsolete library functions *Upgrade* C-1 Programming in JPL command overview *Program* 1-1 in Panther applications *GetStart-2Tier* 2-12, *GetStart-JN* C-12 modifying property values *AppDev* 1-16 sharing data *AppDev* 1-21 using application events *AppDev* 1-16 Project defining requirements *AppDev* 3-1 Project requirements *AppDev* 1-2 defining the project team *AppDev* 1-3 Projects in Panther/WebSphere *WebSphere* 1-5 prol5w32.ini sample *Cfg* 3-11 proltut creating *GetStart-2Tier* 1-2, *GetStart-JN* 1-2, *GetStart-JN* 1-16 Properties *QckRef* 1-120 accessing in JPL *AppDev* 19-40 application properties *AppDev* 19-41 multi-item properties *AppDev* 19-41 runtime properties *AppDev* 19-41 substring of setting *AppDev* 19-42 controlling inheritance *AppDev* E-29 defining for COM components *COM/MTS* 3-7 for components *Editors* 7-6 for EJBs *WebSphere* 5-9 definitions *QckRef* 1-4 error handling *Program* 5-426 for ActiveX controls *QckRef* 1-121 for applications *Program* 5-231, *Program* 5-242, *QckRef* 1-103 for dockable toolbars *AppDev* 15-10 for framesets *QckRef* 1-105 for link widgets *QckRef* 1-126 for mail *QckRef* 1-128

for Panes *QckRef* 1-120 for reports *QckRef* 1-127 for screens *QckRef* 1-105 runtime only *AppDev* 13-8 for selection groups *QckRef* 1-122 for service components *QckRef* 1-109 for Splitters *QckRef* 1-119 for synchronized scrolling groups *QckRef* 1-123 for widgets *QckRef* 1-110 getting for COM components *COM/MTS* 4-5 for EJBs *WebSphere* 7-6 getting at runtime *Program* 5-428 for menus *AppDev* 15-9 getting handle to object *Program* 5-432 layout area editing *Rpts* 2-5 multi-item properties *AppDev* 19-41 screen property headings defined *Editors* 2-32 setting *AppDev* E-14, *GetStart-2Tier* 6-1, *Get-Start-JN* 10-1, *QckRef* 1-101 for COM components *COM/MTS* 4-5 for EJBs *WebSphere* 7-6 setting at runtime *Program* 5-435 for menus *AppDev* 15-9 setting global *Program* 5-439 transaction manager *AppDev* 36-19, *AppDev* 36-26 translating JPL mnemonics to integer IDs *Program* 5-434 traversal *AppDev* 36-19 value types *AppDev* 19-42 widget property headings defined *Editors* 2-30 XML *QckRef* 1-108 Properties window *AppDev* E-14, *GetStart-2Tier* 6-2, *GetStart-JN* 10-3 expanding/collapsing *Editors* 2-29 in menu bar editor *Editors* 25-3 in styles editor *Editors* 23-2

Property links for node *Rpts* 3-11 Property specifications set by report wizard *Editors* B-8 set by screen wizard three-tier screens *Editors* B-4 two-tier screens *Editors* B-1 proserv *GetStart-JN* 1-17 setting the environment *GetStart-JN* 1-5 Protected widgets *Editors* 13-1 Protection and tabbing order *Editors* 8-9 focus *Editors* 8-8 for widgets *Editors* 8-8 from clearing *Editors* 8-10 from clearing data *Editors* 14-16 from entering data *Editors* 14-16 scrolling field *Editors* 8-10 shifting field *Editors* 8-10 tabbing into *Editors* 8-8 validation *Editors* 8-9 Prototyped function *AppDev* 44-8 examples *AppDev* 44-52 get standard arguments *AppDev* 44-8 valid prototypes *AppDev* 44-10 proweb executable *GetStart-2Tier* 2-4 Public module for service routines *JetNet* 5-13 loading *AppDev* 17-6, *Program* 2-51, *Program* 5-253 unloading *Program* 2-91, *Program* 5-254 Punctuation in numeric fields *Editors* 10-21 Push button widget *Editors* 2-22, *Editors* 19-1, *GetStart-2Tier* 8-9, *GetStart-JN* 12-9 assigning mnemonic *Editors* 19-3 attaching action to *Editors* 19-7 cancel *Editors* 19-6 deactivating *Editors* 19-6 default *Editors* 19-6 displaying images on *Editors* 19-4

event handler in Java *AppDev* 21-11 in repository entry *Editors* 19-2 label text alignment *Editors* 10-6, *Editors* 19-2 setting initial activation status *Editors* 19-6 setting status in transaction style *Editors* 23-9 specifying in screen wizard *Editors* 4-21 transaction classes for *Editors* 23-7 Web application usage *Web* 3-9 PVCS support *AppDev* 10-1

# **Q**

**Oueries** database *JDB SQL* 6-44 **OUERY** dbms command executing SQL statement that returns data *Program* 11-46 QueryInterface calling for COM components *Program* 5-114 **Oueue** associated with services *Editors* 24-15 changing queuespace membership *Editors* 24-19 creating in JIF independent *Editors* 24-15 service *Editors* 24-17 defining in JIF *Editors* 24-15 deleting in JIF *Editors* 24-20 independent *Editors* 24-15 updating in JIF *Editors* 24-15 Queuespace *JetNet* 8-14 JIF *Editors* 24-15 quit exiting ISQL *JDB SQL* A-4

## **R**

Radio button widget *Editors* 2-23, *Editors* 20-7 3D (in Windows) *Editors* 10-25 displaying image on *Editors* 21-10

event handler in Java *AppDev* 21-11 Web application usage *Web* 3-10 selecting a grid row *Web* 3-12 Range checking *AppDev* 48-4 in regular expression *Editors* 14-7 search conditions in JDB *JDB SQL* 6-7 specifying *Editors* 14-13 rb2asc *JetNet* A-4 rbboot *JetNet* A-5 rbconfig *GetStart-JN* 1-6, *JetNet* A-6 rblisten *JetNet* A-7 rbshutdown *GetStart-JN* 3-7, *GetStart-JN* 3-14, *GetStart-JN* 4-7, *JetNet* A-9 RCP keyword (video file) *Cfg* 7-28 Reading path *GetStart-2Tier* 3-8, *GetStart-JN* C-10 Read-only library *AppDev* A-17 Read-only screen saving *AppDev* 10-10 Ready/Wait status displaying *AppDev* 26-8, *Program* 5-475 Rearrange database columns *GetStart-2Tier* 11-4, *GetStart-JN* 15-4 Receive data reading bundle data *AppDev* 25-4 Record function *AppDev* 44-43 example *AppDev* 44-84 return codes *AppDev* 44-43 standard argument *AppDev* 44-43 turning on or off *Program* 5-259 Record-by-record reports *Editors* 5-3 Redo actions *Editors* 9-20 REFRESH transaction manager command refreshing the screen *Program* 8-50 Regenerate SQL property *AppDev* 36-11 Region Margin property box *Editors* 21-7 screen *Editors* 6-13

Registering COM components *COM/MTS* 5-3 sample COM components *COM/MTS* B-1 Regular expression *Editors* 14-7 character classes term *Editors* 14-10 character-level *Editors* 14-8 concatenating *Editors* 14-11 constructing *Editors* 14-9 examples of *Editors* 14-8 field-level *Editors* 14-8 properties in screen editor *Editors* 14-8 repeating *Editors* 14-11 simple *Editors* 14-9 special characters *Editors* 14-9 Relational databases *JDB SQL* 2-1 Relations property *AppDev* 33-23, *AppDev* 36-5, *Editors* 22-16 in automated SQL generation *AppDev* 33-27 Reliable queue *JetNet* 8-11 dequeuing message in Tuxedo *Program* 2-18 enqueuing message in Tuxedo *Program* 2-22 example of *JetNet* 8-15 identifying *JetNet* 8-14 Remote library *GetStart-JN* B-4 configuring server to access *GetStart-JN* 2-5 creating *AppDev* E-9 opening *AppDev* E-7 Repeat character sequence setting *Cfg* 7-24 Repeating property *Editors* 10-12 REPMAX keyword (video file) *Cfg* 7-24 Report JPL *AppDev* 19-14 Report data displaying only detail data *Editors* 5-19 displaying only summary data *Editors* 5-19

Report parameters *Rpts* 5-2 Report processing returning last error message *Program* 5-454 running reports *Program* 5-456 Report service configuring standard server to advertise *Jet-Net* 3-23 Report structure *Editors* 2-9 action nodes *Rpts* 3-4 adding node *Rpts* 3-6 contracting *Rpts* 3-8 defined *Rpts* 3-1 deleting node *Rpts* 3-7 editing *Rpts* 3-6 expanding *Rpts* 3-8 moving node *Rpts* 3-8 nodes *Rpts* 3-4 properties editing *Rpts* 3-9 structure nodes *Rpts* 3-4 Report title specifying in screen wizard *Editors* 5-21 Report types *Editors* 5-3 address labels *Editors* 5-11 column *Editors* 5-5 graph *Editors* 5-7 matrix *Editors* 5-9 row *Editors* 5-6 specifying in report wizard *Editors* 5-12 Report wizard choosing database columns *Editors* 5-14 grouping data *Editors* 5-16 including graphs *Editors* 5-19 resulting definition *Editors* 5-23 specifying report type *Editors* 5-12 starting *Editors* 5-1 template screen and the repository *Editors* 5-2 totaling data specifying totals *Editors* 5-19

REPORTLOG *Install* E-5 Reports ASCII/binary conversion *AppDev* A-11 creating *AppDev* E-4 generating in Panther/WebSphere *WebSphere* 3-2 generating from JPL *Program* 2-62 named and unnamed reports *Rpts* 5-2 overview *AppDev* 16-1 overview of *AppDev* 1-19 printing *Program* 5-455 samples *Rpts* E-1 setting runtime properties *QckRef* 1-127 using hyperlinks in web applications *Web* 8-12 viewing *Cfg* 2-14 viewing in a browser *Rpts* 9-28 viewing report metafile *Program* 5-455 Repository adding objects to screen from *Editors* 6-4 and the report wizard *Editors* 5-1, *Editors* 5-2 and the screen wizard *Editors* 4-1, *Editors* 4-2 benefits *AppDev* 11-1 copying objects for transaction manager *AppDev* 31-3 creating *AppDev* E-20, *GetStart-2Tier* 3-2, *GetStart-JN* 6-5, *WebSphere* 4-1 description *GetStart-2Tier* 2-6, *GetStart-2Tier* 2-9, *GetStart-JN* C-6, *GetStart-JN* C-9 for application development *AppDev* 1-13 from a database build with *AppDev* 1-11 importing database objects *AppDev* 11-5 importing database to *AppDev* E-25 lock on *AppDev* 10-9 making read-only *AppDev* A-17 naming conventions *AppDev* E-19 opening *AppDev* E-21, *GetStart-2Tier* 4-2, *GetStart-JN* 7-2, *Program* 5-146 opening by default *GetStart-2Tier* 3-3, *Get-Start-JN* 6-5

opening on startup *AppDev* E-21 opening screen in *GetStart-2Tier* 7-6, *Get-Start-JN* 11-10 propagating changes from *GetStart-2Tier* 8-5, *GetStart-JN* 12-5 remote *GetStart-2Tier* 3-2, *GetStart-JN* 6-5 screen wizard entries *AppDev* 11-8 set file locking scheme *AppDev* A-16 setting default pathname *Cfg* 2-6 storing screen templates *AppDev* 11-5 synchronize with source code management *AppDev* A-17 table of contents *Editors* 2-8, *Editors* 6-4, *Get-Start-2Tier* 3-6, *GetStart-JN* 6-9 under source control management *AppDev* 10-4 viewing contents (TOC) *AppDev* E-22 Repository entry and widget names *Editors* 8-4 creating *GetStart-JN* 12-11 from a database table *AppDev* E-25 opening *AppDev* E-21 saving *AppDev* E-24 Repository TOC *Editors* 2-8, *Editors* 6-4 displaying comments *Editors* 6-30, *Editors* 8-30 REPT keyword (video file) *Cfg* 7-24 Request broker *AppDev* 9-1 and client *JetNet* 7-1 and transaction control *JetNet* 7-3 connecting to on the Web *GetStart-JN* 5-18 events *JetNet* 6-1 Request broker command executing from C function *Program* 5-533 Request broker event handlers *JetNet* 6-5 advertise events *JetNet* 6-9 contract *JetNet* 6-9 built-in *JetNet* 6-6 default handlers *JetNet* 6-7 defined *AppDev* 17-26 exception events *JetNet* 6-11

contract *JetNet* 6-13 installing *JetNet* 6-3 jif\_changed events *JetNet* 6-16 contract *JetNet* 6-17 message events *JetNet* 6-17 contract *JetNet* 6-19 post\_request events *JetNet* 6-20 contract *JetNet* 6-21 post\_service events *JetNet* 6-25 contract *JetNet* 6-26 pre\_request events *JetNet* 6-20 contract *JetNet* 6-21 pre\_service events *JetNet* 6-25 contract *JetNet* 6-26 request\_received events *JetNet* 6-22 contract *JetNet* 6-23 server\_exit events *JetNet* 6-24 contract *JetNet* 6-24 unadvertise events *JetNet* 6-9 contract *JetNet* 6-9 unload events *JetNet* 6-29 contract *JetNet* 6-29 Request broker events default handlers *JetNet* 6-7 generated from within a handler *JetNet* 6-5 types *JetNet* 6-1 Request events in transaction manager *AppDev* 35-3 Request\_received event *JetNet* 6-22 built-in handlers *JetNet* 6-23 Requester executable *Web* 1-7 location of *Web* 2-2 specifying type *Web* B-1 Request-level event scope exception handlers *JetNet* 6-12 unload handlers *JetNet* 6-29 Required property *Editors* 14-14 in styles editor *Editors* 23-11 Requirements *GetStart-2Tier* 3-7, *GetStart-JN*

#### C-10

Reservation *GetStart-JN* 4-5, *GetStart-JN* 8-6 prompt for release of *Editors* 2-10 releasing *AppDev* 10-4 Reset command *GetStart-2Tier* 5-4 Reset function *AppDev* 44-41 example *AppDev* 44-82 return codes *AppDev* 44-42 standard argument *AppDev* 44-42 RESET keyword (video file) *Cfg* 7-24 Resize Function property *Editors* 6-7, *Editors* 9-10 Resize screen *GetStart-2Tier* 7-4, *GetStart-JN* 11-9 Resize widget *GetStart-2Tier* 8-10, *Get-Start-2Tier* 12-4, *GetStart-JN* 12-10, *Get-Start-JN* 16-4 Resizeable property *Editors* 6-7, *Editors* 9-9 Resource file *Cfg* 4-1 application behavior options *Cfg* 4-7 baseWindow *Cfg* 4-12 class name *Cfg* 4-2 colors *Cfg* 4-3 formStatus *Cfg* 4-8 global resources *Cfg* 4-11 introPixmap *Cfg* 4-7, *Cfg* 4-9 location *Cfg* 4-3 names *Cfg* 4-2 overriding colors *Cfg* 4-5 restricted resources *Cfg* 4-11 restricting resources to a screen *Cfg* 4-15 sample *Cfg* 4-20 syntax *Cfg* 4-2 Restarting Web application *Web* A-3 Restrictions JDB *JDB SQL* 1-3 Return codes call node functions *Rpts* 7-17 stored procedures *Program* 12-7 transaction event functions *AppDev* 32-3

Return value *AppDev* 19-20, *Program* 2-60 declaring type in JPL *AppDev* 19-4, *Program* 2-49 Reverse display attribute setting *Editors* 11-7 Revert menu option *Editors* 2-5 Revision control *AppDev* 10-9 rgb.txt *Cfg* 4-5 Right justified text *Editors* 10-6 **ROLLBACK** dbms command engine-specific behavior rolling back transactions *AppDev* 28-10, *AppDev* 28-12 Rollback transaction in ISQL *JDB SQL* A-4 transaction in JDB *JDB SQL* 3-9 Root property *Editors* 22-11 in reports *Rpts* 6-5 Root table view in the transaction manager *AppDev* 31-8 specifying *Editors* 22-11 specifying in report wizard *Editors* 5-13 Rounding property *Editors* 10-22 Row Entry Func property *Editors* 15-15 Row Exit Func property *Editors* 15-15 Row reports *Editors* 5-6 wrapping text overflow *Editors* 5-21 Row Separators property *Editors* 15-10 Row Titles property *AppDev* 31-13, *Editors* 15-9 Rows defined *JDB SQL* 2-4 determining number fetched *AppDev* 29-8, *Program* 12-15 fetching *Program* 11-20, *Program* 11-22 retrieving multiple rows *AppDev* 29-8 Web application *Web* 10-4 scrolling through result set *AppDev* 29-12 setting maximum number *AppDev* 36-6 value of @dmrowcount in DBMS START *Program* 11-49

Rows property for splitter widgets *Editors* 17-4 Rubberbanding *Editors* 9-2 RUN dbms command executing SQL statement that does not return data *Program* 11-47 Running reports dynamic selection *Rpts* 9-19 from command line *Rpts* 9-8 from JPL *Program* 2-62 in report viewer *Rpts* 9-17 invocation options *Rpts* 9-9 setting invocation string *Rpts* 9-7 through C function *Rpts* 9-9 through JPL *Rpts* 9-8 with stand-alone utility *Rpts* A-3 runreport command *Rpts* 9-8 Runtime licensing ActiveX controls *Editors* 18-4 Runtime path setting *Cfg* 2-9 Runtime properties accessing in JPL *AppDev* 19-40 definitions *QckRef* 1-4 for web applications *Web* 3-18 getting *Program* 5-428 setting *Program* 5-435 rw6toprl *Upgrade* 1-52 rwmetafile generating reports in metafile format *Rpts* 9-12 rwrun running reports *Rpts* 9-8, *Rpts* A-3

## **S**

s2asc *AppDev* A-40 Sample application Enterprise Bank *JetNet* C-1 Sample applications *Install* 5-9, *Install* 8-15 ActiveX controls *COM/MTS* B-2 COM components *COM/MTS* B-1 framesets *Editors* 17-16 Java *AppDev* 21-23 Panther Gallery web *Install* 5-9, *Install* 8-15, *Web* E-1 Samples two-tier application VideoBiz *AppDev* B-1 using Java in Panther *AppDev* C-1 SAVE transaction manager command saving database changes *AppDev* 32-9, *Program* 8-52 Save command *GetStart-2Tier* 5-6, *GetStart-JN* 9-6 Save Pref menu option *Editors* 2-5 Saving application components (screens, reports, service components) *AppDev* E-16 COM components *Editors* 7-11, *COM/MTS* 3-16 EJBs *WebSphere* 5-22 repository entry *AppDev* E-24 service components *Editors* 7-1 SB\_OPTIONS *Cfg* 2-25 Scale property defined in database *AppDev* 11-7 graph widget axes *Editors* 13-19 Scale widget *Editors* 2-22, *Editors* 14-19 event handler in Java *AppDev* 21-12 setting initial value *Editors* 14-20 Scan line *Cfg* 7-23 SCCS support *AppDev* 10-1 Schema defined *JDB SQL* 2-1 Scheme defined *Editors* 11-2 defining in configuration map file *AppDev* 45-30

object names for color mapping *AppDev* 45-32 specifying on Color palette *Editors* 11-5 using Motif resource file *Editors* 11-2 using Windows control panel *Editors* 11-2 SCP keyword (video file) *Cfg* 7-28 SCR\_KEY\_OPT *Cfg* 2-24 Screen 3D (in Windows) *Editors* 10-23 about *AppDev* 13-1 adding objects from repository *Editors* 6-4 as a dialog box *AppDev* 13-2 ASCII/binary conversion *AppDev* A-11 border *Editors* 6-22 C data structure conversion *AppDev* A-2 calls to JPL from *AppDev* 19-21 changing window through keyboard *Program* 3-7 clock update and *Editors* 10-18 closing *AppDev* 13-7, *AppDev* 38-8, *Program* 3-2, *Program* 3-4, *Program* 5-110, *Program* 5-246 control string *AppDev* 18-2 creating *AppDev* E-4, *Editors* 6-2 screen templates *AppDev* 11-5 decoration *Editors* 2-24 deleting under source control *AppDev* 10-11 display defaults *AppDev* 13-4 overriding *AppDev* 13-5 displaying *Program* 5-77 documenting *Editors* 6-29 embedding ActiveX controls *Editors* 18-2 entry processing *AppDev* 17-4 event handler in Java *AppDev* 21-5 events *AppDev* 17-2 entry *AppDev* 17-4 exit *AppDev* 17-19 exposure *AppDev* 17-6 font property *Editors* 10-8 forcing validation *Program* 5-457 forcing write from LDB *Program* 5-306

freeing saved data *Program* 5-491 functions *AppDev* 44-10 hexadecimal conversion *AppDev* A-4 HTML generated from *Web* 8-1 HTML properties *Web* 8-2 HWND handle *Program* 5-152 iconifying *Editors* 6-7, *Editors* 6-8, *Editors* 6-9 identifying members of *AppDev* 23-3 JPL *AppDev* 19-14 JPL module *AppDev* 19-9 location *Editors* 6-11 manipulating without mouse *Editors* A-2 maximizing/minimizing *Editors* 6-7 memory-resident *AppDev* 42-9 adding to list *Program* 5-304 removing *Program* 5-553 memory-resident list updating *Program* 5-196 menu attaching *AppDev* 15-4 attaching as menu bar *Editors* 6-27 modal *Editors* 6-5 mouse cursor specifying shape *Editors* 6-19 naming start up *AppDev* 42-7 navigating without mouse *Editors* A-1 opening *AppDev* 13-3 as a form *AppDev* 13-3, *AppDev* 24-2 as a sibling window *AppDev* 24-4 as a window *AppDev* 13-3, *AppDev* 24-3, *Program* 5-574 as form *Program* 5-250 as window *Program* 5-256 at cursor location *Program* 5-86 at specific size/dimension *AppDev* 13-5 from control string *AppDev* 18-3 search path *Program* 5-194 through dialog box *Program* 3-4 popup menu attaching *AppDev* 15-4

pre-loading into memory *Program* 5-304 printing *Program* 5-388 read-only *AppDev* 10-9 saving *AppDev* 10-10 refreshing *Program* 5-445 removing from save list *Program* 5-554 reserving *AppDev* 10-3 restoring saved data *Program* 5-449, *Program* 5-453 root table view specifying *Editors* 22-11 save list check for screen *Program* 5-244 saving in memory *Program* 5-492 saving data *Program* 5-459, *Program* 5-490 setting next sibling window *Program* 5-474 setting properties *AppDev* 13-8 shrinking *Program* 5-479 sizing *Editors* 6-6 maintaining *Editors* 6-7 specifying in a URL *Web* 4-2 status line text *AppDev* 26-8 submitting to HTTP server *Web* 4-1 submitting to secure server *Web* 4-6 target window *Web* 8-14 testing *AppDev* 38-4 title bar *Editors* 6-24 translating coordinates to pixels *Program* 5-546 trimming *Program* 5-573 using Java methods *Program* 7-7 viewing in debugger *AppDev* 39-16 viewing names of *AppDev* E-5 viewport *AppDev* 13-4, *Editors* 6-6 virtual *Editors* 6-6 widget ID *Program* 5-152 Screen editor accessing from within Panther *AppDev* 38-2 exiting *AppDev* 38-8 menu bar description *Editors* 2-4

setting defaults *Program* 5-485 starting *AppDev* E-2 toolbar *Editors* 2-3 Screen entry *AppDev* 17-4, *GetStart-JN* 13-6 executing screen's unnamed procedure *App-Dev* 17-6 Screen entry procedure *GetStart-2Tier* 9-6, *Get-Start-2Tier* 10-3, *GetStart-JN* 14-3 Screen events *AppDev* 17-2 Screen exit *AppDev* 17-19 Screen format specifying in screen wizard *Editors* 4-4 Screen function data access, LDB vs. fields *Cfg* 2-28 execution options *Cfg* 2-29 return codes *AppDev* 44-12 standard arguments *AppDev* 44-11 Screen functions *AppDev* 44-10 Screen module *AppDev* 19-9 viewing in debugger *AppDev* 39-16 Screen properties *AppDev* 13-7 in web applications *Web* 3-1 number of fields *AppDev* 13-8 number of groups *AppDev* 13-8 runtime *QckRef* 1-105 runtime only *AppDev* 13-8 set by screen wizard service containers *Editors* B-5 three-tier client screens *Editors* B-4 two-tier screens *Editors* B-1 Screen save list adding screen *Program* 5-304 removing screen *Program* 5-553 Screen title displaying a *Editors* 6-23 specifying in screen wizard *Editors* 4-21 Screen wizard *GetStart-2Tier* 4-1, *GetStart-JN* 7-1 and additional tables *GetStart-2Tier* 11-1, *GetStart-JN* 15-1 application model selection *Editors* 4-17

description *AppDev* 1-15 generated push buttons *GetStart-2Tier* 5-3, *GetStart-JN* 9-4 layout selection *Editors* 4-15 output for three-tier architecture *Editors* 4-25 output for two-tier architecture *Editors* 4-23 service definition *Editors* 4-19 specifying service routine name in *Get-Start-JN* 7-9 starting *Editors* 4-1 template screens and the repository *Editors* 4-2 Web-friendly screens *Editors* 4-4 **Screens** character-mode attributes *Cfg* 5-2 creating *AppDev* 1-15 resources Motif *Cfg* 4-15 setting number of lines *Cfg* 7-24 startup *Cfg* 2-29 widget hierarchy Motif *Cfg* 4-14 Scroll bars on list box widget *Editors* 20-5 slider characters *Cfg* 7-47 Scroll Increment property *Editors* 10-15 grid widgets *Editors* 15-9 synchronized group *Editors* 8-23 Scroll indicators setting position of *Cfg* 2-25 Scrolling specifying backward scrolling *AppDev* 29-12, *Program* 11-25, *Program* 11-26 specifying continuation file *Program* 11-50 Scrolling array alternative scroll driver *Upgrade* A-1 action codes *Upgrade* A-5 delete lines *Upgrade* A-5 get data *Upgrade* A-6 initialize *Upgrade* A-7 insert blank lines *Upgrade* A-5

installing *Upgrade* A-2, *Upgrade* A-7 put data *Upgrade* A-8 release *Upgrade* A-9 reserve space *Upgrade* A-7 reset *Upgrade* A-8 specifying *Editors* 8-25 struct parameter *Upgrade* A-3 circular *Editors* 10-15 creating *Editors* 10-15 indicator in video file *Cfg* 7-46 placement *Cfg* 2-25 setting *Cfg* 2-24 input protection *Editors* 8-10 isolating *Editors* 8-24 scroll increment specification *Editors* 10-15 setup options *Cfg* 2-23, *Cfg* 2-25 synchronizing *Editors* 8-20 setting circular scrolling for *Editors* 8-23 setting scroll increment *Editors* 8-23 tab order *Editors* 8-17 Scrolling property arrays *Editors* 10-15 list box widget *Editors* 20-5 Search conditions in SQL statements *JDB SQL* 6-54 Search path screen *Program* 5-194 Secure POST property *Web* 4-6 Secure server submitting screens to *Web* 4-6 SELECT transaction manager command fetching data for update *Program* 8-57 Select command *GetStart-2Tier* 5-5, *GetStart-JN* 9-5 SELECT expression *GetStart-2Tier* 12-4, *Get-Start-JN* 16-4 Select on Entry property *Editors* 14-15 Select Service property *AppDev* 33-5, *Get-*

*Start-JN* 11-7 SELECT statement aliasing columns to widgets *AppDev* 29-4 automatic mapping of column names *AppDev* 29-3 changing generated SQL *AppDev* 36-6 concatenating result row *AppDev* 29-19 construction *JDB SQL* 3-2 destination of *AppDev* 29-3, *AppDev* 29-19 aggregate functions *AppDev* 29-6 fetching binary columns *Program* 11-8 formatting result set *AppDev* 29-15, *Program* 11-35 freeing memory *Program* 5-26 generating SQL *AppDev* 36-3 appending text *Program* 5-46 changing select list *Program* 5-40 in INSERT statement *JDB SQL* 6-26 in JDB *JDB SQL* 6-44 no more rows status *Program* 12-15 NULL values and *JDB SQL* 6-35 number of rows fetched *Program* 12-15 scrolling through result set *AppDev* 29-8, *Program* 11-20, *Program* 11-50 select list *JDB SQL* 3-2 setting number of rows *Program* 5-72 setting number of rows per fetch *Program* 5-73 setting starting row *Program* 11-49 specifying multiple tables in automated SQL generation *AppDev* 33-22 SQL generation from properties *AppDev* 33-7, *AppDev* 33-44 suppressing repeating values *AppDev* 29-18, *Program* 11-53 transaction manager writing hook function *AppDev* 32-6 unique column values *AppDev* 29-18 writing results to a file *AppDev* 29-19, *Program* 11-10

to a specific occurrence *AppDev* 29-8, *AppDev* 29-14, *Program* 11-37 to word-wrapped arrays *AppDev* 29-8 Selecting application component (screen, report, service component) *AppDev* E-15 widget *AppDev* E-15 Selecting data generating argument list *Program* 5-537, *Program* 5-538 Selecting widgets in character mode *Editors* 9-2 in grid widget *Editors* 15-3 rubberbanding *Editors* 9-2 using Widget List *Editors* 9-3 Selection group deselecting *AppDev* 23-11, *Program* 5-145 getting selection data *AppDev* 23-9 identifying members of *AppDev* 14-8 selecting *AppDev* 23-11, *Program* 5-470 testing for selection *AppDev* 23-9 Web application usage *Web* 3-10 Selection groups setting runtime properties *QckRef* 1-122 Selection screen *Editors* 12-10, *GetStart-2Tier* 11-5, *GetStart-2Tier* 11-11, *GetStart-JN* 15-5, *GetStart-JN* 15-14 attaching *Editors* 12-12 creating *Editors* 12-10 displaying on entry *Editors* 12-12 properties set by screen wizard three-tier architecture *Editors* B-7 two-tier architecture *Editors* B-3 specifying in screen wizard *Editors* 4-18 testing *GetStart-2Tier* 11-8, *GetStart-JN* 15-9 using with table lookup *Editors* 12-13 Selection Screen property *Editors* 12-12 set by screen wizard *Editors* 4-25, *Editors* 4-28 Selection service container *GetStart-JN* 15-1 creating *Editors* 12-12

Selection widgets *Editors* 2-22 grouping *Editors* 20-11 and autotab behavior *Editors* 8-19 specifying number of selections *Editors* 20-14 Self-joins in automated SQL generation *AppDev* 33-24 in JDB *JDB SQL* 6-31 in the transaction manager *AppDev* 31-8 Semaphores setting parameters *JetNet* 2-14 Send data *AppDev* 25-1 reading bundle data *AppDev* 25-4 saving Web application state *Web* 6-5 writing data to bundle *AppDev* 25-2 send\_data procedure *GetStart-2Tier* 9-4 invoking by double-click event *GetStart-2Tier* 10-2, *GetStart-JN* 14-2 invoking from push button *GetStart-2Tier* 8-8, *GetStart-JN* 12-8 listStep *GetStart-JN* 13-4 send\_ord.jpl *GetStart-2Tier* 12-18, *GetStart-JN* 16-20 Sending data appending bundle item *Program* 5-85 appending to bundle *Program* 5-82 counting bundle items *Program* 5-210, *Program* 5-211 destroying bundle *Program* 5-202 getting bundle name *Program* 5-212 initializing bundle *Program* 5-120 reading bundle data through JPL *Program* 2-54 reading occurrence from bundle *Program* 5-209 verifying bundle name *Program* 5-238 with C function *Program* 5-443, *Program* 5-471 writing data to bundle in JPL *Program* 2-64 Separator menu items *Editors* 25-11 styles *Editors* 25-13

Separator property menu item *Editors* 25-10 Sequential link in data fetches *AppDev* 36-5 setting the link type *AppDev* 31-9 sequential link *AppDev* 31-9 Sequential link type *Editors* 22-14 in automated SQL generation *AppDev* 33-26 join specification *AppDev* 33-23, *Editors* 22-17 Serial column @dmserial *Program* 12-17 Server activating *GetStart-JN* 2-6 activating and deactivating *JetNet* 4-4 adding and removing instances *JetNet* 4-6 adding to application configuration *JetNet* 3-6 balance load distribution among *JetNet* 3-11 configuring *GetStart-JN* 2-1 connecting to database *JetNet* 3-26 development access *GetStart-JN* 2-5 enabling to request services *JetNet* 3-23 error output to stderr *JetNet* 4-10 HTTP *GetStart-2Tier* 2-1 initialization routine *JetNet* 3-26 initializing *JetNet* 8-17 instantiations of *GetStart-JN* 2-3, *GetStart-JN* 2-5 maximum allowed in application *JetNet* 3-11 maximum processes allowed in application *JetNet* 3-10 message forwarding *JetNet* 8-11 options *JetNet* 8-17 removing from application configuration *Jet-Net* 3-6 restart frequency *JetNet* 3-21 setting advertised services *JetNet* 3-23 shutdown *GetStart-JN* 1-13, *GetStart-JN* 1-26 standard *GetStart-JN* 2-2 types *JetNet* 3-20 unable to activate *GetStart-JN* B-2

Web application *GetStart-2Tier* 2-1, *Get-Start-JN* 5-1 Server caching BrowserData option *Web* 12-5 web applications *Web* 6-3 Server configuration properties *JetNet* 3-19 Server environment *GetStart-JN* 1-4, *GetStart-JN* 1-16 defining *GetStart-JN* 1-5, *GetStart-JN* 1-17 Server environment file *JetNet* 2-3 format *JetNet* 2-5 required entries *JetNet* 2-6 specifying for server *JetNet* 3-14, *JetNet* 3-21 Server Environment Variable File property *JetNet* 3-14, *JetNet* 3-21 Server events *JetNet* 6-1 Server Executable option for standard server *JetNet* 3-23 Server Executable property for conversion server *JetNet* 3-26 Server executables *AppDev* 42-1 specifying for conversion server *JetNet* 3-26 specifying for standard server *JetNet* 3-23 types *JetNet* 2-2 Server initialization example in Enterprise Bank *JetNet* C-28 Server instances adding and removing *JetNet* 4-6 initial number *JetNet* 3-20 Server library *AppDev* 1-13 creating via clnt2svr *JetNet* B-1 Server link setting the link type *AppDev* 31-9 server link *AppDev* 31-9 Server link type *Editors* 22-15 join relationship *AppDev* 33-23, *Editors* 22-18 synchronized scrolling *Editors* 8-20

Server Restart Frequency property *JetNet* 3-21 Server Type property *JetNet* 3-20 server view *AppDev* 31-9 Server View properties widgets *Editors* 2-32 Server views traversal properties *AppDev* 36-21 Server\_exit event *JetNet* 6-23 built-in handlers *JetNet* 6-24 handler contract *JetNet* 6-24 Service aborting *JetNet* 6-25 adding to service group *JetNet* 5-14 advertising *GetStart-JN* 4-5, *GetStart-JN* 8-6 in JetNet/Tuxedo *Program* 2-2 built-in *JetNet* 7-1 limitations *JetNet* 7-2 cache service container options *Editors* 24-10 call options *Editors* 24-11 components of *JetNet* 5-2 controlling behavior of *Editors* 24-8 creating *GetStart-JN* 8-4, *JetNet* 5-5 debugging *AppDev* 39-2 defining *GetStart-JN* 4-3 defining in JIF *Editors* 24-5, *JetNet* 5-4 deleting in JIF *Editors* 24-12 in transaction model *JetNet* 7-1 initiating *JetNet* 5-8, *JetNet* 5-12 reply options *Editors* 24-10 returning from in JetNet/Tuxedo *Program* 2-79 transaction type options *Editors* 24-9 transport methods in JIF editor *Editors* 24-8 updating in JIF *Editors* 24-5 Service code generating for Windows and Motif *Editors* 24-21 Service component associated with service *Editors* 24-7 Service components ASCII/binary conversion *AppDev* A-11

building *AppDev* 1-7 creating *AppDev* 12-1, *AppDev* E-4, *Editors* 7-1, *Editors* 7-2 EJBs *WebSphere* 5-2, *WebSphere* 7-3 for COM *COM/MTS* 3-1, *COM/MTS* 4-1 defining component interface for COM *COM/MTS* 3-3 for EJBs *WebSphere* 5-3 defining methods for COM *COM/MTS* 3-3 for EJBs *WebSphere* 5-4 defining properties for COM *COM/MTS* 3-7 for EJBs *WebSphere* 5-9 deploying using COM *COM/MTS* 5-3 destroying EJBs *WebSphere* 7-4 in COM/MTS *COM/MTS* 4-2 for EJBs *AppDev* 12-5 in JetNet *AppDev* 12-1 in MTS *AppDev* 12-8 in TUXEDO *AppDev* 12-1 JetNet/TUXEDO *Editors* 7-15 making component DLLs from the command line *COM/MTS* A-2 making EJBs from the command line *WebSphere* A-2 receiving method's parameters *Program* 2-59 returning method's parameters *Program* 2-61 runtime properties *QckRef* 1-109 saving *Editors* 7-1 sending error to client *Program* 2-53 Service container *JetNet* 5-3 and JPL *JetNet* 5-12 appearance of *GetStart-JN* 7-14 creating *JetNet* 5-5 creating via clnt2svr *JetNet* B-1 debugging *AppDev* 39-2 editing *GetStart-JN* 10-8, *JetNet* 5-7

Service containers caching for conversion server *JetNet* 3-27 Service definition in screen wizard *Editors* 4-19 Service definition code written to clipboard *Editors* 24-23 written to file *Editors* 24-23 Service group *JetNet* 5-13 adding service to *JetNet* 5-14 advertising in JetNet/Tuxedo *Program* 2-2 defining in JIF *Editors* 24-12 deleting in JIF *Editors* 24-14 updating in JIF *Editors* 24-12 Service messages argument types *JetNet* 5-15 broadcasting in JetNet/Tuxedo *Program* 2-5 default mapping of output data *JetNet* 5-16 defining argument types *JetNet* 5-19 dequeuing from reliable queue in Tuxedo *Program* 2-18 enqueuing on reliable queue in Tuxedo *Program* 2-22 FML arguments *JetNet* 5-17 forwarding *JetNet* 8-5 in JetNet/Tuxedo *Program* 2-77 listing buffer fields *JetNet* 5-16 NULL arguments *JetNet* 5-17 sending from server to client in JetNet/Tuxedo *Program* 2-43 STRING arguments *JetNet* 5-18 unloading data from in JetNet/Tuxedo *Program* 2-92 Service name *GetStart-JN* 4-4, *GetStart-JN* 8-4, *GetStart-JN* 11-7 default conventions for *Editors* 4-20 editing in screen wizard *Editors* 4-20 Service operations *GetStart-JN* 7-9 Service properties *GetStart-JN* 11-7, *JetNet* 5-5 link widgets *AppDev* 33-47, *Editors* 22-16

set by screen wizard link widgets *Editors* B-6 table view widgets *Editors* B-6 table view *AppDev* 33-5, *Editors* 22-7 widgets *Editors* 2-32 Service queue *JetNet* 8-14 creating in JIF *Editors* 24-17 Service request cancelling in JetNet/Tuxedo *Program* 2-75 event stream *Program* 2-69 finding the transaction manager operation *AppDev* 36-26 forwarding *JetNet* 8-5 in JetNet/Tuxedo *Program* 2-77 getting Tuxedo callid *Program* 5-542 initiating in JetNet/Tuxedo *Program* 2-66 receiving arguments from client in JetNet/Tuxedo *Program* 2-54 returning from in JetNet/Tuxedo *Program* 2-79 setting priority *Program* 2-68 via request broker *AppDev* 9-2 waiting for completion in JetNet/Tuxedo *Program* 2-97 Service request code written to clipboard *Editors* 24-23 written to file *Editors* 24-23 Service routine *JetNet* 5-2, *JetNet* 5-9 Service template format for *Editors* 24-23 **Services** advertising automatically *JetNet* 3-23 getting service alias *Program* 5-541 inserting data *Program* 5-536 maximum allowed advertised in application *JetNet* 3-11 selecting data *Program* 5-537, *Program* 5-538 SET clause in automated SQL generation *AppDev* 33-37

Set Valid property *AppDev* 33-12 Setting field in properties window *Editors* 2-28 Setup on UNIX *Install* 7-3 Setup errors *GetStart-JN* B-2 Setup file converting to binary (var2bin) *Cfg* 8-5 creating *Cfg* 2-2 modifying *Cfg* 2-2 sample *Cfg* 2-31 specifying *Cfg* 2-12, *Cfg* 2-13 syntax *Cfg* 2-3 types of *Cfg* 2-2 Setup variables defining *Cfg* 2-5 for menus *Cfg* 5-3 setting at runtime Application behavior setting at runtime *Program* 5-416 setup.sh copying *GetStart-2Tier* 1-3, *GetStart-JN* 1-3 editing *GetStart-2Tier* 1-3, *GetStart-JN* 1-3 Seven-bit character set *Cfg* 7-7 Severity of exception events *JetNet* 6-13 SGR keyword (video file) *Cfg* 7-38 parameters *Cfg* 7-38 Shared memory setting resources *JetNet* 2-15 Shared Memory Protection property *JetNet* 3-12 Shift Increment property *Editors* 10-16 Shift indicators setting position of *Cfg* 2-25 Shifted function keys (SPF1-SPF24) hex value *Cfg* 6-10 Shifting field *Editors* 10-16 and input protection *Editors* 8-10 horizontal scroll bar *Editors* 10-16 setting indicator *Cfg* 2-24 setting indicator placement *Cfg* 2-25

setup options *Cfg* 2-23 shift increment specification *Editors* 10-16 specifying indicators for *Cfg* 7-46 Sibling property *AppDev* 24-4 Sibling window changing focus *Program* 5-578 setting for next window *AppDev* 24-4 setting next opened window *Program* 5-474 Sign property for decimal specification *Editors* 8-6 Single line text widget *Editors* 2-20 and autotab behavior *Editors* 8-19 assigning double-click event to *Editors* 8-11 event handler in Java *AppDev* 21-13 Size to Contents property *Editors* 9-7, *Get-Start-2Tier* 8-5, *GetStart-JN* 12-4 in web applications *Web* 3-7 Slice events in transaction manager *AppDev* 35-3 Slider characters for scroll bars *Cfg* 7-47 SM\_CALC\_DATE setting default format *AppDev* 45-19 SM\_DECIMAL setting default *AppDev* 45-23

sm\_tp\_advertise\_cond\_winopen *JetNet* 6-10 sm\_tp\_advertise\_ignore *JetNet* 6-10 sm\_tp\_advertise\_log *JetNet* 6-10 sm tp advertise winopen *JetNet* 6-10 sm\_tp\_exception\_no\_change *JetNet* 6-15 sm\_tp\_exception\_print\_all *JetNet* 6-15 sm\_tp\_exception\_print\_warning *JetNet* 6-15 sm\_tp\_exception\_promote\_error *JetNet* 6-15 sm tp jif changed ignore *JetNet* 6-17 sm\_tp\_jif\_changed\_read *JetNet* 6-17 sm\_tp\_message\_ignore *JetNet* 6-20 sm\_tp\_message\_print\_string *JetNet* 6-20 sm\_tp\_post\_request\_ignore *JetNet* 6-21 sm\_tp\_post\_service\_ignore *JetNet* 6-28 sm\_tp\_post\_service\_winclose *JetNet* 6-28 sm\_tp\_post\_service\_windeselect *JetNet* 6-28 sm\_tp\_pre\_request\_ignore *JetNet* 6-21 sm\_tp\_pre\_service\_ignore *JetNet* 6-28 sm\_tp\_pre\_service\_winopen *JetNet* 6-28 sm\_tp\_pre\_service\_winopen\_or\_select *JetNet* 6-28 sm\_tp\_pre\_service\_winselect *JetNet* 6-28 sm tp request received ignore *JetNet* 6-23 sm tp request received jif check *JetNet* 6-23 sm\_tp\_server\_exit\_ignore *JetNet* 6-24 sm\_tp\_server\_exit\_log\_down *JetNet* 6-24 sm\_tp\_unadvertise\_cond\_winclose *JetNet* 6-10 sm\_tp\_unadvertise\_ignore *JetNet* 6-10 sm\_tp\_unadvertise\_log *JetNet* 6-10 sm\_tp\_unadvertise\_winclose *JetNet* 6-10 sm\_tp\_unload\_call\_origin *JetNet* 6-31 sm\_tp\_unload\_immediate *JetNet* 6-31 SMBASE *Install* 5-5, *Install* 6-3, *Install* 7-2, *Install* 8-7 defining for client *GetStart-2Tier* 1-1 setting *Cfg* 2-4 SMCOLMAP *Cfg* 2-6 SMDICNAME *GetStart-2Tier* 3-3, *Get-Start-2Tier* 4-2, *GetStart-JN* 6-5, *Get-Start-JN* 7-2 defined *Cfg* 2-6

SMEDITOR *Cfg* 2-6 editing SQL statements *JDB SQL* 4-6 SMFEXTENSION *Cfg* 2-7 SMFLIBS *GetStart-2Tier* 1-1, *Install* 5-4, *Install* 5-5, *Install* 8-7, *Install* 8-12 defined *Cfg* 2-7 SMIBMVJAVA *Cfg* 2-7 SMIBMWSADMIN *Cfg* 2-7 SMINICTRL *Cfg* 2-19 SMINITJPL *Install* 5-5, *Install* 8-7 defined *Cfg* 2-8 SMJAVACOMPILE *Cfg* 2-8 SMJAVAEDITOR *Cfg* 2-8 SMJAVAFACTORY *Cfg* 2-8 SMJAVALIBRARY *WebSphere* 8-3 defined *Cfg* 2-8 SMJVMOPT *WebSphere* 2-15, *WebSphere* 8-3 defined *Cfg* 2-8 SMKEY *Cfg* 2-8, *Cfg* 6-15 smkeys.h contents of *Cfg* 6-2, *Cfg* 6-7 SMLDBLIBNAME *Cfg* 2-9 SMLDBNAME *Cfg* 2-9 SMLPRINT *Cfg* 5-5 smmach.h *AppDev* 48-1 SMMSGS *Install* 5-5, *Install* 8-7 defined *Cfg* 2-9 setting alternate value *AppDev* 45-18, *AppDev* 45-24 SMPATH *Install* 5-5, *Install* 8-7 defined *Cfg* 2-9 SMPROVIDERURL *WebSphere* 2-15 defined *Cfg* 2-10 SMRBCONFIG *Cfg* 2-10 SMRBHOST *JetNet* 2-9 defined *Cfg* 2-11 SMRBPORT *JetNet* 2-9 defined *Cfg* 2-11

SMSETUP *Cfg* 2-12 SMSGBKATT *Cfg* 2-21 SMSGPOS *Cfg* 2-21 SMTERM *GetStart-2Tier* 1-3, *GetStart-JN* 1-3, *Install* 8-12 defined *Cfg* 2-12 SMTPCLIENT *Cfg* 2-12, *Install* 5-5, *Install* 8-7 SMTPCLIPFILE *Cfg* 2-12 SMTPINIT *Install* 5-5, *Install* 8-7 defined *Cfg* 2-12 SMTPJIF *Install* 5-5, *Install* 8-7 defined *Cfg* 2-12, *Cfg* 2-13 SMTRACE *Cfg* 2-13 SMUSER *Cfg* 2-13 SMVARS *Install* 5-5, *Install* 8-7 defined *Cfg* 2-13 SMVIDEO *Cfg* 2-14 SMVIEWER *Cfg* 2-14 smwizard screen *Editors* 3-4 smwizis screen *Editors* 3-4 smwizrw screen *Editors* 3-4 smwizsrv screen *Editors* 3-4 smwizweb screen *Editors* 3-4 smwzmenu *Editors* 3-4 Snap to grid *Editors* 9-15 using *Editors* 9-16 SOME keyword in JDB *JDB SQL* 6-49 Sort Order *AppDev* 17-17 Sort Order Func *AppDev* 17-17 Sort Order Function property *Editors* 15-12 Sort Order property *Editors* 8-25, *Editors* 15-11 Sort Widgets property in automated SQL generation *AppDev* 33-21 table view *Editors* 22-6 Sound associating file with widget *Web* 8-30 including in Web application *Web* 8-29 Source code main routines modifying *AppDev* 42-6

platform-dependent *AppDev* 48-1 Source Code menu option in debugger *AppDev* 39-4 Source control management accessing screen outside of *AppDev* 10-3 deleting screens under *AppDev* 10-11 features of *AppDev* 10-7 in the editor *AppDev* 10-7, *AppDev* 10-8 setting up *AppDev* 10-5 synchronizing library *AppDev* A-17 Source Mgmt Source code management *Editors* 2-5 Space bar *Cfg* 6-10 Space command *Editors* 9-16 Spacing property vertical arrays *Editors* 10-14 Spacing widgets custom *Editors* 9-17 Splash screen *AppDev* 43-8 Motif *Cfg* 4-7, *Cfg* 4-9 Windows *Cfg* 3-5 Splitter widget *Editors* 17-1 horizontal splitter *Editors* 2-27, *Editors* 17-2 properties in web applications *Editors* 17-14 runtime properties *Editors* 17-12 two-way splitter *Editors* 2-27, *Editors* 17-3 vertical splitter *Editors* 2-27, *Editors* 17-2 Splitters setting runtime properties *QckRef* 1-119 Spooling output Print Setup dialog options *Rpts* 9-6 report invocation option *Rpts* 9-13 SPXATT keyword (video file) *Cfg* 7-39 SQL automated *AppDev* 33-1 setting properties for *AppDev* 33-4, *Editors* 22-8 commands in JDB *JDB SQL* 6-1 constructing SQL statements *AppDev* 28-1, *JDB SQL* 3-1

dbms command executing SQL statement (not recommended) *Program* 11-48 declaring cursors for *AppDev* 28-4 executing in JISQL *JDB SQL* 3-10 executing in JPL *JDB SQL* 3-10 executing SQL statements on named cursor *Program* 11-33 generating *Program* 5-19 modifying automated SQL *AppDev* 32-1, *AppDev* 33-31 recreating JDB database *JDB SQL* A-6 sending to database *AppDev* 27-2 syntax summary for JDB *JDB SQL* 6-58 viewing generated SQL *AppDev* 36-2 viewing generated statements *AppDev* 33-43 SQL generation *AppDev* 33-1, *GetStart-JN* 16-10 appending text *Program* 5-46 calling in C *Program* 5-19 changing bind values *Program* 5-27 changing FROM clause *Program* 5-32 changing GROUP BY clause *Program* 5-35 changing HAVING clause *Program* 5-37 changing ORDER BY clause *Program* 5-43 changing select list *Program* 5-40 changing WHERE clause *Program* 5-48 generating SELECT statement *Program* 5-53 modifying automated SQL *AppDev* 33-31 SSL (Secure Sockets Layer) *Web* 4-6 Standard arguments *AppDev* 44-3 client authentication connection function *App-Dev* 44-28 client authentication post-connection function *AppDev* 44-30 control function *AppDev* 44-44 error function *AppDev* 44-38 field function *AppDev* 44-15 grid function *AppDev* 44-21 group function *AppDev* 44-26 initialization function *AppDev* 44-42 key change function *AppDev* 44-37
passing into unnamed procedure *AppDev* 19-3 playback function *AppDev* 44-43 prototyped function getting for *AppDev* 44-8 record function *AppDev* 44-43 reset function *AppDev* 44-42 screen function *AppDev* 44-11 tab control function *AppDev* 44-24 timeout function *AppDev* 44-33 timer function *AppDev* 44-35 types *AppDev* 19-21 video processing function *AppDev* 44-47 Standard server *GetStart-JN* 2-2 properties of *GetStart-JN* 2-3 START dbms command setting starting row *AppDev* 29-15, *Program* 11-49 transaction manager command initiating transaction *Program* 8-62 Start Angle property graph widget pie chart *Editors* 13-35 Start Column property grid position *Editors* 9-15 specifying widget position *Editors* 9-15 Start Row property grid position *Editors* 9-15 specifying widget position *Editors* 9-15 Starting Panther *Program* 5-255 Panther editor *AppDev* E-2 Web application *Web* A-3 STARTSCREEN *Cfg* 2-29 Startup file *AppDev* 43-8 Start-up license *Install* 7-3 backup *Install* 8-4 Startup property *Editors* 6-8 Startup screen *AppDev* 42-7 Startup state for screens *Editors* 6-8

Static label widget *Editors* 2-19, *Editors* 13-1 displaying active pixmap on *Editors* 21-10 resizing *Editors* 13-2 Static output widgets defined for reports *Rpts* 2-6 **Status** determining in debugger *AppDev* 39-4 Status bar deleting section *Program* 5-460 formatting *Program* 5-461 getting contents *Program* 5-462 inserting section *Program* 5-463 setting contents *Program* 5-466 Status line bell *Editors* 12-4 closing *Cfg* 7-39 cursor position display *Cfg* 7-48, *Program* 5-102 default message *Program* 2-37 overriding *AppDev* 26-8, *Program* 2-37, *Program* 5-121 display attributes *Cfg* 7-39 displaying in web applications *Web* 9-3, *Web* 9-7 flushing *Program* 5-308 force user to acknowledge *Cfg* 2-23 formStatus resource *Cfg* 4-8 in screen editor *Editors* 2-3 keywords for video *Cfg* 7-39 location setting in Motif *Cfg* 4-8 message *Program* 5-360 message functions *AppDev* 26-4 message priority *AppDev* 26-7 message types *AppDev* 26-7 opening *Cfg* 7-39 setting display attributes *Cfg* 2-20 position *Cfg* 2-21 text attributes *Cfg* 2-21 setting text *Program* 5-473

#### *Master Index*

setup variables *Cfg* 2-20 terminal portability *AppDev* 48-2 text background *AppDev* 26-9 displaying *Editors* 12-2 for screen *AppDev* 26-8 for widget *AppDev* 26-8 menu item *Editors* 25-10 text not visible *Cfg* 2-21 toggling status *Program* 5-475 Status line function *AppDev* 44-45 cursor position display *Program* 5-102 example *AppDev* 44-96 return codes *AppDev* 44-46 Status Line Text property *Web* 9-7 in web applications *Web* 3-8 Status Text property menu item *Editors* 25-10 Status window in JetNet manager *JetNet* 4-10 STEXTATT *Cfg* 2-21 Stopping Web application *Web* A-3 **STORE** dbms command setting continuation file *AppDev* 29-12, *Program* 11-50 Stored procedures return codes *Program* 12-7 String getting length *AppDev* 19-51 reading from file *Program* 5-181 writing to file *Program* 5-188 STRING data transport buffer *JetNet* 8-3 String expression JPL *AppDev* 19-53 STRING message arguments *JetNet* 5-18 Stripe Current Row property *Editors* 15-10, *Web* 3-12 Style property graph widget data series *Editors* 13-26

graph widget tick marks *Editors* 13-20 list box border *Editors* 20-4 wallpaper *Editors* 6-18 Style Source property graph widget pie chart *Editors* 13-37 Styles *GetStart-2Tier* 5-4, *GetStart-JN* 9-5 description *GetStart-2Tier* 2-10, *GetStart-JN* C-10 disabling *Program* 5-17 enabling *Program* 5-18 Styles editor *Editors* 23-1 invoking *Editors* 23-1 styles.sty saving *Editors* 23-13 Stylesheet Data property *Web* 8-19 Stylesheet Link property *Web* 8-19 Stylesheet Source property *Web* 8-3, *Web* 8-19 Stylesheet Type property *Web* 8-19 Stylesheets setting for Web applications *Web* 8-19 Subdetail specification in screen wizard *Editors* 4-15 Submenu attaching to menu item *Editors* 25-10, *Editors* 25-12 creating *Editors* 25-4 indicator *Cfg* 7-48 naming *Editors* 25-10 nesting *Editors* 25-4 Submenu property menu item *Editors* 25-10 Submitting screens getting name of screen *Web* 6-3 Subqueries database *JDB SQL* 6-48 Subreports controlling output *Rpts* 5-4 Indent property *Rpts* 5-4 invoking *Rpts* 5-3 Keep on Page property *Rpts* 5-4

Reserve Space property *Rpts* 5-4 Use Caller Format property *Rpts* 5-6 Use Caller Groups property *Rpts* 5-5 using caller settings *Rpts* 5-5 Substring specifier *AppDev* 19-50 colon variables *AppDev* 19-29 Subtitle property graph widget *Editors* 13-10 Subtraction operation in JDB *JDB SQL* 6-37 Suffix Markup property *Web* 8-4, *Web* 8-20 SUM function in JDB *JDB SQL* 6-4 Summary-only report creating with report wizard *Editors* 5-19 Support routine Database drivers *AppDev* 7-1 database engines *AppDev* 7-4 Sybase error messages *Install* G-6 Synchronization property *AppDev* 36-9, *Editors* 8-21 Synchronized arrays *Editors* 8-20 creating *Editors* 8-22 defining number of occurrences *Editors* 8-23 finding next *Program* 5-390 identifying members of *Editors* 8-23 isolating *Editors* 8-24 modifying *Editors* 8-22 setting circular scrolling behavior *Editors* 8-23 setting runtime properties *QckRef* 1-123 setting scroll increment *Editors* 8-23 specifying onscreen size of *Editors* 8-23 updating group of *Editors* 8-24 Synchronous service call *Program* 2-69 Syntax summary JDB *JDB SQL* 6-58 system executing operating system command in ISQL *JDB SQL* A-4

System decimal defining symbol *AppDev* 45-23 interpreting *AppDev* 45-45 System menu displaying on screen border *Editors* 6-25 System Menu property *Editors* 6-25 System tables in JDB *JDB SQL* 4-3 System Update property *Editors* 10-18

## **T**

TAB calling in C function *Program* 5-494 Tab Card widget *Editors* 2-25, *Editors* 16-1 event handler in Java *AppDev* 21-12 Tab control function *AppDev* 44-24 standard arguments *AppDev* 44-24 Tab Controls *Editors* 16-1 using *Editors* 16-4 Tab controls about *AppDev* 23-12 getting the number of cards *AppDev* 23-12 setting the card sequence *AppDev* 23-12 setting the topmost card *AppDev* 23-12 Tab Deck widget *Editors* 2-25, *Editors* 16-1 Tab dialog screen *Editors* 16-5 Tab Entry Function property *Editors* 16-9 Tab Exit Function property *Editors* 16-9 TAB key acting like XMIT *Cfg* 2-30 Tab order and cursor positioning keys *Editors* 8-13 changing *Editors* 8-13, *Editors* 8-16 default *Editors* 8-13 hidden widgets and *Editors* 10-4 specifying *Editors* 8-12 Table Lookup property *Editors* 12-14 Table of contents of library *AppDev* E-5, *Editors* 2-8 of repository *Editors* 2-8, *Editors* 6-4, *Get-*

*Start-2Tier* 3-6, *GetStart-JN* 6-9 Table property *AppDev* E-29 table view *Editors* 22-4 in automated SQL generation *AppDev* 33-14 Table view widget *GetStart-2Tier* 9-14, *Get-Start-JN* 11-5, *GetStart-JN* 13-16 Table views *AppDev* 31-7, *Editors* 22-1 accessing properties for *Editors* 22-2 adding a virtual column *AppDev* 31-11 adding members to *AppDev* 31-11, *Editors* 22-10 adding widget to *GetStart-2Tier* 12-7, *Get-Start-JN* 16-9 before image data *Program* 5-213 connecting to database *Editors* 22-9 creating *Editors* 22-9 determining relationships *Editors* 4-9 displaying members *Editors* 22-10 getting correlation name (alias) *Program* 5-52 identifying as root *AppDev* 31-8, *Editors* 22-11 identifying database table *AppDev* E-29 limiting through commands *AppDev* 34-5 linking two *Editors* 22-16 properties for SQL generation *AppDev* 33-2, *AppDev* 33-4, *AppDev* 33-14, *Editors* 22-8 selecting *Editors* 22-2 selecting members of *GetStart-2Tier* 12-5, *GetStart-JN* 16-6 setting child table view *AppDev* 31-8 setting parent table view *AppDev* 31-8 specifying additional in screen wizard *Editors* 4-9 attaching selection screen *Editors* 4-18 specifying master in screen wizard *Editors* 4-6 synchronized scrolling *Editors* 8-20 traversal properties *AppDev* 36-21 viewing properties *AppDev* 31-8

Tables creating in JDB *JDB SQL* 6-11 in JISQL *JDB SQL* 5-5 defined *JDB SQL* 2-2 defining keys using JISQL *JDB SQL* 5-8 describing in JISQL *JDB SQL* 5-16 dropping in JDB *JDB SQL* 6-20 using JISQL *JDB SQL* 5-17 exporting to text files *JDB SQL* A-7 importing from text files *JDB SQL* A-7 in automated SQL generation *AppDev* 33-2, *AppDev* 33-14, *AppDev* 33-36 joining multiple *AppDev* 33-22, *JDB SQL* 3-7, *JDB SQL* 6-27 naming conventions *JDB SQL* 2-6 in JDB *JDB SQL* 4-2 selecting data *JDB SQL* 6-44 setting correlation names *JDB SQL* 3-8 storing in repository *AppDev* 11-5 system tables in JDB *JDB SQL* 4-3 Target Default property *Web* 8-14 Target property *Web* 8-14 Target string *AppDev* 18-6 Target window for a screen *Web* 8-14 for hyperlinks *Web* 8-14 tbldata importing/exporting JDB database *JDB SQL* A-7 Tear-off menu *Editors* 25-6 Tear-Off property Tear-Off property menus *Editors* 25-6 Template generating JPL

for COM components *COM/MTS* 3-7 for EJBs *WebSphere* 5-8 HTML *Web* 8-4 conditional processing *Web* 8-7 passing database values *Web* 8-8 submitting a form *Web* 8-10 template tags *Web* 8-5 updating DLL for COM components *COM/MTS* C-4 TERM *Cfg* 2-12 term2vid *Cfg* 7-16, *Cfg* 7-18 termcap *Cfg* 7-3 Terminal assigning timing interval *Cfg* 7-24 attributes *Cfg* 7-29 bell *Editors* 12-4 in message *Cfg* 2-23, *AppDev* 45-10 changing display size *Program* 5-447 flushing buffer *Program* 5-191 flushing delayed write *Program* 2-26 initializing *Cfg* 7-23, *Program* 5-228 mapping input to output *Cfg* 7-41 output *Upgrade* B-6 portability *AppDev* 48-2, *Upgrade* B-5 refreshing *Program* 5-445 reset sequence *Cfg* 7-24 resetting to system defaults *Program* 5-446 status line *AppDev* 26-7 timing interval *Cfg* 7-16 visible bell *Cfg* 7-47 Terminal type setting *Cfg* 2-12 Terminal-specific variable *Cfg* 2-12 terminfo *Cfg* 7-3 Test connection *GetStart-2Tier* 2-18, *GetStart-JN* 4-6, *GetStart-JN* 5-22 screens *GetStart-JN* 9-1 validation *GetStart-JN* 16-18 stepIntro *GetStart-2Tier* 12-16

Test mode *AppDev* 38-4 exiting *AppDev* 38-8, *GetStart-JN* 9-8 menu bar *AppDev* 38-1 vs. application mode *AppDev* 38-5 Testing overview of *AppDev* 1-24 screens *GetStart-2Tier* 5-1 Text entry widgets *Editors* 2-20 event handler in Java *AppDev* 21-13 format and display properties *Editors* 10-3 formatting for a database *AppDev* 30-1 generating reports in *Rpts* 9-12 graph widgets *Editors* 13-7 hiding *Editors* 10-5 justification *Editors* 10-5 reading from field word wrapped *Program* 5-584 selection appearance *Cfg* 2-19 writing to field *Program* 5-441 word wrapped *Program* 5-585 Text editor invoking for arrays *Program* 5-174 invoking for JPL procedures *AppDev* 19-14 naming for JPL procedures *Cfg* 2-6 Text files import/export to JDB database *JDB SQL* A-7 Text Size property graph widget *Editors* 13-9 graph widget labels *Editors* 13-9, *Editors* 13-13 graph widget legend *Editors* 13-9, *Editors* 13-11 graph widget pie chart labels *Editors* 13-37 graph widget subtitle *Editors* 13-9, *Editors* 13-10 graph widget title *Editors* 13-9, *Editors* 13-10 Text widget 3D (in Windows) *Editors* 10-24 selection appearance *Cfg* 2-19

Thousands Separator property *Editors* 10-21 Three-tier applications *AppDev* 4-1 conversion from 2-tier *JetNet* B-1 using EJBs *WebSphere* 1-1 using MTS *COM/MTS* 1-2 Three-tier architecture *AppDev* 1-3, *AppDev* 27-5, *GetStart-2Tier* 2-4, *GetStart-JN* C-4 sample application *JetNet* C-1 Threshold property specifying size of select set *Editors* 22-7 Tick marks graph widget axes *Editors* 13-18 Timeout preventing *Program* 2-66 server configuration *AppDev* 39-3 Time-out delay *Cfg* 7-48 Timeout function *AppDev* 44-33 example *AppDev* 44-78 return codes *AppDev* 44-33 standard arguments *AppDev* 44-33 testing input *Program* 5-260 Timer function *AppDev* 44-34 return codes *AppDev* 44-35 standard arguments *AppDev* 44-35 Timing interval assigning to keyboard input *Cfg* 7-24 setting with percent commands *Cfg* 7-16 Title for MDI window *Cfg* 3-4 on grid columns *Editors* 15-6 on grid rows *Editors* 15-9 Title Bar property *Editors* 6-24 Title page *Rpts* 8-8 Title property *Web* 8-14 graph widget *Editors* 13-9 graph widget legend *Editors* 13-11 list box widget *Editors* 20-4 on borders *Editors* 21-9 on wizard output *Editors* 3-6 screens *Editors* 6-23 specifying in screen wizard *Editors* 4-21

TM Class property menu items *Editors* 23-7, *Editors* 25-11 tm\_events\_clt procedure *GetStart-2Tier* 12-9, *GetStart-2Tier* 12-10, *GetStart-JN* 13-17, *GetStart-JN* 16-11, *GetStart-JN* 16-12 tm\_events\_svr procedure *GetStart-2Tier* 9-11 on dstord service container *GetStart-JN* 13-12 TMQFORWARD *JetNet* 8-12, *JetNet* 8-14 TMQUEUE *JetNet* 8-12 TMSYSEVT *JetNet* 8-6 TMUSREVT *JetNet* 8-6 Toggle button widget *Editors* 2-23, *Editors* 20-9 displaying image on *Editors* 21-10 event handler in Java *AppDev* 21-13 label text alignment *Editors* 10-6 Toggle indicator on menu item *Editors* 25-11 Toggle menu item *Editors* 25-11 Tool box multiple create mode *Editors* 2-10 Toolbar *AppDev* 15-7 adding items *Editors* 25-9 assigning images to items *Editors* 25-9, *Editors* 25-14 assigning in screen wizard *Editors* 4-22 assigning tooltip text to item *Editors* 25-9 configuring in editor *Editors* 2-18 displaying *AppDev* 15-1 enabling display *Cfg* 2-20 ordering items in *Editors* 25-9 screen wizard template *Editors* 3-4 setting runtime properties *AppDev* 15-10 setup variables *Cfg* 2-20 sizing images *Editors* 25-15 Tool box Create *GetStart-JN* 12-9 Toolbar property menu items *Editors* 25-9

TOOLBAR\_DISPLAY *Cfg* 2-20 Tooltip assigning to toolbar item *Editors* 25-9 enabling display *Cfg* 2-20 testing *Editors* 25-18 Tooltip property toolbar items *Editors* 25-9 TOOLTIP\_DISPLAY *Cfg* 2-20 Top Screen option *AppDev* 38-2 Total page in reports *Rpts* 7-7 Totaled report data specifying in report wizard *Editors* 5-19 summary-only reports *Editors* 5-19 Totals grand in reports *Rpts* 7-5 group in reports *Rpts* 7-5 in reports *Rpts* 7-4 grand totals *Rpts* 6-17 summary-only *Rpts* 6-16 TP\_COMMAND *JetNet* 6-14 TP\_CONNECTION *JetNet* 6-14 TP\_ERROR *JetNet* 6-14 TP\_INFORMATION *JetNet* 6-13 TP\_MESSAGE *JetNet* 6-14 TP\_NONE *JetNet* 6-13 TP\_PANIC *JetNet* 6-15 TP\_REQUEST *JetNet* 6-14 TP\_TRANSACTION *JetNet* 6-14 TP\_WARNING *JetNet* 6-14 Trace menu in debugger *AppDev* 39-11 Trailer page *Rpts* 8-9 **Transaction** control and request broker *JetNet* 7-3 database drivers *Program* 11-1 defined *JDB SQL* 3-9 error handling *AppDev* 28-12 in the transaction manager changing transactions *Program* 8-10

closing the current transaction *Program* 8-43 starting a new transaction *Program* 8-62 processing database transactions *AppDev* 28-10 processing for database JDB *JDB SQL* 3-9 setting timeout on middleware transaction *Program* 2-102 specifying service call outside of *Program* 2-67 unspecified *Editors* 22-12 XA committing *Program* 2-106 completing *Program* 2-108 rolling back *Program* 2-110 starting *Program* 2-102 Transaction classes *Editors* 23-5 defaults *Editors* 23-6 widgets *AppDev* 36-14 style assignments by mode *Editors* 23-7 Transaction commands executing *Program* 5-497 Transaction control *JetNet* 8-3 Transaction events *Program* 8-5, *Program* 9-1 adding to the stack *AppDev* 35-10 after an error *AppDev* 36-28, *Program* 8-5 clearing event stack *Program* 5-496 controlling the event stack *AppDev* 35-9 getting event name *Program* 5-509 getting event number *Program* 5-507 popping event from stack *Program* 5-527 pushing onto stack *Program* 5-530 unsupported *AppDev* 32-6 Transaction manager *GetStart-2Tier* 9-20, *Get-Start-JN* 13-23 and debugger *AppDev* 39-8 availability of CONTINUE *Program* 5-501 before image processing *AppDev* 36-7, *Program* 5-93, *Program* 5-95, *Program* 5-96, *Program* 5-208, *Program* 5-213

changing the transaction mode *AppDev* 31-14 changing to update mode *Program* 8-37 changing to view mode *Program* 8-39 clear fields *Program* 5-495 clearing data in widgets *Program* 8-11 clearing event stack *Program* 5-496 closing a screen *AppDev* 36-2 closing current transaction *Program* 8-43 closing database transaction *Program* 8-13 commands *AppDev* 34-2, *Program* 8-1 listing of events *Program* 8-5 controlling event stack *Program* 5-527, *Program* 5-530 copying data for edit *Program* 8-35 copying from repository *AppDev* 31-3 determining sequence *AppDev* 31-4 creating screens for *AppDev* 31-1 deleting data *AppDev* 36-9 description *GetStart-2Tier* 2-14, *GetStart-JN* C-14 development process for *AppDev* 31-2 disabling *AppDev* 36-3 discarding changes *Program* 8-45 entering new data *Program* 8-47 error list *Program* 10-1 error processing controlling display *AppDev* 36-30 errors database *Program* 5-503 error logs *Program* 5-505 reporting *Program* 5-499, *Program* 5-500, *Program* 5-504, *Program* 5-510, *Program* 5-519, *Program* 5-520, *Program* 5-521 event functions *AppDev* 32-1 checking for database errors *AppDev* 32-4 DELETE statement *AppDev* 32-9 INSERT statement *AppDev* 32-9 SELECT statement *AppDev* 32-6 specifying return codes *AppDev* 32-3 UPDATE statement *AppDev* 32-9

event stack *AppDev* 35-7 executing command *Program* 5-497 fetching data *AppDev* 36-3 for update *AppDev* 36-8, *Program* 8-57 for view *Program* 8-65 getting first set of rows *Program* 8-27 getting last set of rows *Program* 8-19 getting next set of rows *Program* 8-16, *Program* 8-23, *Program* 8-41 getting previous set of rows *Program* 8-31 with a maximum row count *AppDev* 36-6 freeing memory *Program* 5-26 generating SQL *AppDev* 1-17, *AppDev* 27-2 appending text *Program* 5-46 changing bind values *Program* 5-27 changing FROM clause *Program* 5-32 changing GROUP BY clause *Program* 5-35 changing HAVING clause *Program* 5-37 changing ORDER BY clause *Program* 5-43 changing select list *Program* 5-40 changing WHERE clause *Program* 5-48 for SELECT statements *Program* 5-53 getting attributes *Program* 5-513, *Program* 5-523, *Program* 5-525 guidelines for using *Editors* 22-1 hook function return codes *Program* 8-5 hook functions return codes *AppDev* 44-50 standard arguments *AppDev* 44-50 in JetNet applications *AppDev* 35-12 initiating a transaction *AppDev* 17-7, *Program* 8-62 installed event functions *AppDev* 44-50 no-operation traversal *Program* 8-70, *Program* 8-72, *Program* 8-74, *Program* 8-76 opening a screen *AppDev* 36-2 processing at runtime *AppDev* 36-1 processing events *AppDev* 35-1

processing for transaction commands *Program* 8-1 refreshing the screen *Program* 8-50 restrictions *AppDev* 34-2, *Program* 8-5 saving database changes *Program* 8-52 setting attributes *Program* 5-517, *Program* 5-528 setting CLEAR command behavior *Program* 5-75 setting number of rows in SELECT *Program* 5-72 setting number of rows per fetch *Program* 5-73 setting the transaction mode *Program* 8-4 setting validation bits *Program* 5-76 specifying commands *AppDev* 31-13, *AppDev* 34-4 SQL generation *AppDev* 33-3 styles disabling *Program* 5-17 enabling *Program* 5-18 switching transactions *Program* 8-10 transaction events *Program* 5-507, *Program* 5-509, *Program* 8-5, *Program* 9-1 transaction requests *Program* 9-1 tree traversal *AppDev* 31-10, *Program* 8-4 using in Panther *AppDev* 27-2 verifying changes *AppDev* 36-11 viewing generated SQL *AppDev* 36-2 writing event functions *AppDev* 31-15 Transaction manager commands *AppDev* 34-2, *Program* 8-1 availability by mode *AppDev* 34-7 processing for *AppDev* 35-3 specifying full commands *AppDev* 34-6 specifying partial commands *AppDev* 34-6 specifying the table view *Program* 8-4 Transaction mode *AppDev* 36-12, *Editors* 23-3 availability of commands *AppDev* 34-7 changing to initial mode *Program* 8-13, *Program* 8-45

changing to new mode *Program* 8-47 changing to update mode *Program* 8-37, *Program* 8-57 changing to view mode *Program* 8-39, *Program* 8-65 setting *Program* 8-4 Transaction model *AppDev* 35-5 for JetNet *AppDev* 35-13 for request broker modifying *JetNet* 7-2 initializing *AppDev* 7-2 return codes *AppDev* 32-3, *Program* 8-5 specifying *Editors* 22-4 specifying in Windows *AppDev* 7-8 Transaction properties link widgets *Editors* 22-14 screens *Editors* 2-33 table view *Editors* 22-3 widgets *Editors* 2-31 Transaction styles *Editors* 23-5 ASCII *AppDev* A-40 assigned to default classes *Editors* 23-7 converting to/from ASCII *AppDev* A-40 creating *Editors* 23-8 defaults *AppDev* 36-14, *Editors* 23-6 report s2asc *AppDev* A-40 saving *Editors* 23-13 testing *Editors* 23-13 Transaction-level event scope exception handlers *JetNet* 6-12 unload handlers *JetNet* 6-29 **Transactions** in web applications *Web* 10-3 Transient Web global variables *Web* 7-3 Translating *AppDev* 45-45 message file *AppDev* 45-2 physical keyboard *Cfg* 6-1 substitution variables *AppDev* 45-16, *AppDev* 45-21

#### *Master Index*

Translation table installing *Program* 5-587 Transport Methods *GetStart-JN* 4-4 Traversal properties for link widgets *AppDev* 36-25 for table views *AppDev* 36-22 for widgets *AppDev* 36-25 Troubleshooting Panther COM applications *COM/MTS* E-1 Windows installation *Install* 5-10 Turning on/off inheritance *AppDev* E-29 Tutorial configuring the *GetStart-2Tier* A-1, *Get-Start-JN* A-1 requirements *GetStart-2Tier* 3-7 tutorial directory contents *GetStart-JN* 1-5, *GetStart-JN* 1-17 Tutorial requirements *GetStart-JN* C-10 tutorstd.ini *GetStart-2Tier* 1-1 TUXEDO *JetNet* 8-1 creating service components *AppDev* 12-1 error messages *Install* G-4 features *GetStart-2Tier* 2-17, *GetStart-JN* C-17 setting up application *JetNet* E-1 Tuxedo connecting to middleware *AppDev* E-9 connecting via EJBs *Cfg* 2-12 posting event *Program* 2-47 subscribing to event *Program* 2-82 System /Q support JIF *Editors* 24-15 unsubscribing from event *Program* 2-94 Tuxedo applications setting configuration file *Cfg* 2-10 Two-tier applications *AppDev* 4-3 Two-tier architecture *AppDev* 1-2, *AppDev* 27-4,

*GetStart-2Tier* 2-3, *GetStart-JN* C-3 TXT\_SELECT\_ATTR *Cfg* 2-19 TXT\_SELECT\_MASK *Cfg* 2-19 Type property menu items *Editors* 25-7 sequential *Editors* 22-14 server *Editors* 22-14 Type-ahead buffer *Cfg* 2-22 Type-Specifiers and Arguments *AppDev* 21-18

### **U**

ULOG file *GetStart-JN* B-1, *JetNet* 4-10 writing message to *Program* 2-36 Unadvertise event *JetNet* 6-8 built-in handlers *JetNet* 6-10 handler contract *JetNet* 6-9 Underlined property *Editors* 10-10 Undo actions *Editors* 9-20 Undo levels *Editors* 2-11 Undo menu option *GetStart-2Tier* 6-4 Unfiltered data *Editors* 14-2 UNIQUE dbms command suppressing repeating values *Program* 11-53 suppressing repeating values *AppDev* 29-18 Unique keys defining using JISQL *JDB SQL* 5-9 UNIX deploying application *AppDev* D-4, *JetNet* F-5 requirements *Install* 6-1 UNIX client setting up *GetStart-JN* 3-2 UNIX kernel setting for Panther application *JetNet* 2-15 Unload event *JetNet* 6-28 built-in handlers *JetNet* 6-31

Unnamed area layout area in reports *Rpts* 2-1 Unnamed procedure *AppDev* 19-2 executing in screen JPL *AppDev* 17-6 for service routine *JetNet* 5-12 getting standard arguments *AppDev* 19-3 Unsolicited message handling via message handler *Program* 2-57 Unsupported features JDB *JDB SQL* 1-3 upd\_order\_total *GetStart-2Tier* 12-14, *Get-Start-JN* 16-16 Updatable property *Editors* 22-3 in automated SQL generation *AppDev* 33-32, *AppDev* 33-36, *AppDev* 33-38 Update group table view *Editors* 22-11 Update Order property *Editors* 22-16 in automated SQL generation *AppDev* 33-36 Update Service property *AppDev* 33-5, *Get-Start-JN* 11-7 UPDATE statement constructing *JDB SQL* 3-5 in JDB *JDB SQL* 6-52 SQL generation from properties *AppDev* 33-36, *AppDev* 33-45 Upgrading from JAM 5 *Upgrade* 4-1 from JAM 7 *Upgrade* 1-1, *Upgrade* 2-1 on UNIX *Install* 6-3 URL defining parts of *Web* 1-2, *Web* 4-2 encoding parameters *Web* 4-3 invoking *Program* 5-562 Use If Null property *AppDev* 33-15 in automated SQL generation *AppDev* 33-17 Use in Insert property *AppDev* 33-33 expression *AppDev* 33-34 in automated SQL generation *AppDev* 33-33 Use In Select property *GetStart-2Tier* 12-4, *Get-*

*Start-JN* 16-4 Use in Select property *AppDev* 33-10 Use in Update property expression *AppDev* 33-37 in automated SQL generation *AppDev* 33-37 Use In Where property *GetStart-2Tier* 6-5, *Get-Start-JN* 10-6 Use in Where property *AppDev* 33-14 in automated SQL generation *AppDev* 33-14 operator specification *AppDev* 33-15 User interface components overview *Editors* 1-1 User specification on installation *Install* 4-2 **Utilities** AxView *Editors* 18-13 bin2c *AppDev* A-2 bin2hex *AppDev* A-4 binherit *AppDev* A-6 clnt2svr *JetNet* A-2, *JetNet* B-1 cmap2bin *AppDev* A-8 dd2rec *Upgrade* 4-24 dd5upg *Upgrade* 4-21 f2asc *AppDev* A-11 f5upg *Upgrade* 4-12 file extensions default behavior *Cfg* 2-26 isql *JDB SQL* A-2 jdbroll *JDB SQL* A-5 jpl2bin *AppDev* A-20 key2bin *Cfg* 8-2 lmcksum *Install* E-7 lmdiag *Install* E-8 lmdown *Install* E-9 lmgrd *Install* E-10 lmhostid *Install* E-12 lminstall *Install* E-13 lmremove *Install* E-14 lmreread *Install* E-15 lmstat *Install* E-16 lmswitchr *Install* E-18

lmver *Install* E-19 m2asc *AppDev* A-22 makedlls *COM/MTS* A-2 mksql *JDB SQL* A-6 monitor *Web* A-2 msg2bin *AppDev* A-29 rb2asc *JetNet* A-4 rbboot *JetNet* A-5 rbconfig *JetNet* A-6 rblisten *JetNet* A-7 rbshutdown *JetNet* A-9 renaming *Install* 8-16 rw6toprl *Upgrade* 1-52 showkey *Cfg* 6-4 tbldata *JDB SQL* A-7 term2vid *Cfg* 7-18 using in Windows *Install* H-4 var2bin *Cfg* 8-5 vid2bin *Cfg* 8-7

# **V**

valid\_item\_total *GetStart-2Tier* 12-13, *Get-Start-2Tier* 12-14, *GetStart-JN* 16-15, *Get-Start-JN* 16-16 Validation *AppDev* 23-14 automatic help *Editors* 12-5 character-level *Cfg* 2-28 clearing MDT bit *AppDev* 23-15, *Program* 5-107 executing check digit function *Program* 5-105 field *AppDev* 44-15, *Editors* 8-9 field function invocation *AppDev* 44-15 forcing for field *Program* 5-205 for group *Program* 5-224 for screen *Program* 5-457 MDT bit *AppDev* 23-14 screen *AppDev* 44-15 setting mdt property *AppDev* 17-6 setting valided property *AppDev* 17-6, *App-*

*Dev* 23-14 setup options *Cfg* 2-17 testing screen for modified data *AppDev* 23-15, *Program* 5-548 using check digit *Editors* 8-29 using table lookup *Editors* 12-13 validation bit *AppDev* 23-14 widget *Program* 5-556 XMIT key *AppDev* 44-15 Validation bit *AppDev* 23-14 Validation Func property *GetStart-JN* 16-15 stepIntro *GetStart-2Tier* 12-13 Validation link generating list of fields *Program* 5-539 getting list of fields *Program* 5-540 Validation Link property *AppDev* 33-46, *AppDev* 33-47, *Editors* 22-21 set by screen wizard *Editors* B-3, *Editors* B-6 setting on a widget *AppDev* 31-13 validating entries *GetStart-2Tier* 11-10 Validation properties widgets *Editors* 2-31 Validation Protection property *Editors* 8-9 Validation service *GetStart-JN* 15-9, *GetStart-JN* 15-12 Validation Service property *Editors* 22-16, *Get-Start-JN* 15-1 valided property setting *AppDev* 23-14 Value Location property graph widget pie chart *Editors* 13-35 Value Source property graph widget data series *Editors* 13-23 var2bin *Cfg* 8-5 errors *Cfg* 8-5 Variables creating JPL global variables *Program* 5-564 declaring global in JPL *Program* 2-29 declaring in JPL *Program* 2-95 getting global values *Program* 5-231

monitoring through debugger *AppDev* 39-6 updating global values *Program* 5-242 watching through debugger *AppDev* 39-26 vbizplus database *Rpts* B-1 VBScript accessing HTML names *Web* 9-6 events *Web* 9-2 VBScript property *Web* 9-4 Version Column property *AppDev* 33-41 in automated SQL generation *AppDev* 33-42 Vert Rotation property graph widget *Editors* 13-22 bar/line graph *Editors* 13-43 high/low chart *Editors* 13-51 pie chart *Editors* 13-33 XY plot *Editors* 13-47 Vertical Anchor property *Web* 3-14 in web applications *Web* 3-14 widgets *Editors* 9-19 Vertical lines in grid widgets *Editors* 15-8 Vertical Scroll Bar property grid widgets *Editors* 15-8 list box widget *Editors* 20-6 scrolling arrays *Editors* 10-15 Vertical Shrinking property screen *Editors* 6-14, *Editors* 21-8 vid2bin *Cfg* 8-7 errors *Cfg* 8-7 Video file *Cfg* 7-1, *Upgrade* B-2 converting terminfo/termcap to *Cfg* 7-16 converting to binary *Cfg* 8-7 creating *Cfg* 7-16 international character support *Cfg* 7-41 keyword summary *Cfg* 7-19 making memory-resident *AppDev* 42-11 parameter sequencing for processing keywords *Cfg* 7-4 parameters for keyword sequences *Cfg* 7-8 sample ANSI terminal *Cfg* 7-49

screen size entries *Cfg* 7-24 syntax *Cfg* 7-6 Video mapping file *Upgrade* B-2 initializing *Program* 5-558 internationalization *AppDev* 45-46 Video processing function *AppDev* 44-47 return codes *AppDev* 44-49 standard argument *AppDev* 44-47 videobiz description of database *JDB SQL* D-1 diagram *JDB SQL* 2-8 vidsales database *GetStart-2Tier* 3-4, *GetStart-JN* 6-6 importing *GetStart-2Tier* 3-5, *GetStart-JN* 6-8 VIEW transaction manager command fetching data for view *Program* 8-65 View command *GetStart-2Tier* 5-3, *GetStart-JN* 9-4 View menu in debugger *AppDev* 39-4 View operation generating argument list for service call *Program* 5-537, *Program* 5-538 Viewport *AppDev* 13-4, *Editors* 6-6 changing *Editors* 6-6 enabling user to change *Program* 5-577 Virtual column *AppDev* 31-11 Virtual field *GetStart-2Tier* 12-1, *GetStart-JN* 16-1 including in SQL generation *GetStart-2Tier* 12-5, *GetStart-JN* 16-6 Virtual screen *Editors* 6-6 Visible bell *Cfg* 7-47 Visual Age for Java setting location of *Cfg* 2-7

### **W**

WALK\_DELETE transaction manager command traversing tree *Program* 8-70 WALK\_INSERT transaction manager command traversing tree *Program* 8-72 WALK\_SELECT transaction manager command traversing tree *Program* 8-74 WALK\_UPDATE transaction manager command traversing tree *Program* 8-76 Wallpaper *Editors* 6-17 file types supported for *Editors* 6-17 for MDI window *Cfg* 3-5 Wallpaper Pixmap property *Editors* 6-18 in framesets *Editors* 17-6 Warning messages database *Program* 12-9, *Program* 12-10, *Program* 12-18 report output *Rpts* 9-14 Warning property specifying size of select set *Editors* 22-7 Web sample application UNIX *Install* 8-15 Windows *Install* 5-9 supported architecture *Install* 3-2 Web application architecture *AppDev* 1-22, *Get-Start-2Tier* 2-5, *GetStart-JN* C-5 in the tutorial *GetStart-2Tier* A-1, *GetStart-JN* A-1 Web application broker configuring *Install* 8-8 installing *Install* 6-2 licensing *Install* E-3 with other Panther software *Install* C-3 Web application library opening on editor startup *GetStart-2Tier* 1-2

Web application server *GetStart-2Tier* 2-1, *Get-Start-JN* 5-1 administering *Web* A-2 components *Web* 1-7 dispatcher *Web* 1-8, *Web* 12-5 errors *GetStart-JN* B-1 jserver *Web* 1-7, *Web* 12-5 licensing *Web* 12-5 making executables in Windows *COM/MTS* C-3 requester *Web* 1-7, *Web* 2-2 setting number *Web* 12-5 shutting down *GetStart-2Tier* 2-19, *Get-Start-JN* 5-23 starting from Web browser *GetStart-2Tier* 2-18 unable to start *GetStart-JN* B-3 Web applications about *Web* 1-5 configuring *WebSphere* 8-4 in Panther/WebSphere *WebSphere* 2-13 Java servlets *WebSphere* 2-16 defining stylesheets *Web* 8-19 getting cookie values *Program* 5-561 initialization file *WebSphere* 2-14, *Web* B-2 options *Web* 12-1 sample *Web* 12-9 installing as Windows service *Web* A-2 listing Windows services *Web* A-2 loading graphics *Web* 8-17 removing as Windows service *Web* A-2 runtime properties *Web* 3-18 samples *Web* E-1 setting browser events *Web* 9-2 setting cookies *Program* 5-566 setting startup/shutdown procedures *Cfg* 2-8 setting up Java servlets *Web* D-1 NSAPI *Web* C-1 using the Web Setup Manager *Web* B-1 specifying firewall access *JetNet* 3-18

starting with monitor utility *Web* A-3 stopping *Web* A-3 using ActiveX controls *Web* 8-24 setting the Codebase property *Web* 8-27 transferring data *Editors* 18-8 using framesets *Editors* 17-14 using HTML templates *Web* 8-4 writing an error log *Program* 5-563 writing error logs *Web* 2-5 Web browser navigating reports in *Rpts* 9-28 Web events application shutdown *Web* 5-3 application startup *Web* 5-1 context flags on web entry *Web* 5-9 hook procedures *Web* 5-1 in the browser *Web* 9-2 pre-HTML generation *Web* 5-2 screen posting *Web* 5-2 sequence *Web* 5-5 Web Options properties screen *Web* 3-3 screens *Editors* 2-33 widgets *Editors* 2-32, *Web* 3-5 Web resources invoking *Program* 5-562 web\_shutdown *GetStart-2Tier* 2-15, *GetStart-JN* 5-18 web\_startup *GetStart-2Tier* 2-15, *GetStart-JN* 5-18 WebSphere creating application server *WebSphere* 2-6 deploying EJBs *WebSphere* 8-1 installing EJBs *WebSphere* 6-2 requirements application server *WebSphere* 2-3 web application *WebSphere* 2-14 runtime configuration *WebSphere* 8-1 specifying server machine *WebSphere* 7-3 WebSphere applications connecting to Tuxedo *Cfg* 2-12

setting location of Administrative Console *Cfg* 2-7 Visual Age for Java *Cfg* 2-7 setting machine access *Cfg* 2-10 WHERE clause changing SQL generation *Program* 5-48 constructing *JDB SQL* 3-4 in automated SQL generation *AppDev* 33-14, *AppDev* 33-38, *AppDev* 33-41 in JDB *JDB SQL* 6-54 While loop *Program* 2-100 White space reducing *Rpts* 8-14 reducing between report widgets *Rpts* 2-9 Widget events *AppDev* 17-2 Widget ID getting for base window *Program* 5-589 for display *Program* 5-590 for drawing area *Program* 5-152 for screen-resident widget *Program* 5-571 Widget List *GetStart-2Tier* 12-5, *GetStart-JN* 11-5, *GetStart-JN* 16-6 using *Editors* 9-3 Widget name assigning *Editors* 8-3 case sensitivity *AppDev* 29-3 getting *AppDev* 14-3 in tab properties *Editors* 8-14 using in Relations dialog box *Editors* 22-17 Widget properties set by screen wizard three-tier client screens *Editors* B-5 two-tier screens *Editors* B-2 Widget runtime properties *QckRef* 1-110 getting *AppDev* 23-6 Widget Type property *Editors* 10-3, *Get-Start-2Tier* 8-4, *GetStart-JN* 12-4 Widgets 3D (in Windows) *Editors* 10-24 accessing HTML names *Web* 9-6 accessing with mnemonic *Editors* 8-4

aliasing to column names *Program* 11-5 arranging *Editors* 9-13 insufficient space *Editors* 9-17 attaching drawing function *Program* 5-87 attaching JPL procedure to attaching JPL procedure *AppDev* 19-16 automatic vs. custom spacing *Editors* 9-16 calls to JPL from *AppDev* 19-21 centering in screen *Editors* 9-18 changing types *Editors* 10-3 class names in Motif *Cfg* 4-12 command execution with *Editors* 2-22 copying *GetStart-2Tier* 7-7, *GetStart-JN* 11-11, *Program* 5-396 in screen editor *Editors* 9-11 copying from repository for transaction manager *AppDev* 31-3 counting number in container *Program* 5-298 creating *AppDev* E-13 creating object list *Program* 5-302 creating with keyboard *Editors* A-3 database type *Editors* 2-24 decoration type *Editors* 2-24 deleting at runtime *Program* 5-402 in screen editor *Editors* 9-13 destroying object list *Program* 5-299 determining dominant *GetStart-2Tier* 7-8, *GetStart-JN* 11-12 displaying images on *Editors* 21-10 documenting *Editors* 8-30 dominant selection *Editors* 9-1 setting *Editors* 9-2 drawing area *Cfg* 4-15 entering data automatically with *Editors* 2-21 exporting to HTML *Web* 9-6 font property *Editors* 10-8 getting runtime property values *Program* 5-428 hierarchy, Motif *Cfg* 4-12 base screen *Cfg* 4-12

fields *Cfg* 4-15 menu bars *Cfg* 4-17 Panther screens *Cfg* 4-14 HTML attribute properties *Web* 8-3 identifying *AppDev* 14-3, *Editors* 8-2 including in SQL generation *AppDev* 31-11 invoking popup menu *Program* 5-425 JPL validation *AppDev* 19-8 layout area *Rpts* 2-3 mapping to database columns *AppDev* 29-3 menu attaching *AppDev* 15-4 moving *GetStart-2Tier* 7-5, *GetStart-JN* 11-10 naming *GetStart-2Tier* 7-10, *GetStart-JN* 11-14 overlapping *AppDev* E-17 in web applications *Web* 3-14 positioning *Editors* 9-13 aligning with other widgets *Editors* 9-14 moving *Editors* 9-11 spacing evenly *Editors* 9-16 units of measurement *Editors* 9-7 positioning properties *Web* 3-14 properties for SQL generation *AppDev* 33-3 protecting *Editors* 8-8 repositioning at runtime *Program* 5-77 resizing *Editors* 9-5 at runtime *Editors* 9-9 units of measurement *Editors* 9-7 selecting *Editors* 9-1 on tab cards *Editors* 16-4 selecting with keyboard *Editors* A-4 selection type *Editors* 2-22 setting runtime property values *Program* 5-435 size changing *Editors* 9-5 specifying *Editors* 9-6 unifying *Editors* 9-8 sizing to fit content *Editors* 9-7

specifying initial data for *Editors* 10-2 storing templates in repository *AppDev* 11-7 traversing container *Program* 5-300 using Java methods *Program* 7-8 validation *AppDev* 23-14, *Program* 5-556 Width property defined *Editors* 9-6 for widgets *Editors* 9-6 graph widget tick marks *Editors* 13-20 Wildcard characters in JDB *JDB SQL* 6-33 win.ini *Cfg* 3-1 Window changing focus among siblings *AppDev* 24-5 changing focus of *Program* 5-578 closing *Program* 5-110, *Program* 5-246 deselecting *AppDev* 24-4, *Program* 5-560 displaying messages in *AppDev* 45-12 giving focus to *AppDev* 24-4, *Program* 5-580 opening *AppDev* 13-3, *Program* 5-256, *Program* 5-574 as sibling *AppDev* 24-4 at cursor location *Program* 5-86 placement in MDI frame *Cfg* 3-5 printing *Program* 5-388 resizing *Program* 5-577 setting next as sibling *AppDev* 24-4 setting next sibling *Program* 5-474 setting position *Program* 5-256 sibling *Program* 5-578, *Program* 5-580 Window stack *AppDev* 24-3 changing focus in *Program* 5-578 changing order *AppDev* 24-4, *Program* 5-580 counting windows *Program* 5-559 deselecting window *Program* 5-560 Windows color definition *Cfg* 3-7 control panel *Cfg* 3-1 deploying application *AppDev* D-2, *JetNet* F-2 generating reports in Windows format *Rpts* 9-12

initialization file *Cfg* 3-1 servers configuring *Web* 2-8 installing as a service *Web* A-4 upgrade requirements *Install* 3-1 using MDI frame *AppDev* 13-6 Windows client setting up *GetStart-2Tier* 1-1 Windows initialization file *Cfg* 3-1 3D *Cfg* 3-4 application behavior options *Cfg* 3-4 colors *Cfg* 3-7 defining bitmap location *Editors* 21-12 defining pixmap location *Editors* 25-16 FrameTitle *Cfg* 3-4 location of *Cfg* 3-2 naming *Cfg* 3-2 Panther Colors *Cfg* 3-7 sample *Cfg* 3-11 setting defaults *Cfg* 3-1 specifying *AppDev* 43-8 splash screen *Cfg* 3-5, *AppDev* 43-8 syntax *Cfg* 3-2 wallpaper for MDI window *Cfg* 3-5 window placement in MDI frame *Cfg* 3-5 Windows list menu item *Editors* 25-12 Windows operations menu item *Editors* 25-12 Windows service finding service names *Web* A-2 installing Web application as *Web* A-2 removing Web application *Web* A-2 WinHelp *Editors* 12-14 WITH CONNECTION dbms clause setting database connection *Program* 11-54 dbms command setting database connection *AppDev* 8-4 WITH CURSOR dbms clause setting database cursor *Program* 11-56

WITH ENGINE

dbms clause setting database engine *Program* 11-58 dbms command setting database engine *AppDev* 7-3 Wizards generated JPL modules *Editors* 3-5 navigating in *Editors* 3-6 templates *Editors* 3-2 Word wrap function specifying *Editors* 14-17 Word Wrap property *Editors* 14-18 in web applications *Web* 3-9 Word wrapped text fetching column values *AppDev* 29-8 getting length *Program* 5-582 reading from field *Program* 5-584 setting tab space *Cfg* 2-30 special logical keys *Editors* 14-18 writing to field *Program* 5-585 Workstation client connecting to application *JetNet* 1-4 defined *JetNet* 1-2 environment *JetNet* 2-8 idle time allowed *JetNet* 3-18 Workstation handler minimum available on machine *JetNet* 3-18 timing out idle client *JetNet* 3-18 Workstation listener process specifying network address *JetNet* 3-18 WSNADDR specifying *Cfg* 2-11 WWTAB *Cfg* 2-30

# **X**

X Anchor property graph widget legend *Editors* 13-13 X axis Axis, graph widget *Editors* 13-4

X Location property graph widget legend *Editors* 13-13 X Position property graph widget pie chart *Editors* 13-34 graph widget legend *Editors* 13-13 X Value Source property graph widget XY plot *Editors* 13-23 XA transactions *JetNet* 8-3 committing *Program* 2-106 completing *Program* 2-108 rolling back *Program* 2-110 starting *Program* 2-102 XAPPLRESDIR *Cfg* 4-3 XBM files *Editors* 21-10 Xdefaults *Cfg* 4-3 XMIT key (transmit) and push buttons *AppDev* 18-7 making TAB and NL act like *Cfg* 2-30 screen validation *AppDev* 44-15 XMIT\_LAST *Cfg* 2-30 XML *AppDev* 22-1 generating *AppDev* 22-3, *Program* 5-591 for screens *Editors* 6-31 for widgets *Editors* 8-31 to file *Program* 5-592 generating reports in *Rpts* 9-12 importing *AppDev* 22-4, *Program* 5-593 from file *Program* 5-594 properties *AppDev* 22-1 runtime properties *QckRef* 1-108 XML properties screens *Editors* 2-33 widgets *Editors* 2-32 XPM files *Editors* 21-10 xrdb *Cfg* 4-3 XY plot creating *Editors* 13-45 data series style *Editors* 13-27 legend *Editors* 13-10, *Editors* 13-11, *Editors* 13-30

ZW\_BORDATT *Cfg* 5-5 ZW\_BORDSTYLE *Cfg* 5-5

### **Y**

Y Anchor property graph widget legend *Editors* 13-13 Y axis property graph widget data series *Editors* 13-29 Y Location property graph widget legend *Editors* 13-13 Y Position property graph widget pie chart *Editors* 13-34 graph widget legend *Editors* 13-13 Y Value Source property graph widget XY plot *Editors* 13-23 Y1 axis Axis, graph widget *Editors* 13-4 Y2 axis Axis, graph widget *Editors* 13-4 Yes/No data entry filter *Editors* 14-3 setting default values *AppDev* 45-24 translating *AppDev* 45-45

## **Z**

Zero Format property *Editors* 10-22 ZM\_DISPLAY *Cfg* 2-23 ZM\_SC\_OPTIONS *Cfg* 2-24 ZM\_SH\_OPTIONS *Cfg* 2-24 Zoned decimal *Editors* 8-6 ZOOM logical key action-type list box *Editors* 20-6 list-box in selection group *Editors* 20-15 not supported for multiline text widget *Editors* 14-18 Zoom window setting border attributes *Cfg* 5-5 setting border style *Cfg* 5-5 setup options *Cfg* 2-24